Version 6.18.10

# **PROTECTPAY® APPLICATION PROGRAMMING INTERFACE - REST**

Instructions to Interface with ProPay® ProtectPay®

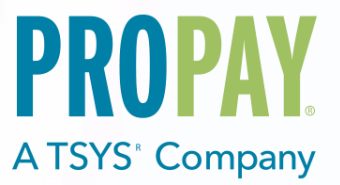

Revision History

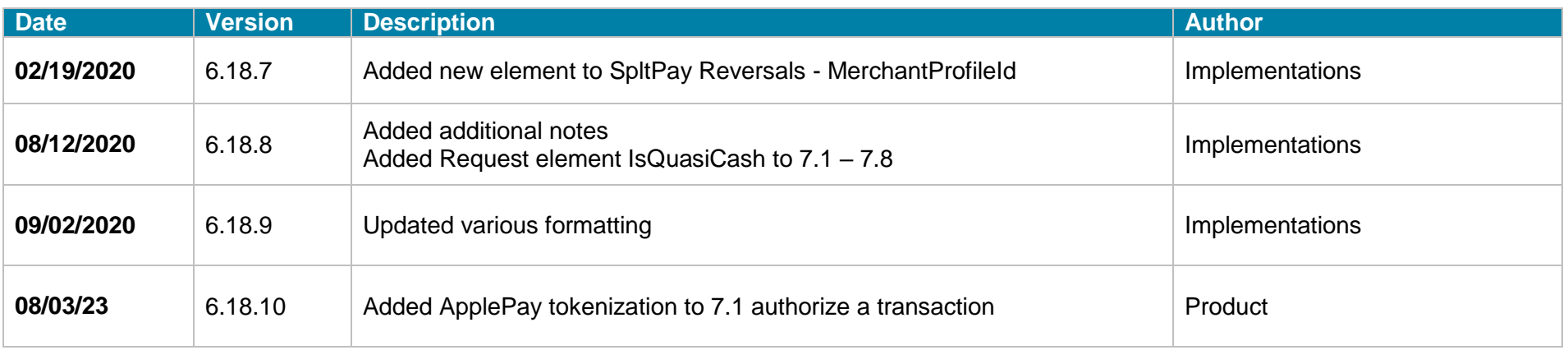

# <span id="page-2-0"></span>**CONTENTS**

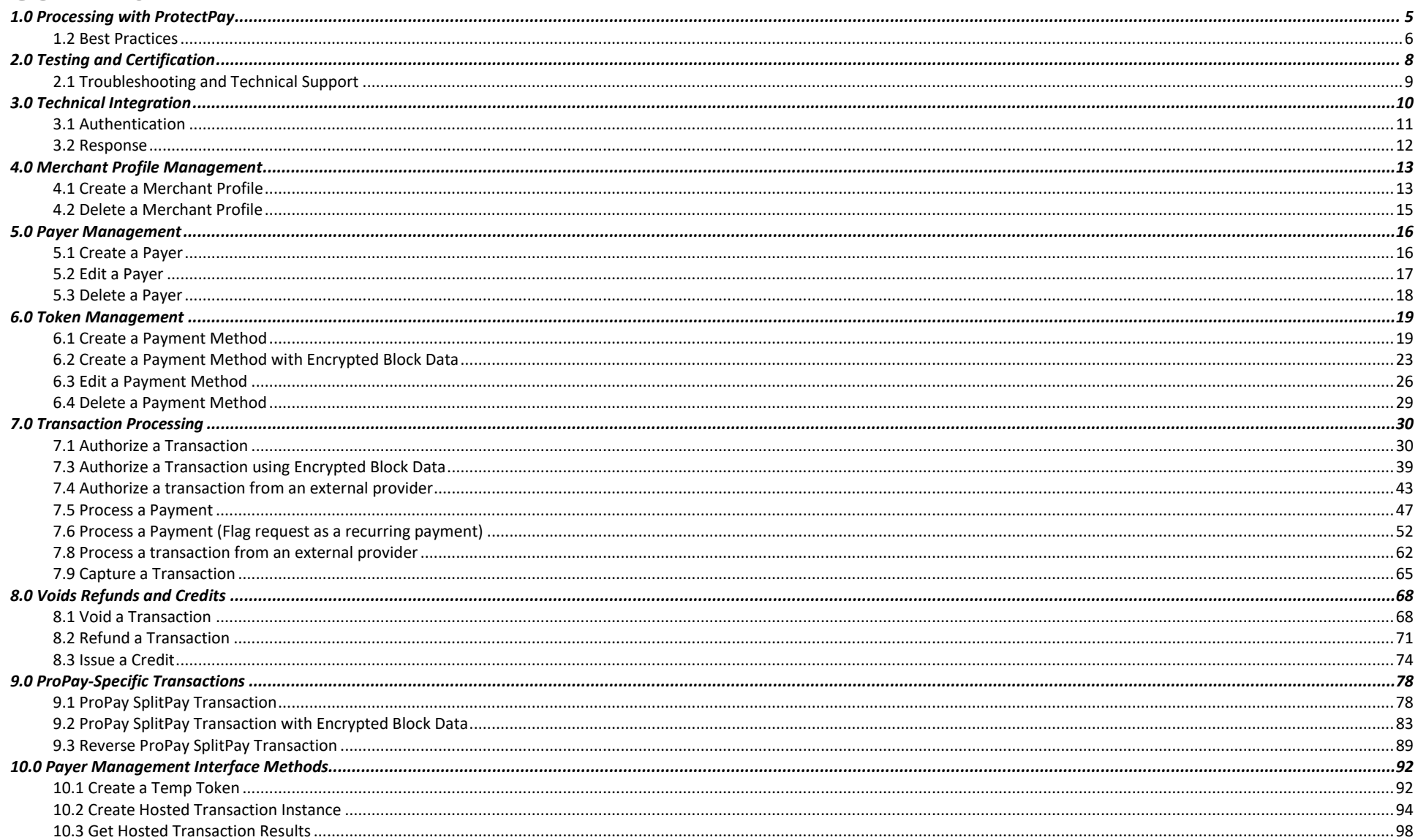

ProtectPay is a powerful, secure data repository that enables merchants to safely store their customers' sensitive payment data with ProPay, rather than retain this data within their own systems. Merchants can easily access the stored data for ongoing business transactions. When used with one of the ProtectPay Payer Management Interfaces, sensitive payment information is securely stored and/or processed without having the information traverse a merchant or service provider's system. This significantly reduces PCI compliance burdens, freeing up critical time and resources to build their core businesses.

#### **How to use this manual**

This manual is designed to facilitate developers integrating the ProtectPay API with their own software and software solutions. It is not written from the perspective of a single development platform. It is written to provide the basic information required to properly interact with the Application Programming Interface. The ProtectPay API is an object oriented API and each interface is a viable means of consuming the services and methods offered by ProtectPay.

A developer should have an understanding of Hyper Text Transfer Protocol (HTTP) communication, the consuming of external web services and creating a Secure Sockets Layer (SSL) connection on the intended development platform. Certain methods require an understanding of SSL communication using X.509 certificates and Advanced Encryption Standard (AES) encryption on the intended development platform. The ProPay Web Integration requires an understanding of Extensible Markup Language (XML) and/or Simple Object Access Protocol (SOAP) and/or Representational State Transfer (REST) and Basic HTTP Authentication and/or Web Services Description Language (WSDL).

While ProPay offers resources and materials to assist developers in developing solutions and software it is the responsibility of the developer to develop his or her own solution and software on the intended development platform to make use of and consume the services offered by ProPay.

#### Updated manuals can always be found at www.propay.com/Resources.

Additional Resources

- See ProtectPay API Manual Appendices for lists of:
- **Response values returned by ProtectPay**
- Supported Processors, Gateways and Service Providers
- Supported Swipe Devices
- ProPay also maintains a developer community portal with code samples, explanaitons, and other helps. See [http://www.propay.com/developer](http://developer.propay.com/)

#### **Disclaimer**

ProPay provides the following documentation on an "AS IS" basis without warranty of any kind. ProPay does not represent or warrant that ProPay's website or the API will operate securely or without interruption. ProPay further disclaims any representation or warranty as to the performance or any results that may be obtained through use of the API.

Regardless of its cause, ProPay will not be liable to client for any direct, indirect, special, incidental, or consequential damages or lost profits arising out of or in connection with client's use of this documentation, even if ProPay is advised of the possibility of such damages. Please be advised that this limitation applies whether the damage is caused by the system client uses to connect to the ProPay services or by the ProPay services themselves.

# <span id="page-4-0"></span>**1.0 Processing with ProtectPay**

 ProtectPay is neither a processor nor a gateway. It is, instead, a secure collection of sensitive payment data. ProtectPay stores data securely for both single and recurring or subsequent payments using industry best practices.

**Hierarchy: Payers and Payment Methods**

:

ProtectPay is an organized hierarchy of ownership based on a Biller. A Biller owns Payers and Payment methods underneath them. Ownership is required in order to use ProtectPay tokens for processing.

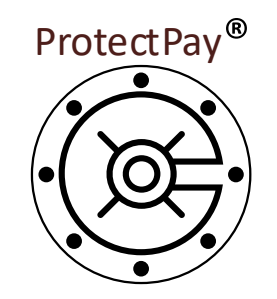

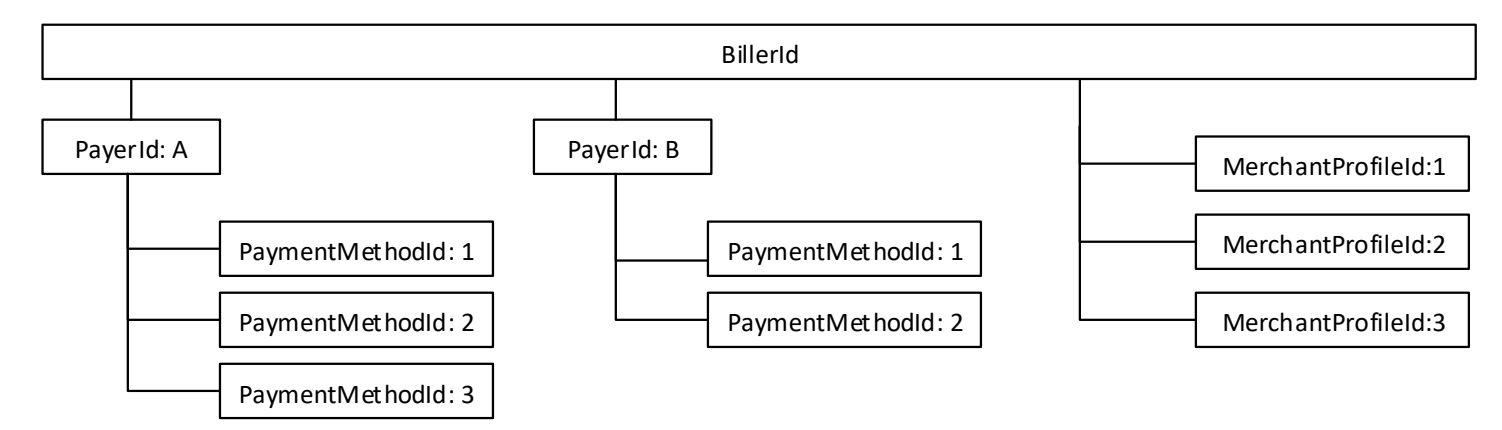

#### **Merchant Profiles**

.

ProtectPay offers a proprietary interface that allows processing through several major gateways, processors and services providers. For a list of supported gateways please reference ProtectPay API Manual Appendix. Each Payment request requires that the submitter define the gateway upon which that payment should be attempted. This is done by supplying a merchant profile ID as part of the request. See Section 4.1 for ProtectPay API methods for MerchantProfileId Management.

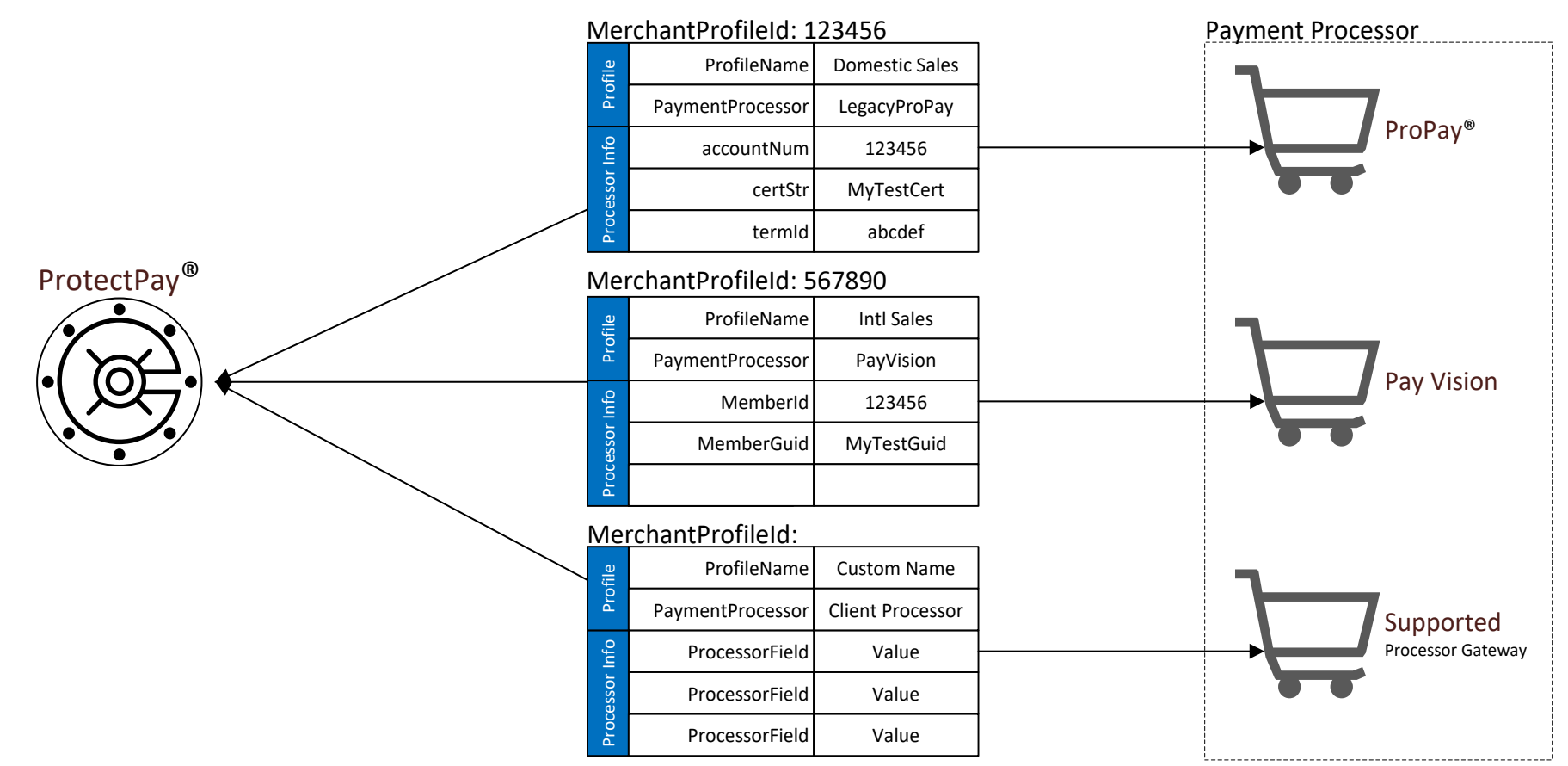

: \*\*A MerchantProfileId only needs to be created once for each merchant account. Merchant profiles need not be created for each transaction.

#### **Multi-Currency Processing:**

ProtectPay uses the ISO 4217 standard 3 character currency codes to represent various supported currencies.

\*\*If processing with Indonesian Rupiah it is important to note that this must be submitted as an integer representing SEN. 1 IDR = 100 SEN.

# <span id="page-5-0"></span>*1.2 Best Practices*

- When you transition from the ProPay testing environment to ProPay live servers, new API, authentication credentials and service endpoints will be provided. These should be defined and referenced throughout the developed software solution as to only have to update a single reference.

- Due to the nature of HTTP communication and Payment Processing it can take up to 1 minute before an API response is received. While this is rare, you should avoid setting timeout values lower. The ProtectPay API is designed to internally timeout and responds to an API request as such.
- When building a software solution, be sure to create a convenient means to view the actual HTTP request and response. If troubleshooting issues with ProPay Technical Support is necessary, the raw request and response are invaluable and will save time in isolating a root cause to an issue. This should also include a UTC timestamp to a resolution no less than HH:mm:ss.
- Before creating a PaymentMethodId the software solution should validate the card number against a Mod 10 check using the LUHN algorithm, and should verify that the card number submitted conforms to rules established for the card type selected. The developer should also validate the expiration data is not past due. When requesting PaymentMethodId transactions if the CVV will be passed the software should validate the entered value is the correct number of integers. This will improve the efficiency of the developed software by not making additional API requests that will return with these errors.
- Credit card transactions can take several seconds to process. This is caused by multiple variables with the gateway, processor, and issuer. There will be a wait during which a cardholder may become impatient. ProPay recommends that developers provide cardholders with a warning against clicking the back button on their browser while a payment method is processing. To prevent the possibility of identical duplicate transactions, ProPay recommends that developers generate a control that displays such a warning during the period of time it takes to receive a response.

# <span id="page-7-0"></span>**2.0 Testing and Certification**

To improve the customer experience, ProPay requires that developers test their software solutions before receiving credentials to process live transactions. Doing so ultimately improves the end-user experience so please plan accordingly and develop a timeline that provides for testing and certification against the ProPay Integration environment. Integrating a developed software solution to the ProPay web integration requires the following steps:

- 1. Request API credentials from your sales representative or account manager. By involving him or her in the process, Propay can provide you with guidance about the methods required for your project's scope.
- 2. Design, build, and test your solution using the ProtectPay integration environment.
- 3. Contact your Project Manager when you believe you are ready to certify. Your PM will go over your integration with you. (This is a relatively informal process, but one that ensures you've covered all your bases.)
- 4. Request Production (Live) Credentials from your Project Manager.

**Production URLs**

The ProtectPay Production REST base URI:<https://api.propay.com/protectpay>

**Test URLs**

The ProtectPay Integration REST base URI:<https://xmltestapi.propay.com/protectpay>

Live Credentials MUST be kept confidential

# <span id="page-8-0"></span>*2.1 Troubleshooting and Technical Support*

Your Project Manager acts as a technical resource during integration and will assist you with trouble shooting problems encountered while you work on your solution. In an effort to make this possible, you should be prepared to provide the following information when you encounter a problem during integration:

- 1. Timestamp of the incident (specify time zone)
- 2. URI Requests are being made to
- 3. HTTP Method being used
- 4. XML/SOAP/JSON data passed to the URI
- 5. XML/SOAP/REST/HTTP Response received.
- Despite all the best preparations, planning and testing there are occasions where errors can occur when transitioning from the testing systems to the live environment. Providing less information may result in a delay to any technical support questions regarding the Application Programming Interface. The ProPay Technical Support team can only assist in the troubleshooting of the API and not a client's software solution when undesired effects occur in a client's software solution when consuming the ProtectPay API.

: **Limitations based on a supported gateway**

- ProtectPay is works with multiple gateways over which ProPay has no control. As such there are instances where a gateway may return an error with a transaction passed to it from ProtectPay. These errors are indicated by the 200 series in Appendix A. If a transaction request returns a 200 series error ProPay technical support can only troubleshoot that the MerchantProfileId is setup properly according to the specifications found in Appendix B and, upon request, provide the raw request to and response from the gateway.
- Should a client require additional troubleshooting they should contact the Processor Gateway for an explanation of their specific failure. ProPay Technical Support cannot troubleshoot non ProPay merchant account issues.

# <span id="page-9-0"></span>**3.0 Technical Integration**

### **Secure Socket Layer (SSL) and Transport Layer Security (TLS)**

ProPay recognizes the importance of handling financial transactions in a secure manner and ensures that ProtectPay offers the best transmission security available. ProPay requires that ProtectPay API requests are transmitted using the latest SSL/TLS encryption practices. ProPay hosts the SSL/TLS certificate for this connection type and ProtectPay API method requests, regardless of method, will negotiate an SSL connection automatically over port 443.

#### **Representational State Transfer (REST) Interface**

REST simplifies the way in which the ProtectPay API can be accessed. Combining a Base URI with mapped Resource URI elements and standard HTTP methods for many ProtectPay API methods further simplifies the integration process.

- When using the GET or DELETE HTTP methods, the API request does not require additional information to be passed.
- When using POST and PUT HTTP methods, information is sent in the form of JavaScript Object Notation (JSON) objects.
- The API will return a JSON object as a response to each API request regardless of which HTTP method was used. When submitting JSON objects in an API request, the Content-Type should be set to 'application/json' and the Content-Length field should be set to the length of the data.

#### **Resource URI and HTTP Methods**

The ProtectPay REST API request URI is comprised of a Base URI with a Resource URI appended. A Resource URI may be used for multiple functions and differs based on the HTTP verb in the request.

**Host**: https://xmltestapi.propay.com **Resource**: /protectpay/merchantprofiles **HTTP** Method: PUT **Request Endpoint**: PUT https://xmltestapi.propay.com/protectpay/merchantprofiles

## <span id="page-10-0"></span>*3.1 Authentication*

The REST interface uses Basic HTTP Authentication to authenticate API requests using the BillerId as the username and the Authentication Token as the password. This must be added to the HTTP header as the value of the 'Authorization' field.

Creating the Authorization Header value requires the following steps:

- 1. Combine the BillerID, a Colon, and the AuthToken (MyBillerId:MyAuthToken)
- 2. Convert the Result of Step 1 to an ASCII Byte Array
- 3. Base 64 Encode the Result of Step 2
- 4. Prepend "Basic " to the Result of Step 3
- 5. Add 'Authorization' as an HTTP header and set its value to the result of Step 4

#### **Sample HTTP Header**

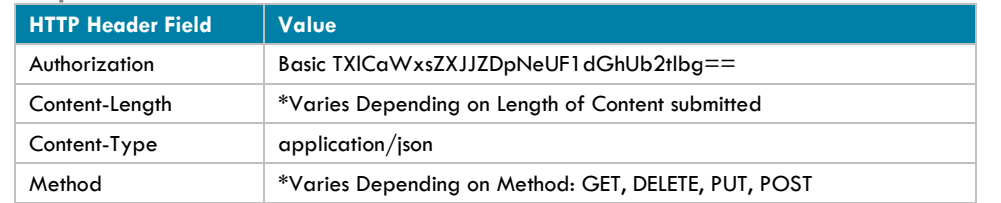

\* In the sample the BillerId = MyBillerId and the AuthenticationToken = MyAuthToken

### <span id="page-11-0"></span>*3.2 Response*

See ProtectPay API Appendix A for a list of response values returned by ProtectPay. ProtectPay transaction responses consist of two parts.

#### **API Request Result**

The API Request Result is the result of the API method request itself-independent of any transaction request information. It is not to be confused with the transaction request response which indicates success or failure of the transaction request type (Auth, Capture, and Reversal). An API request failure indicates a problem with the request and the transaction request was not submitted to the Payment ethod issuer. The reason will be included in the corresponding API request result, value, code and message.

- API Request Response Value
- API Request Response Code
- API Request Response Message

#### **Transaction Request Result**

The transaction details will be included only on a successful transaction request result. A transaction request result failure indicates the Payment Method issuer denied the transaction and the reason will be included in the corresponding value, code and message.

- Transaction Request Response Value
- Transaction Request Response Code
- Transaction Request Response Message
- Additional Transaction Details specific to the API method

**Handling Null values**

# <span id="page-12-0"></span>**4.0 Merchant Profile Management**

# <span id="page-12-1"></span>*4.1 Create a Merchant Profile*

This method will create a MerchantProfileId which is a link between a client's ProtectPay credentials (Biller ID/Authentication Token) and an established processor merchant account. Values required to create a MerchantProfileId for US ProPay merchant accounts:

- **accountNum** The ProPay merchant account number
- **certStr** Authentication credential for ProPay API processing
- **termId** Authentication credential for ProPay API processing

(Please review the ProtectPay API Appendix for information about values required to create a MPID for other supported gateways.)

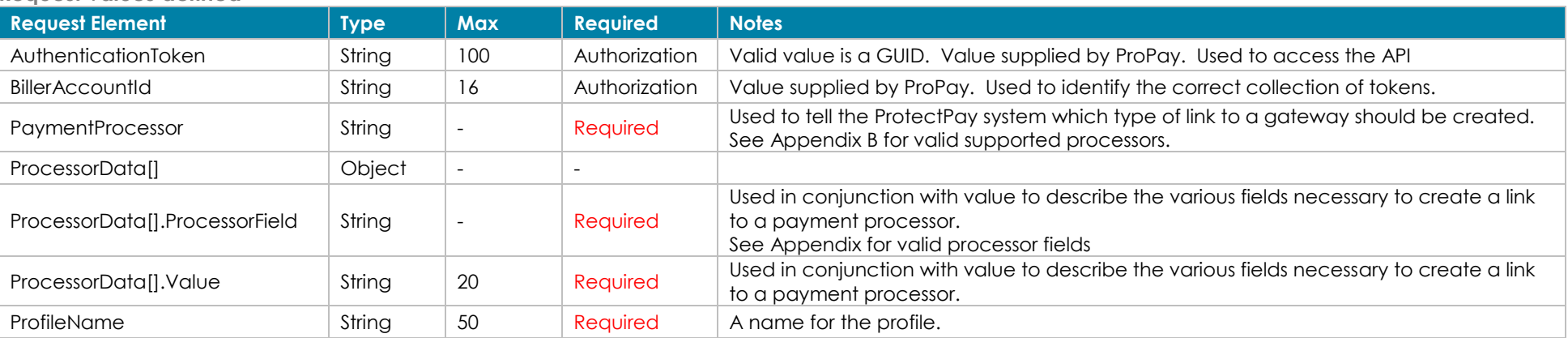

**Request values defined**

### **Response values defined**

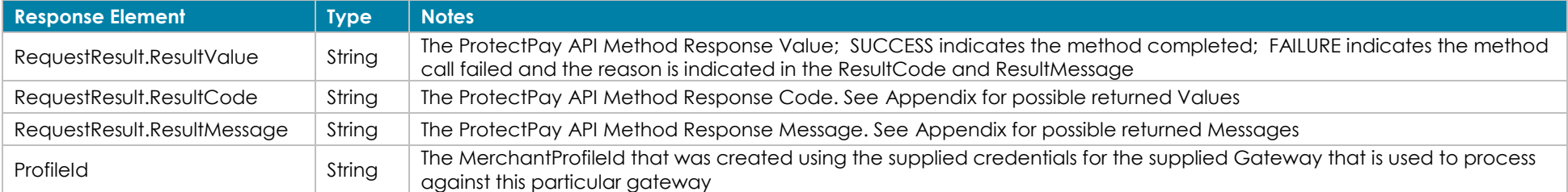

#### **How to call this method**

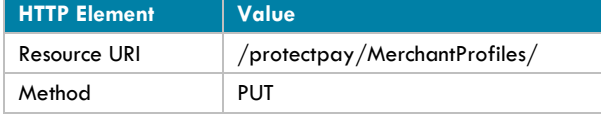

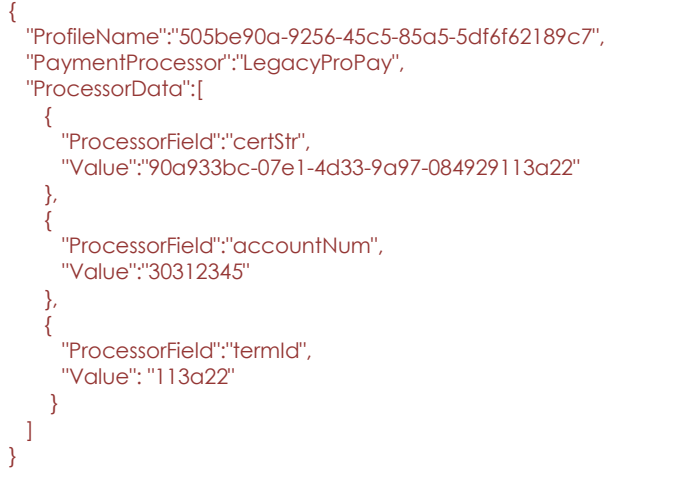

**Back to Contents** 

#### **Sample JSON request data: Sample JSON response data:**

 "RequestResult": {

{

}

 "ResultValue":"SUCCESS", "ResultCode":"00", "ResultMessage":""

 }, "ProfileId":769987

## <span id="page-14-0"></span>*4.2 Delete a Merchant Profile*

• This method will remove a MerchantProfileId from ProtectPay. A MerchantProfileId that is deleted is no longer available for use by the owning BillerId.  $\blacksquare$ 

#### **Request values defined**

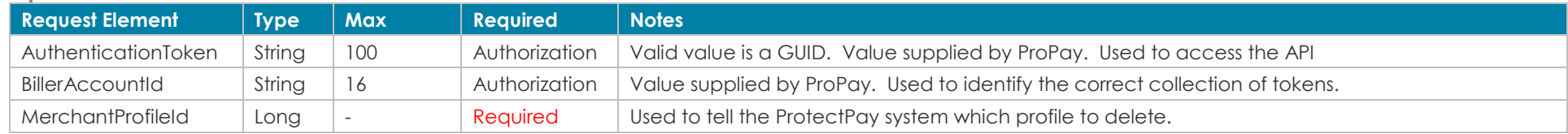

#### **Response values defined**

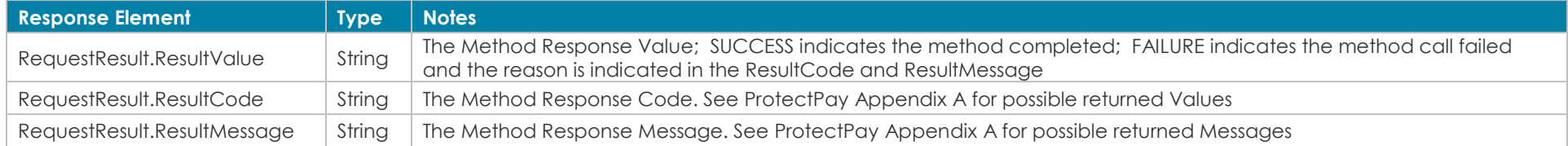

#### **How to call this method**

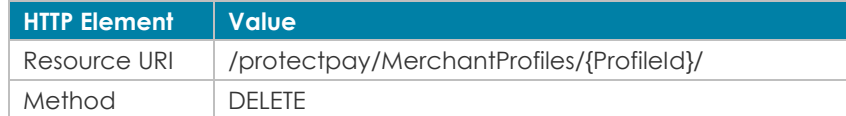

# Sample JSON request data:<br>
URI ONLY

#### Sample JSON response data:

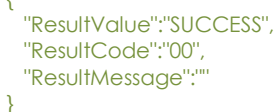

**[Back to Contents](#page-2-0)** 

# <span id="page-15-0"></span>**5.0 Payer Management**

# <span id="page-15-1"></span>*5.1 Create a Payer*

This method will create a PayerId that will be assigned to, and is usable only by, the BillerAccountId used to create it.

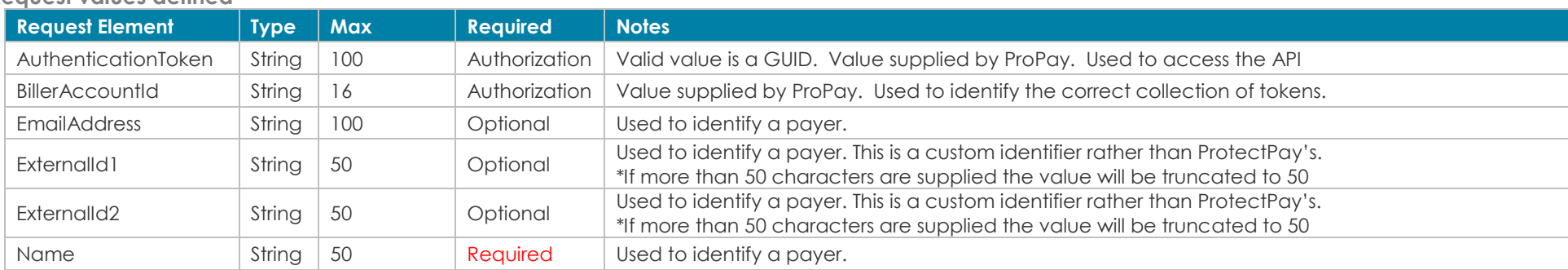

### **Request values defined**

#### **Response values defined**

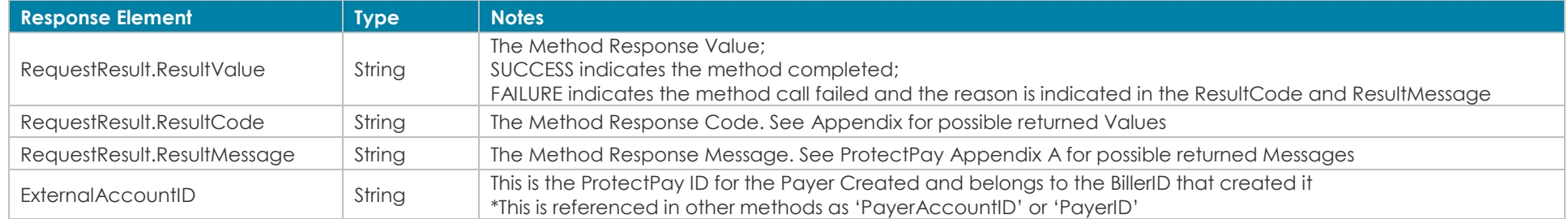

{

{

#### **How to call this method**

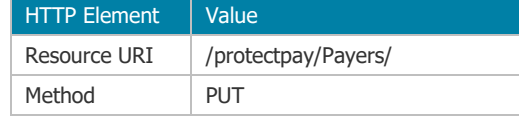

{

 "Name":"John Smith", "EmailAddress":"email@email.com", "ExternalId1":"CustomerNumber12", "ExternalId2":"123456"

}

Sample JSON request data: Sample JSON response data:

 "ExternalAccountID":"2443795125315076", "RequestResult":

 "ResultValue":"SUCCESS", "ResultCode":"00", "ResultMessage":""

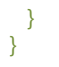

#### <span id="page-16-0"></span>[Back to Contents](#page-2-0)

### *5.2 Edit a Payer*

This method will update the information stored for a Payer.

#### **Request values defined**

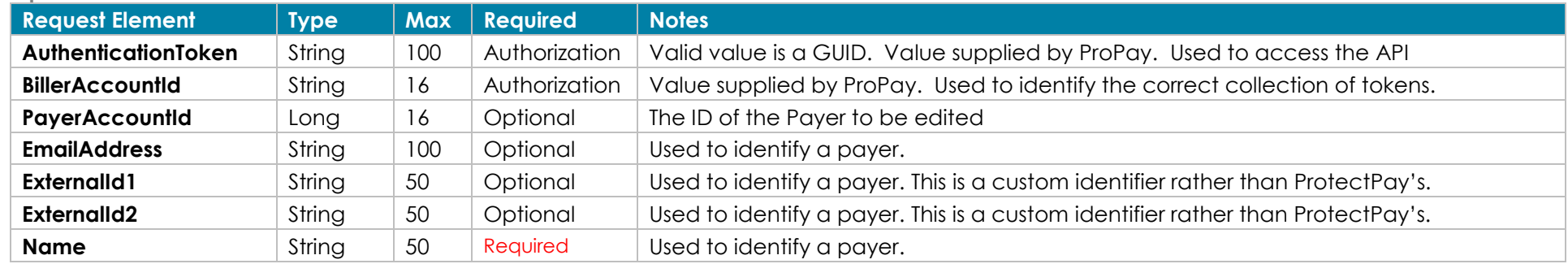

\*External ID1 is NOT the PayerId but is the custom identifier of this PayerId

\*\*Sending an empty string differs from sending 'nothing' or null. Sending an empty string will update the PayerId Element to the empty string.

#### **Response values defined**

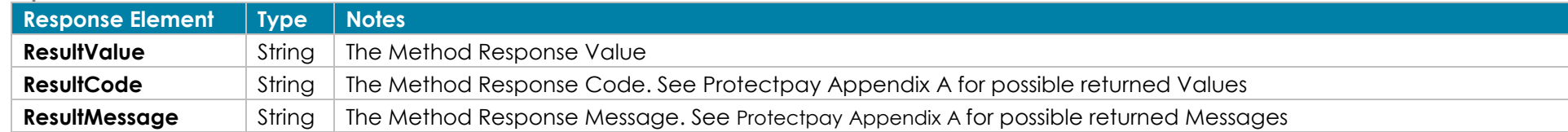

#### **How to call this method**

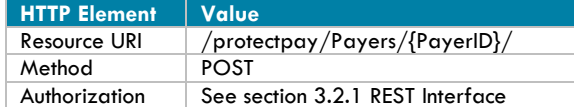

}

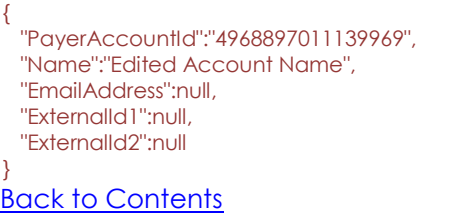

Sample JSON request data: Sample JSON response data:

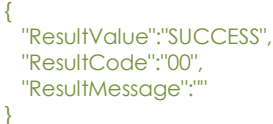

## <span id="page-17-0"></span>*5.3 Delete a Payer*

This method will remove a PayerId and all associated PaymentMethodIds from ProtectPay. A PayerId that is deleted is no longer available for use by the owning BillerId.

#### **Request values defined:**

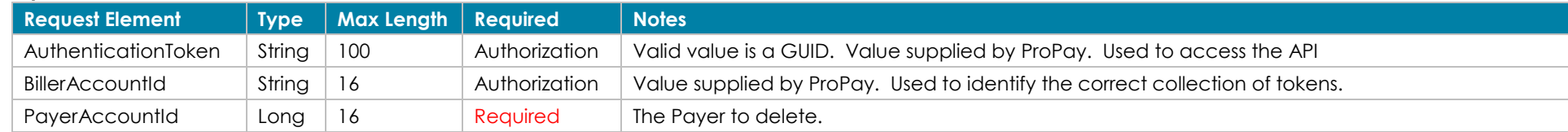

#### **Response values defined:**

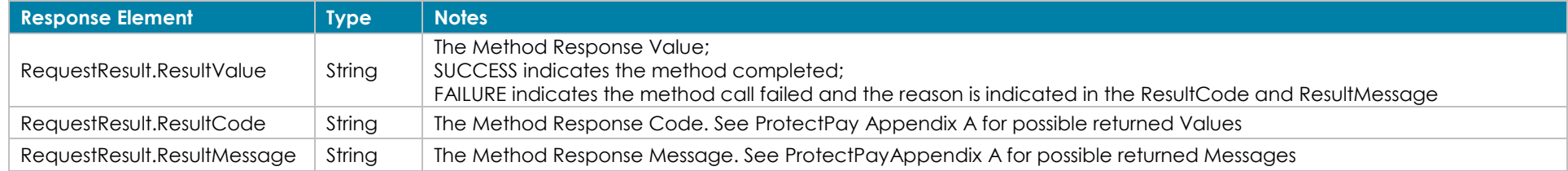

#### **How to call this method**

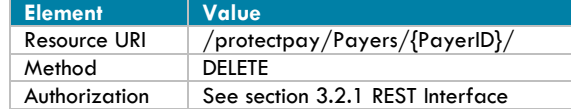

Sample JSON request data:<br>
Sample JSON response data:<br>
URI ONLY URI ONLY  $\{$ 

 "ResultValue":"SUCCESS", "ResultCode":"00", "ResultMessage":"" }

#### **[Back to Contents](#page-2-0)**

# <span id="page-18-0"></span>**6.0 Token Management**

# <span id="page-18-1"></span>*6.1 Create a Payment Method*

This method will create a PaymentMethodId (token) that is owned by the specified PayerAccountId.

- This method will not return the obfuscated account number with the PaymentMethodId. ProPay recommends that developers store the obfuscated account number (first 6 and last 4) or just the last 4 number of the card with the token when it is returned. The ProtectPay PMI solutions will always return the Obfuscated Card number as the clients system will not have this data available.
- To avoid having sensitive data go through the client's system use of one of the ProtectPay Payer Management Interfaces.

Use of this method may necessitate your supplying documentation of PCI DSS compliance, or otherwise obtaining approval from a ProPay compliance representative. It is recommended that you use a Protectpay Payer Management Interface instead of this method.

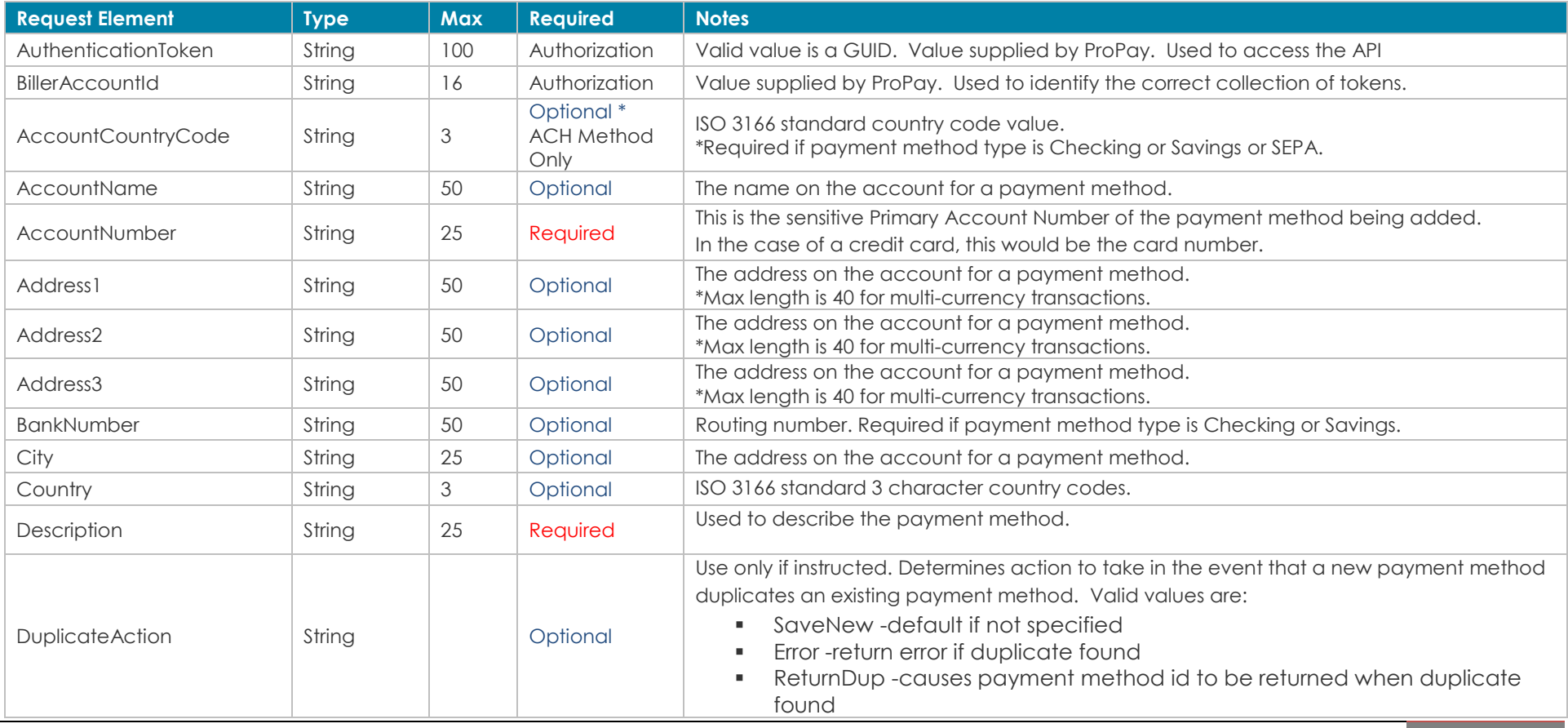

**Request values defined**

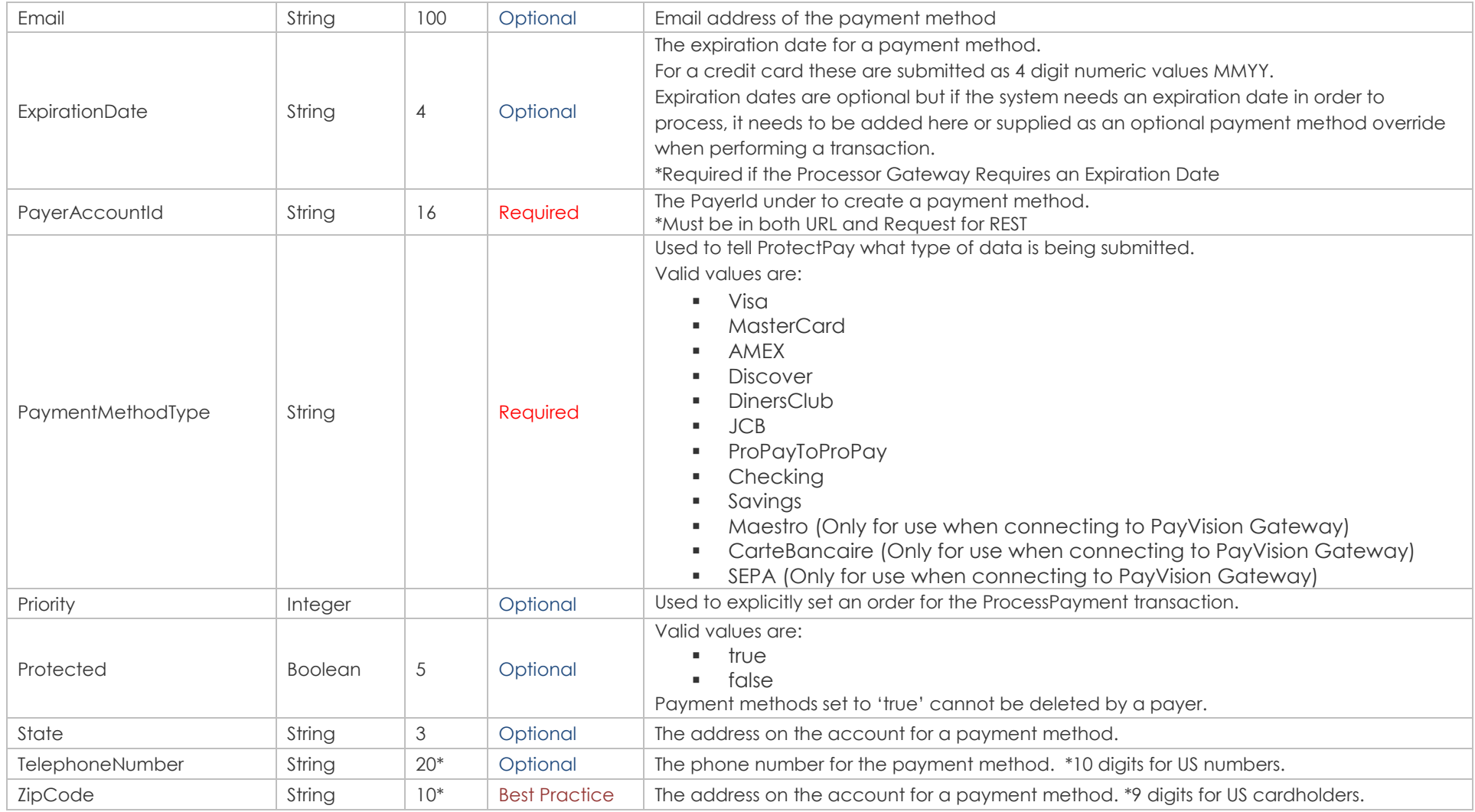

#### **Response values defined**

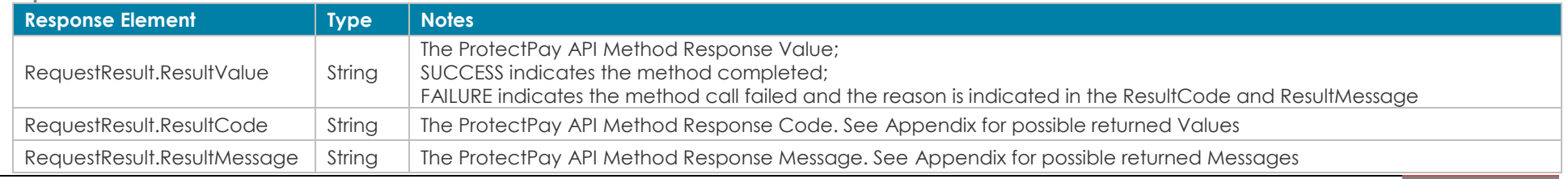

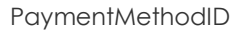

{

}

### [Back to Contents](#page-2-0)

#### **How to call this method**

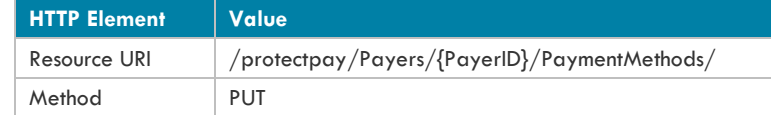

```
 "PayerAccountId":"2936134241579401",
 "PaymentMethodType":"Visa",
 "AccountNumber":"4111111111111111",
 "ExpirationDate":"0819",
 "AccountCountryCode":"USA",
 "AccountName":"Janis Joplin",
 "BillingInformation":
```
# {

{

 "Address1":"123 ABC St", "Address2":"Apt. A", "Address3":null, "City":"Some Place", "Country":"USA", "Email":null, "State":"AK", "TelephoneNumber":null, "ZipCode":"12345" }, "Description":"MyVisaCard",

}

 "Priority":0, "DuplicateAction":null, "Protected":false

#### Sample JSON request data (Credit Card): Sample JSON response data (Credit Card):

 "PaymentMethodId":"0db51ab3-d413-4107-9174-73abed34724e", "RequestResult":

 { "ResultValue":"SUCCESS", "ResultCode":"00", "ResultMessage":"" }

```
Sample JSON request data (ACH):
{
  "PayerAccountId":"2936134241579401",
  "PaymentMethodType":"Checking",
  "BankNumber":121000248,
  "AccountNumber":"1234567890",
  "ExpirationDate":null,
  "AccountCountryCode":"USA",
  "AccountName":"Janis Joplin",
   "BillingInformation":
 {
    "Address1":"123 ABC St",
    "Address2":"Apt. A",
    "Address3":null,
    "City":"Some Place",
    "Country":"USA",
    "Email":null,
    "State":"AK",
    "TelephoneNumber":null,
    "ZipCode":"12345"
  },
  "Description":"My Checking Account",
  "Priority":0,
  "DuplicateAction":null,
  "Protected":false
}
                                                                                            Sample JSON response data (ACH):
                                                                                             {
                                                                                               "PaymentMethodId":"5eef2430-bcb4-45d3-b79d-1f560194b776",
                                                                                               "RequestResult":
                                                                                              {
                                                                                                "ResultValue":"SUCCESS",
                                                                                                "ResultCode":"00",
                                                                                                "ResultMessage":""
                                                                                              }
                                                                                            }
```
#### [Back to Contents](#page-2-0)

## <span id="page-22-0"></span>*6.2 Create a Payment Method with Encrypted Block Data*

This method will create a PaymentMethodId (token) that is owned by the specified PayerAccountId from encrypted track data obtained from a supported ProtectPay swipe device.

- This method will not return the obfuscated account number with the PaymentMethodId. ProPay recommends that developers store the obfuscated account number (first 6 and last 4) or just the last 4 number of the card with the token when it is returned. The ProtectPay PMI solutions will always return the Obfuscated Card number as the clients system will not have this data available.
- Some of the ProPay approved swipe devices combine both credit card 'tracks' of data into one value. If this is the case, submit the entire encrypted block as EncryptedTrackData.
- Other devices provide two separate values and it requires both elements to successfully submit as EncryptedTrackData and Encrypted2TrackData

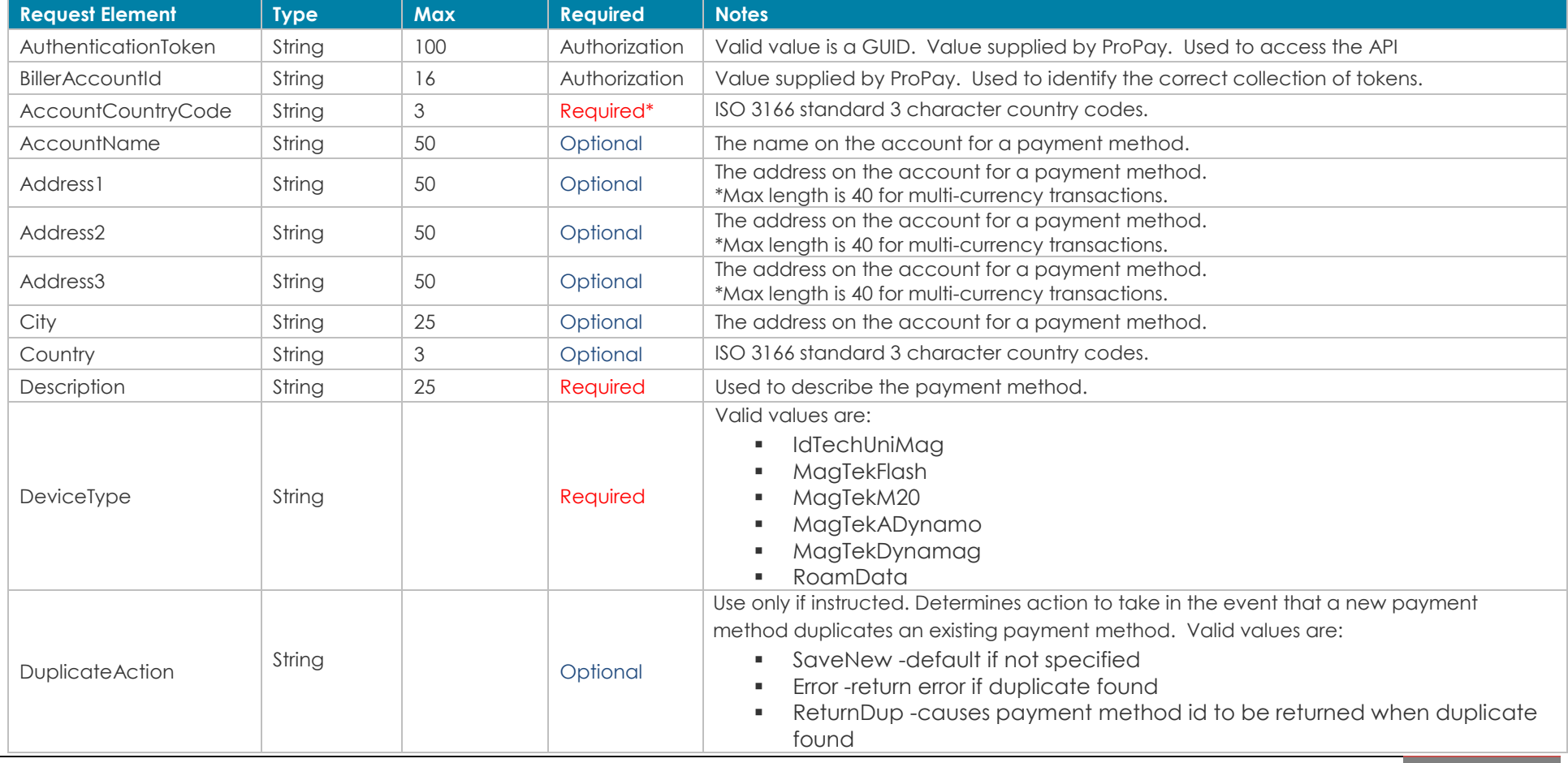

©2023 – ProPay Inc. All rights reserved. Reproduction, adaptation, or translation of this document without ProPay Inc.'s prior written permission is prohibited except as allowed under copyright laws. **Page 23**

#### **Request values defined**

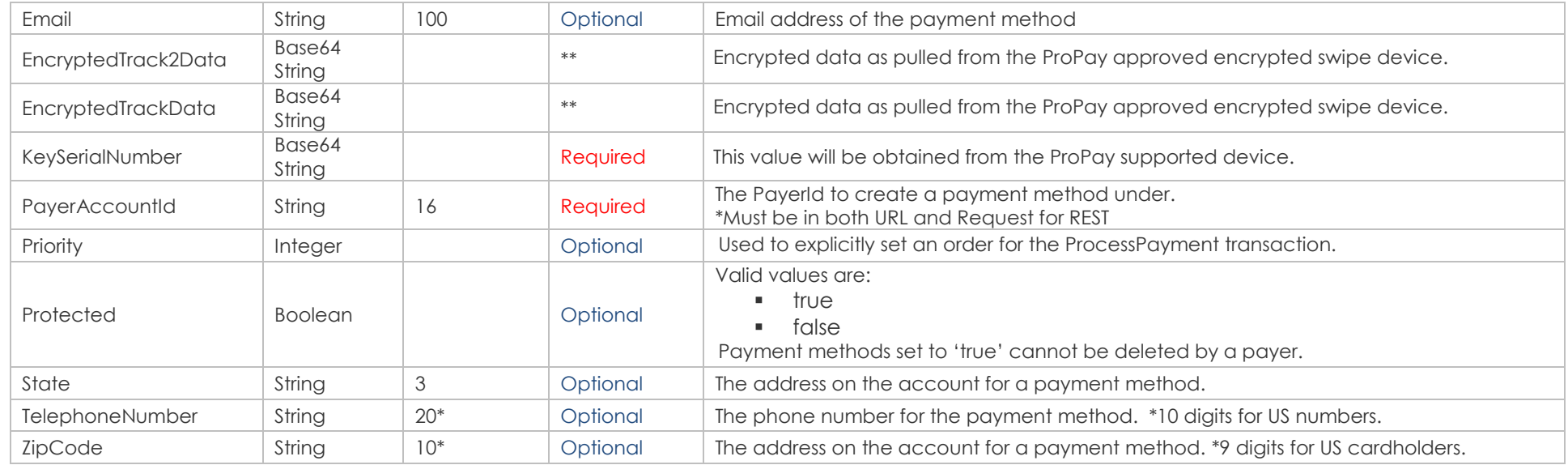

### **Response values defined**

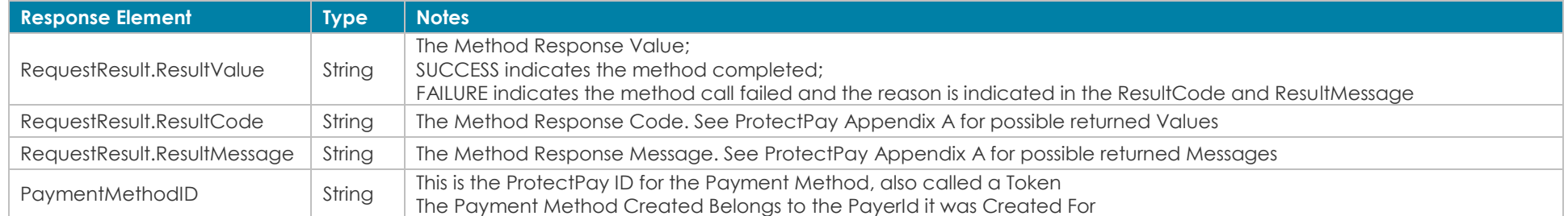

### **How to call this method**

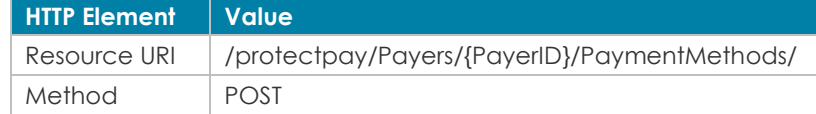

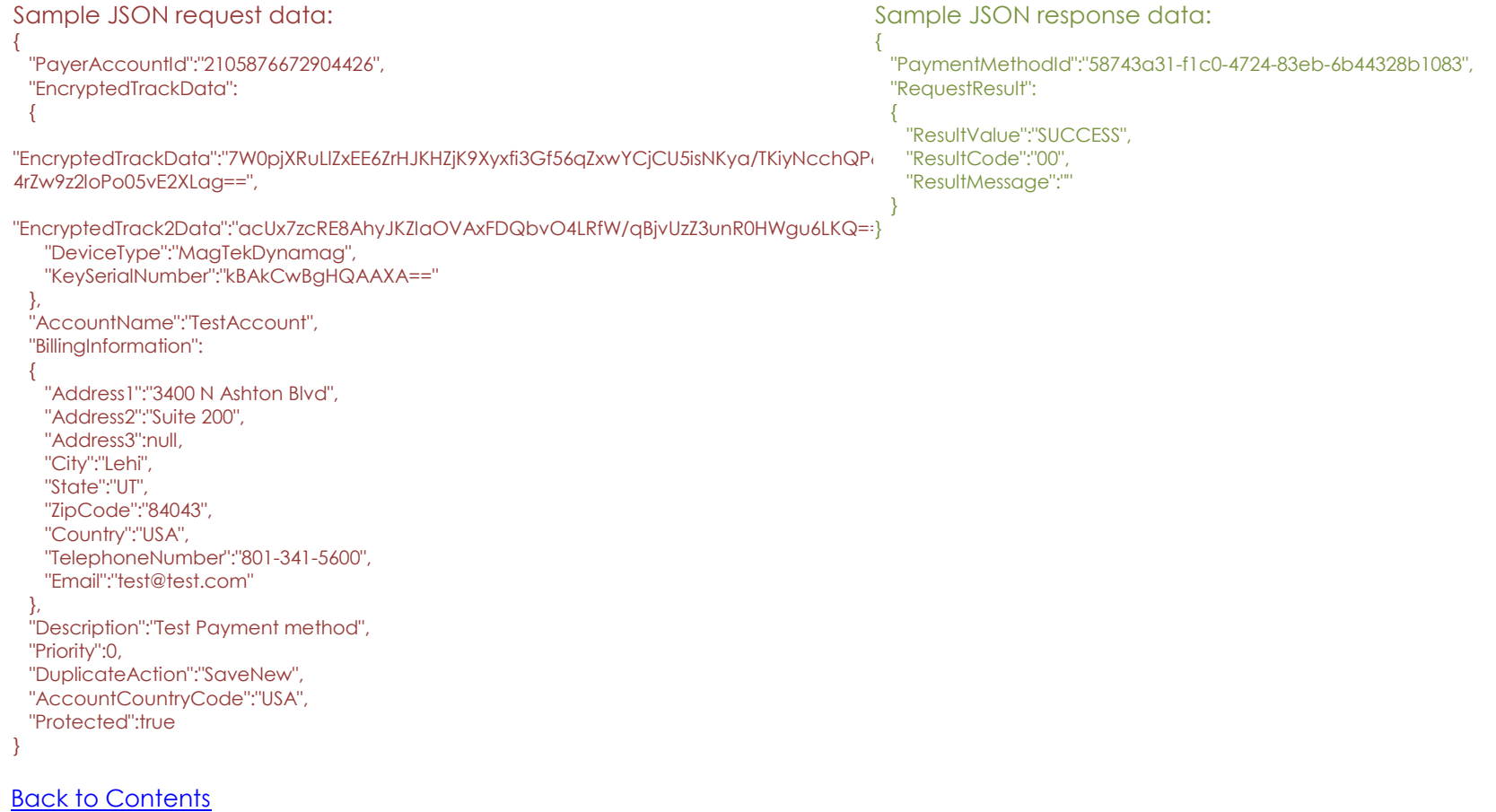

# <span id="page-25-0"></span>*6.3 Edit a Payment Method*

This method is used to edit a Payer's Payment Method.

- Account Numbers cannot be edited by the method. For security purposes a PaymentMethodId must be deleted and recreated with the modified account number.
- Sending an empty string is not the same as sending 'nothing' or null. Sending an empty string will update the PaymentMethodId Element to an empty string.

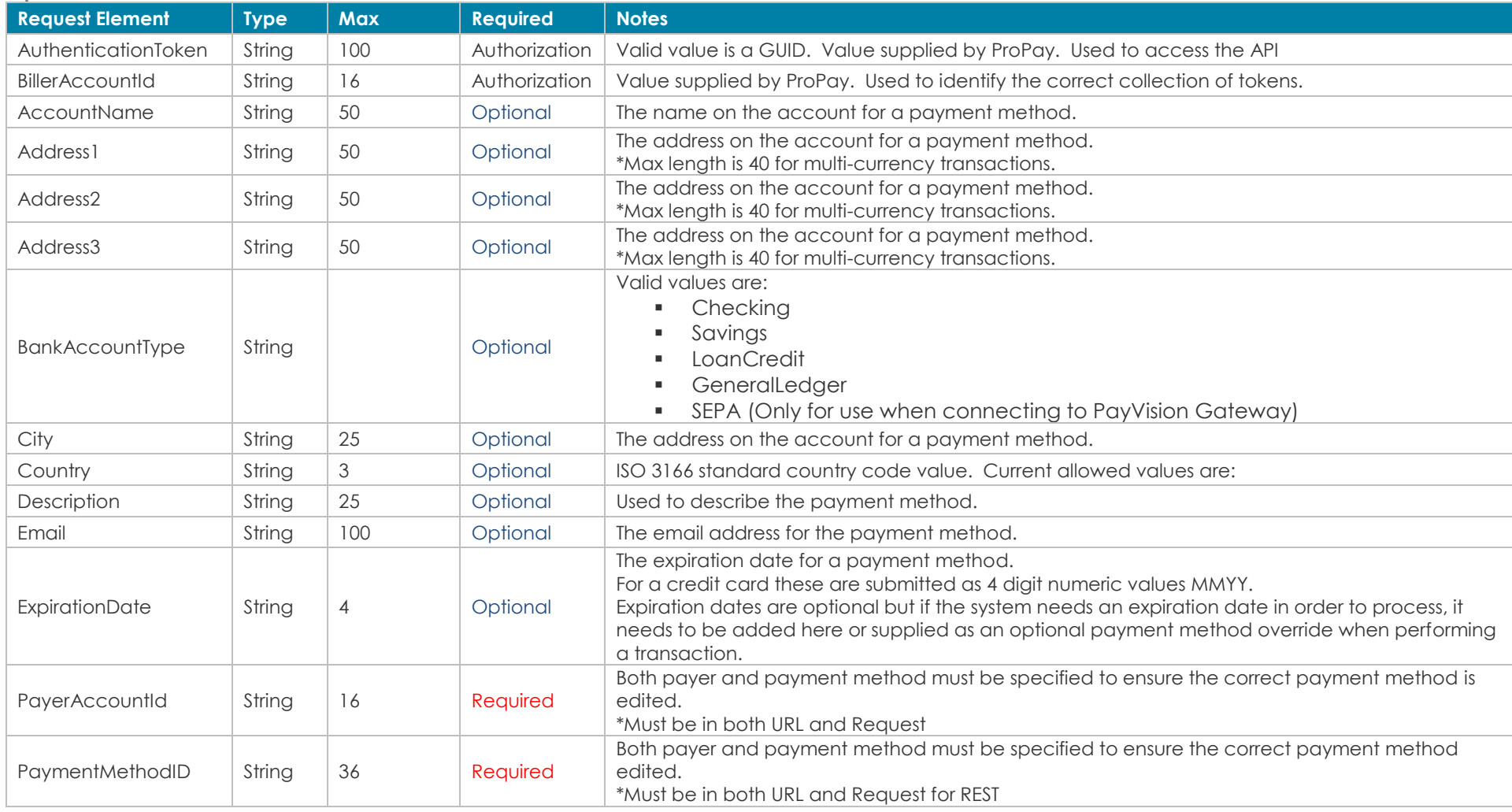

#### **Request values defined**

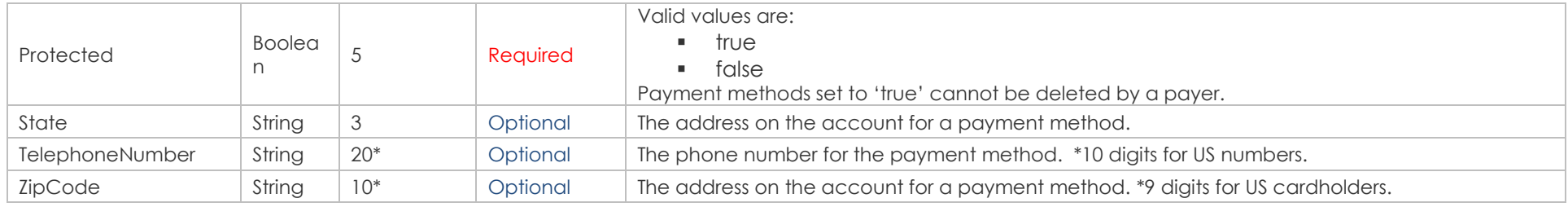

## **ACH-specific values**

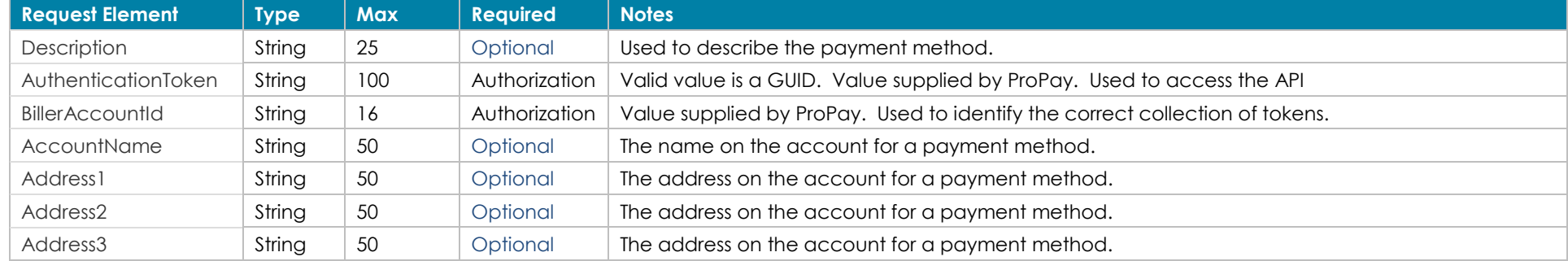

#### **Response values defined**

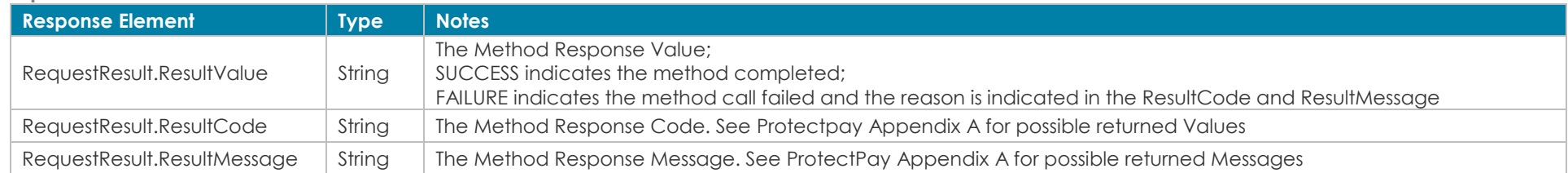

### **How to call this method**

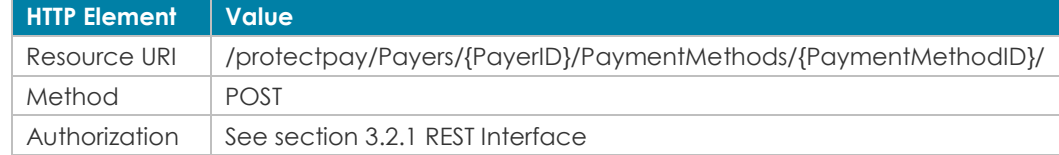

# {

 "PayerAccountId":"5823760912097888", "PaymentMethodId":"a4811b70-392e-45b3-93cf-b724b6e3b633", "ExpirationDate":"0820", "AccountName":"Janis Joplin", "BankAccountType":null, "BillingInformation": { "Address1":"321ABC St", "Address2":"Apt. A", "Address3":null, "City":null, "Country":null,

 "Email":null, "State":null, "TelephoneNumber":null,

"ZipCode":null

 }, "Description":null, "Priority":null, "AccountCountryCode":null, "Protected":null

}

#### **[Back to Contents](#page-2-0)**

#### Sample JSON request data (Credit Card): **Sample JSON response data (Credit Card)**

 "ResultValue":"SUCCESS", "ResultCode":"00", "ResultMessage":""

{

 $\mathfrak{g}$ 

## <span id="page-28-0"></span>*6.4 Delete a Payment Method*

This method will remove a PaymentMethodId that is owned by a PayerId from ProtectPay. A PaymentMethodId that is deleted is no longer available for use by the owning PayerId.

#### **Request values defined**

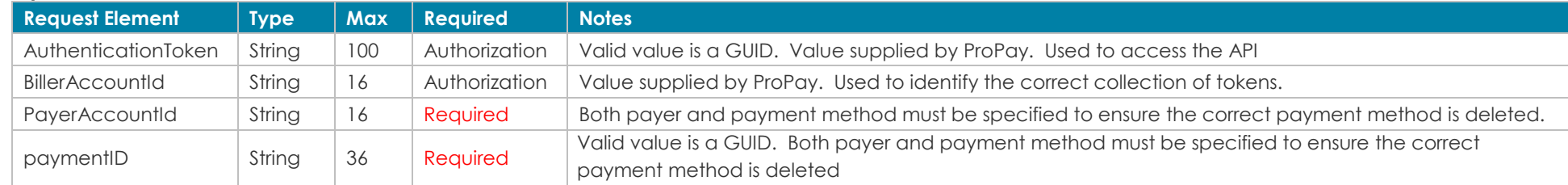

#### **Response values defined**

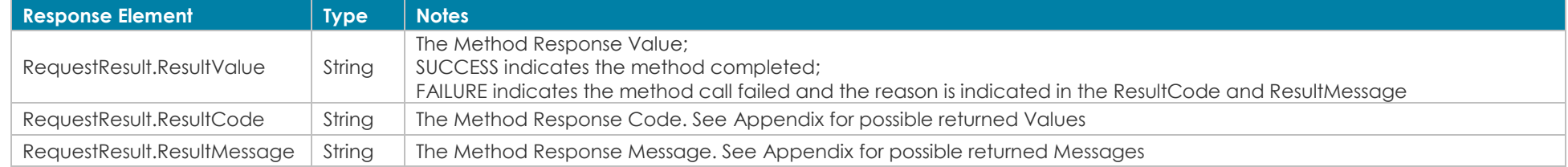

}

#### **How to call this method**

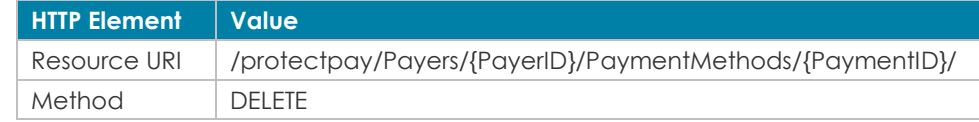

#### Sample JSON request data: Sample JSON response data: URI ONLY  $\{$

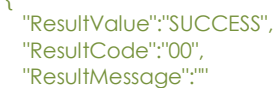

[Back to Contents](#page-2-0)

# <span id="page-29-0"></span>**7.0 Transaction Processing**

# <span id="page-29-1"></span>*7.1 Authorize a Transaction*

This method will attempt to authorize an amount against a particular PaymentMethodId. If the transaction is not intended to be captured then this method should be followed by method 4.6.1 'Void a Transaction' to release the cardholder's funds.

- Sending override Elements will override the information stored with the PaymentMethodId and/or PayerId with the supplied values during the transaction request to the issuer.

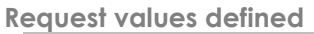

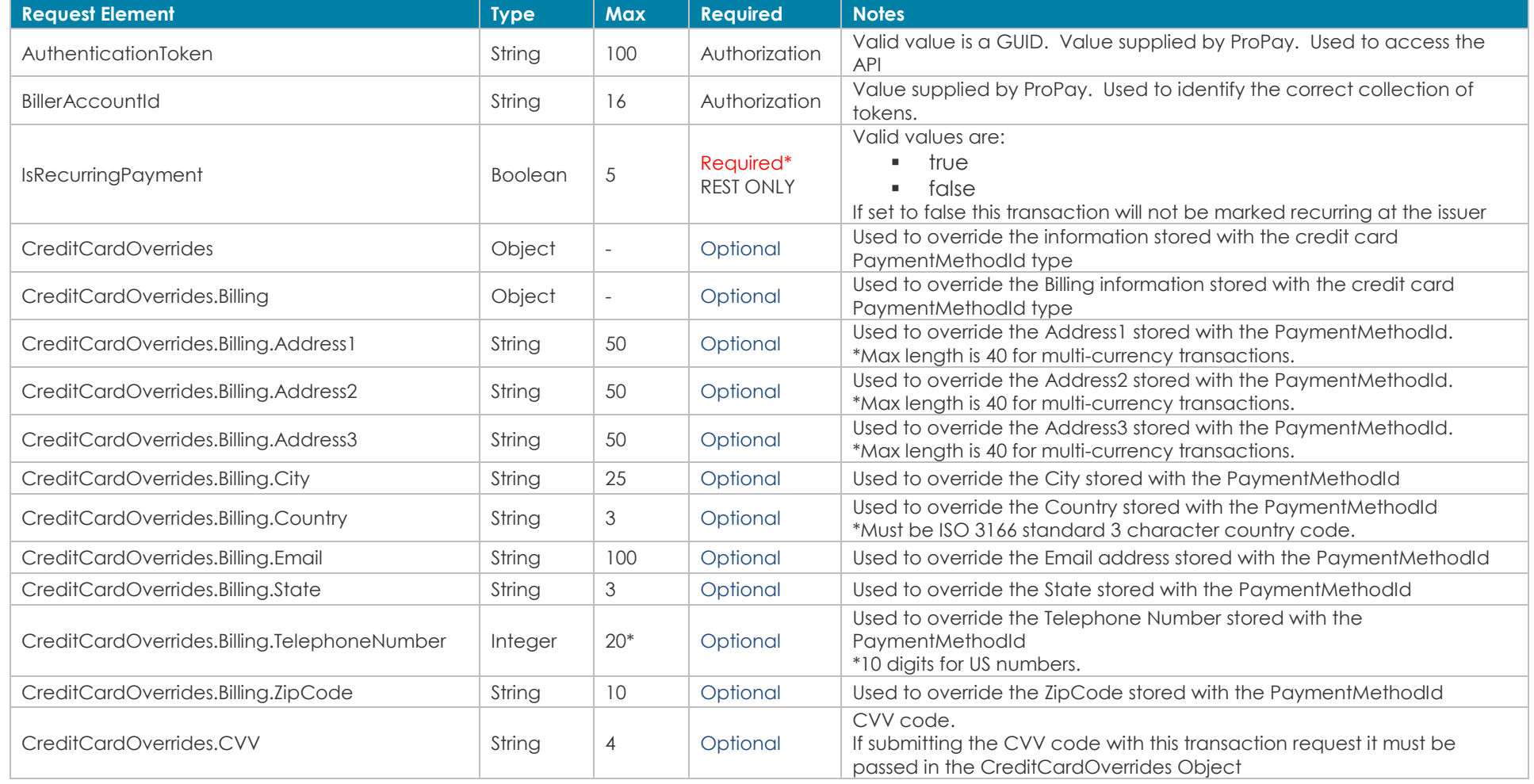

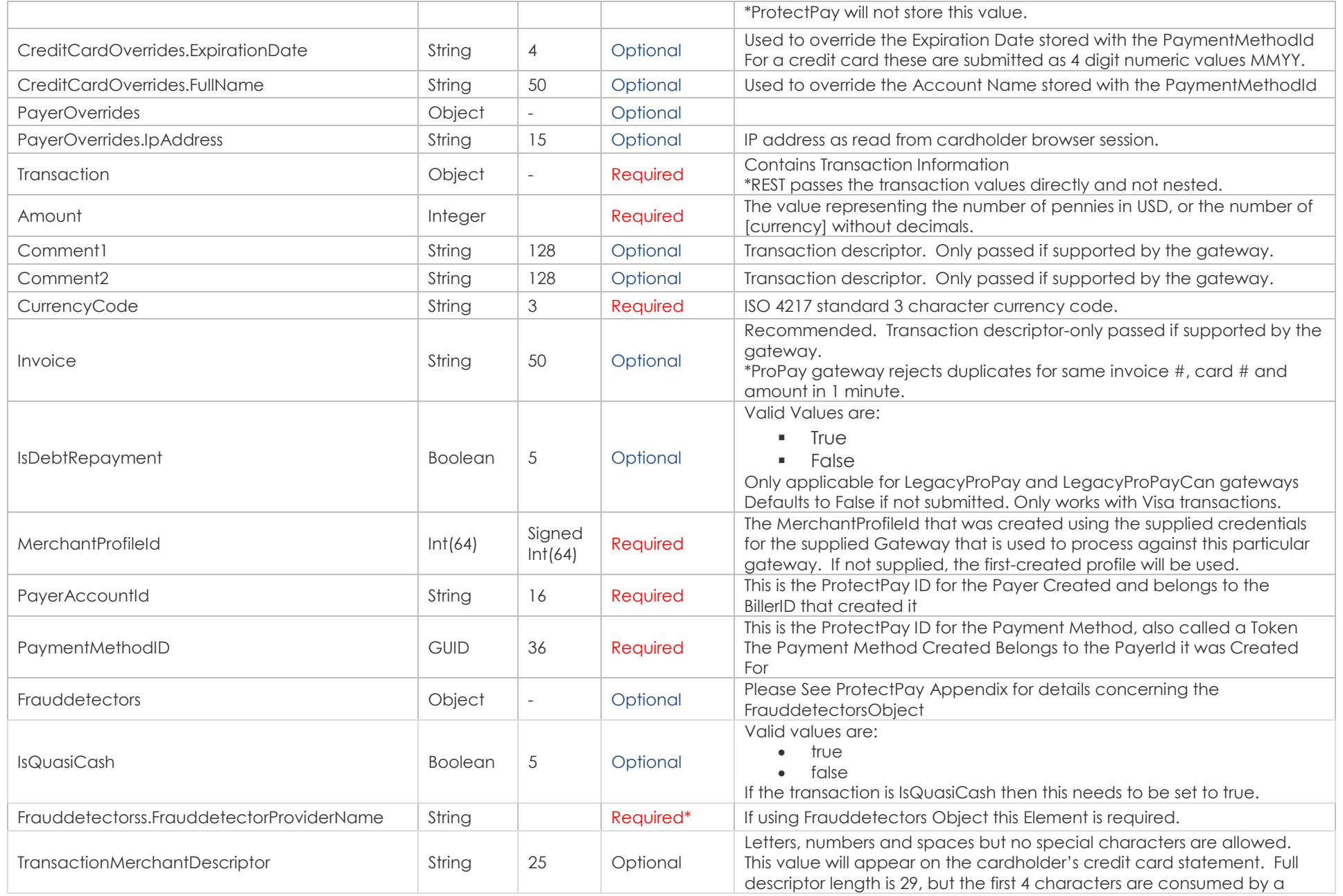

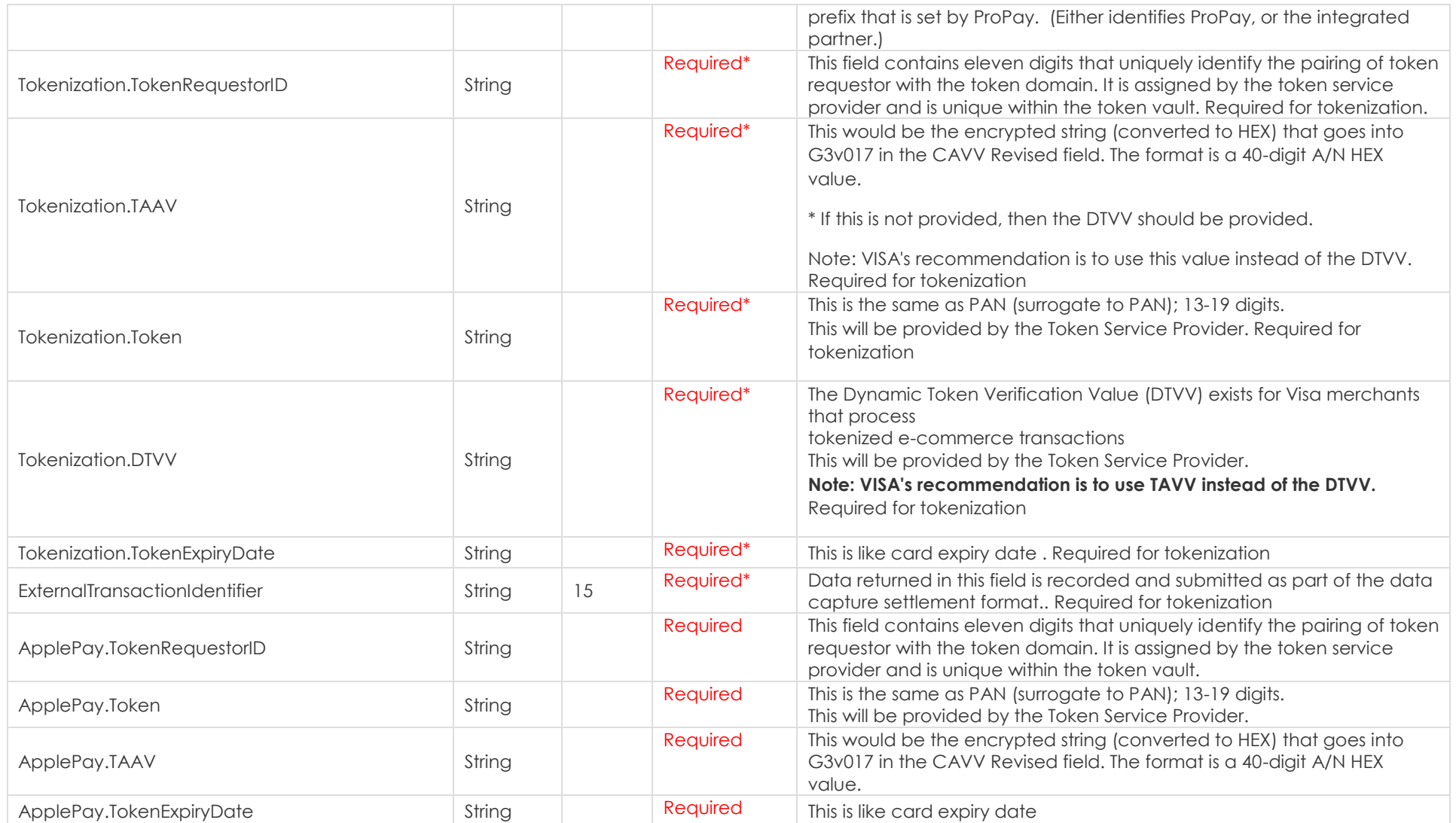

**Response values defined**

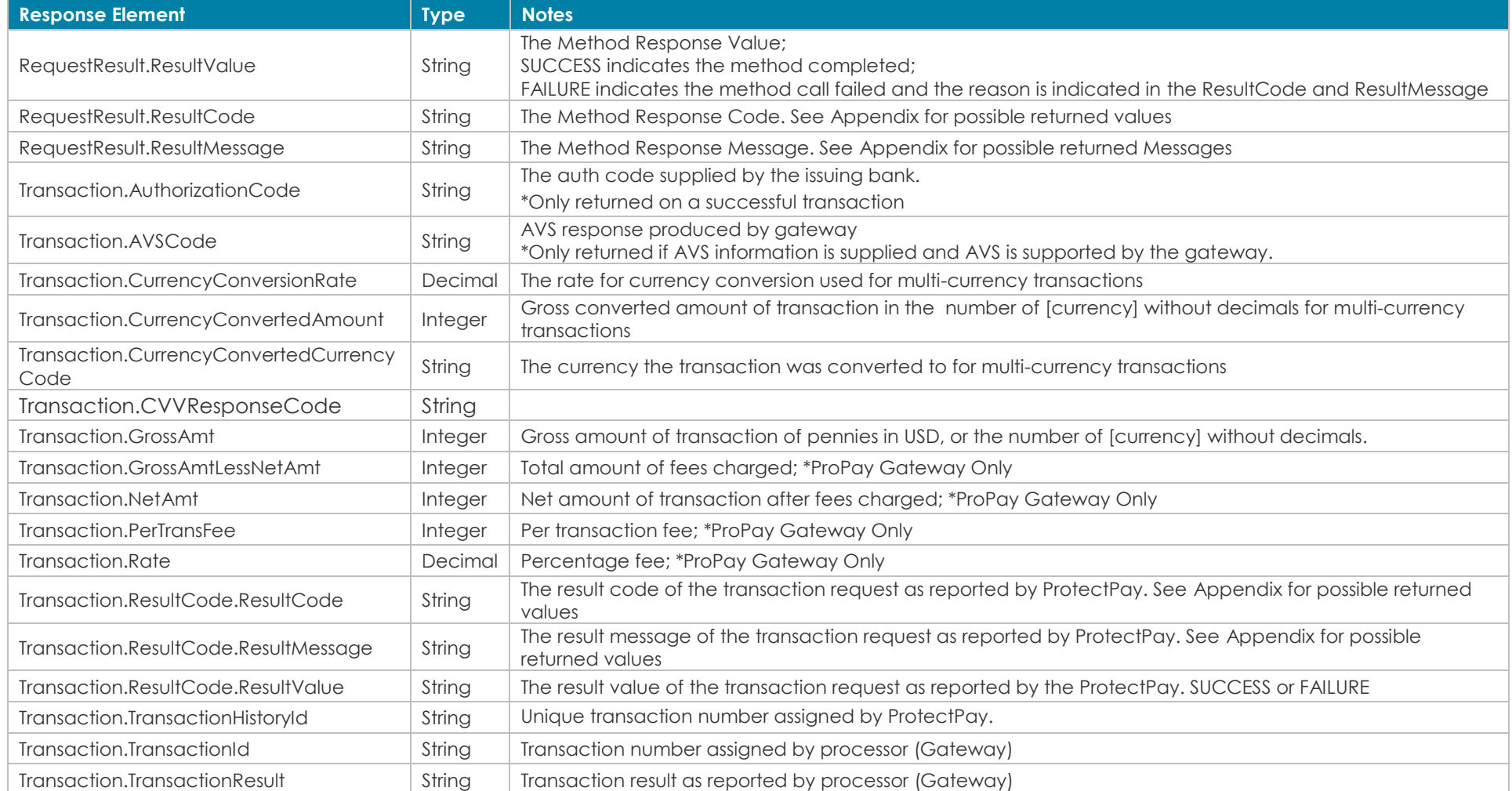

#### **How to call this method**

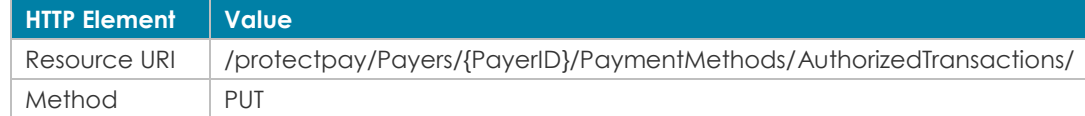

 "PaymentMethodID":"de1ae2bd-c194-437c-ba9a-cb0730bd92d1", "IsRecurringPayment":false,

"CreditCardOverrides":

{

}

 { "FullName":"Test User", "ExpirationDate":"1014", "CVV":"999", "Billing":  $\left\{\right\}$  "Address1":"3400 N Ashton Blvd", "Address2":"Suite 200", "Address3":"", "City":"Lehi", "State":"UT", "ZipCode":"84043", "Country":"USA", "TelephoneNumber":"8012223333", "Email":"test@user.com" } }, "PayerOverrides": { "IpAddress":"127.0.0.1" }, "MerchantProfileId":123456, "PayerAccountId":"5823760912097888", "Amount":300, "CurrencyCode":"USD", "Invoice":"Test Invoice", "Comment1":"Authorize Comment 1", "Comment2":"Authorize Comment 2", "IsDebtRepayment":"false", "IsQuasiCash": "false" **[Back to Contents](#page-2-0)** 

#### **Sample JSON request data: Sample JSON response data:**

```
{
  "Transaction": 
 {
    "AVSCode": "T",
    "AuthorizationCode": "A11111",
    "CurrencyConversionRate": 1,
    "CurrencyConvertedAmount": 300,
    "CurrencyConvertedCurrencyCode": "USD",
    "ResultCode": 
\left\{\right\} "ResultValue": "SUCCESS",
      "ResultCode": "00",
      "ResultMessage": ""
    },
    "TransactionHistoryId": "7897264",
    "TransactionId": "519",
    "TransactionResult": "Success",
    "CVVResponseCode": "M",
    "GrossAmt": 300,
    "NetAmt": 0,
    "PerTransFee": 0,
    "Rate": 0,
    "GrossAmtLessNetAmt": 0
  },
  "RequestResult": 
 {
    "ResultValue": "SUCCESS",
    "ResultCode": "00",
    "ResultMessage": ""
 }
}
```
# **7.2 Authorize a Transaction (Flag request as recurring payment)**

This method will attempt to authorize an amount against a particular PaymentMethodId. This transaction will be specially flagged as recurring when it reaches the cardholder's bank.

- Sending override Elements will override the information stored with the PaymentMethodId and/or PayerId with the supplied values during the transaction request to the issuer.

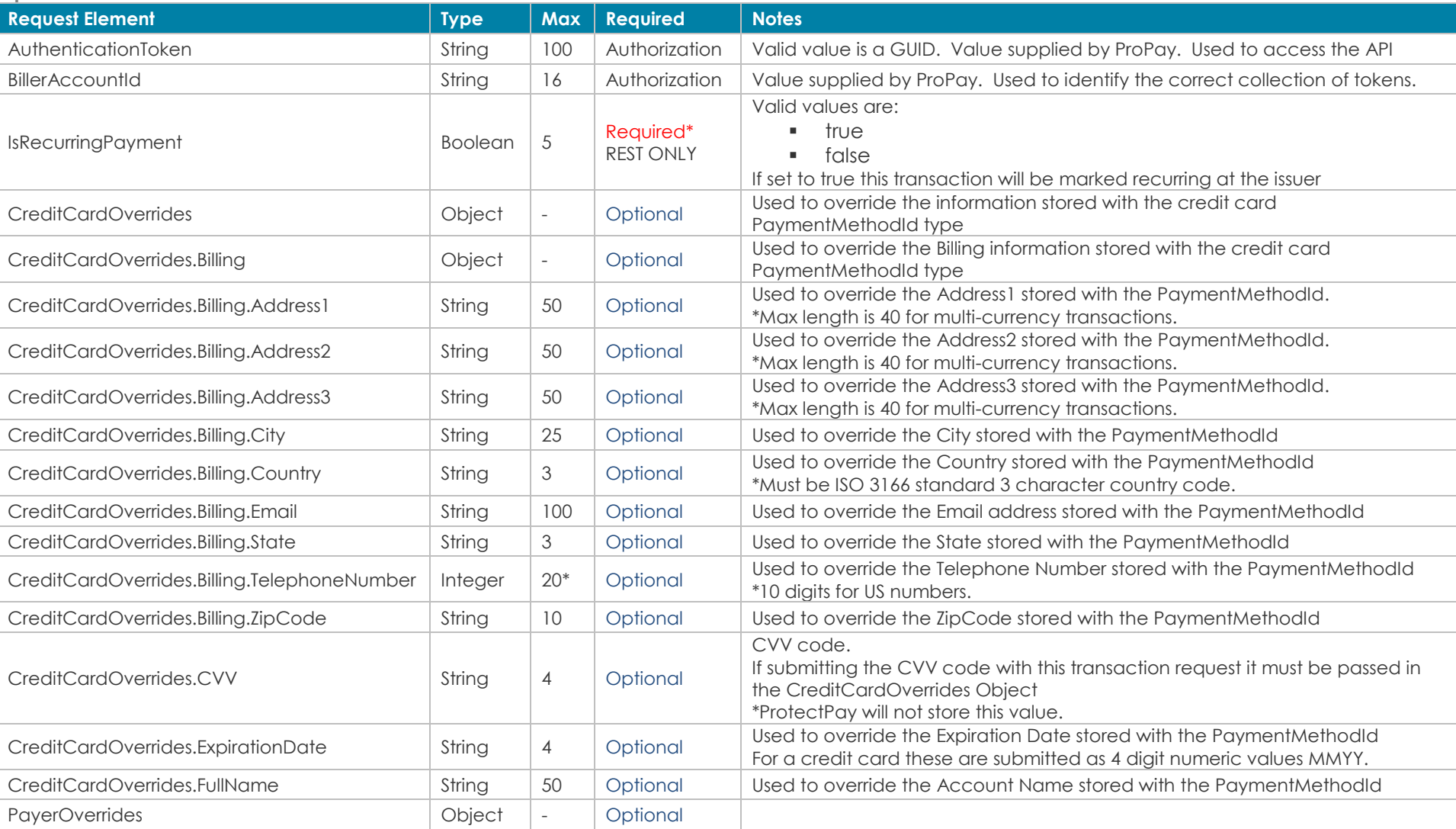

**Request values defined**

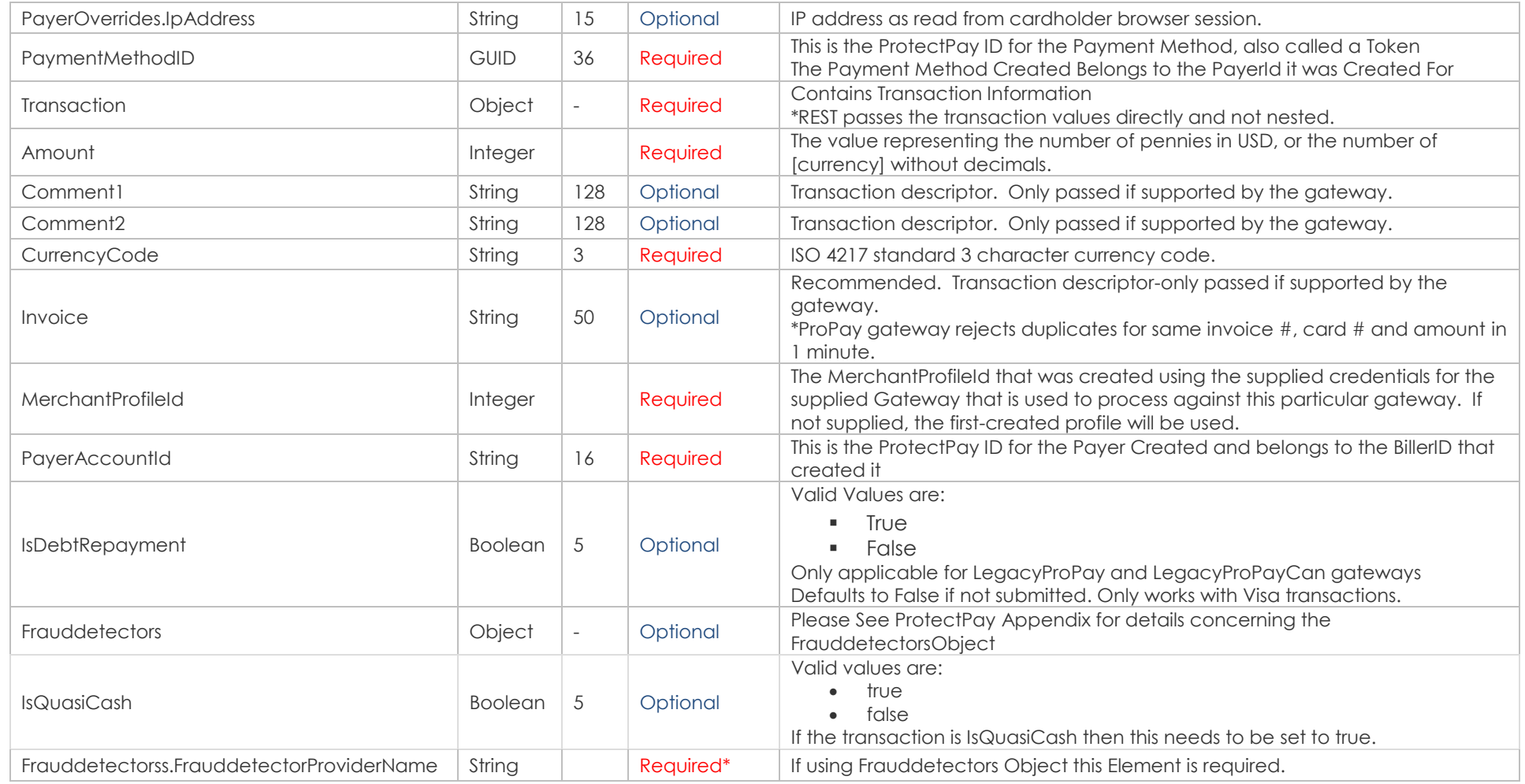

### **Response values defined**

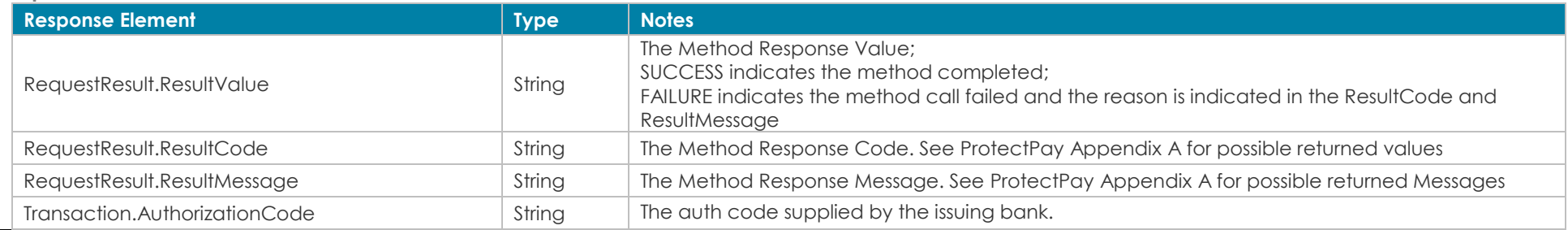
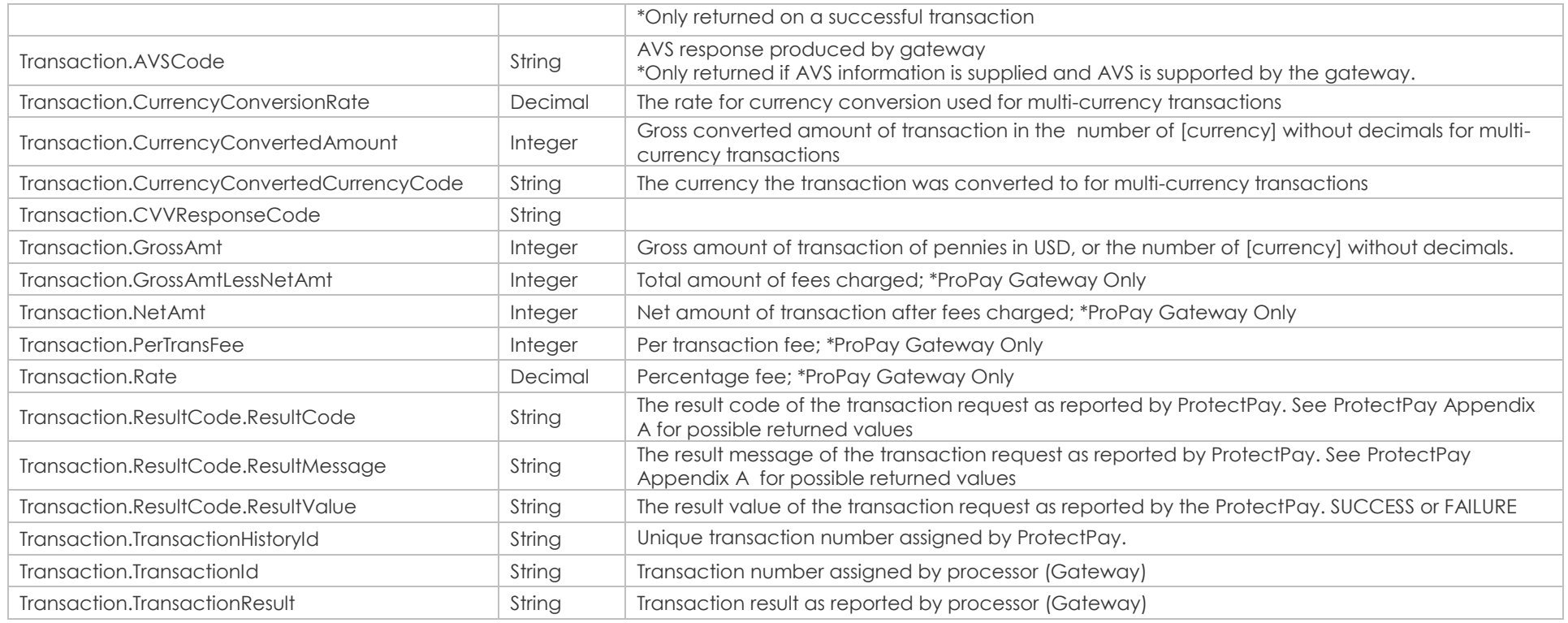

{

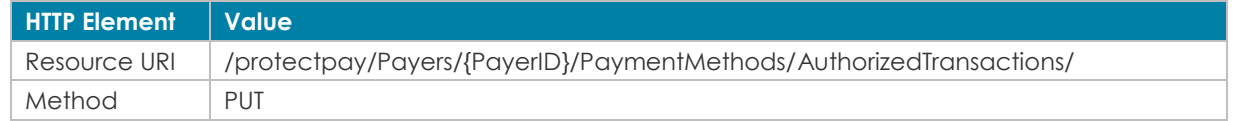

### Sample JSON request data: **Sample JSON response data:** "PaymentMethodID":"de1ae2bd-c194-437c-ba9a-cb0730bd92d1", "IsRecurringPayment": true, "CreditCardOverrides": { "FullName":"Test User", "ExpirationDate":"1014", "CVV":"999", "Billing": { "Address1":"3400 N Ashton Blvd", { "Transaction": { "AVSCode": "T", "AuthorizationCode": "A11111", "CurrencyConversionRate": 1, "CurrencyConvertedAmount": 300, "CurrencyConvertedCurrencyCode": "USD", "ResultCode":  $\left\{\right\}$ "ResultValue": "SUCCESS",

```
 "Address2":"Suite 200",
     "Address3":"",
     "City":"Lehi",
     "State":"UT",
     "ZipCode":"84043",
     "Country":"USA",
     "TelephoneNumber":"8012223333",
     "Email":"test@user.com"
   }
 },
 "PayerOverrides":
 {
    "IpAddress":"127.0.0.1"
  },
  "ShouldCapture":false,
 "MerchantProfileId":123456,
  "PayerAccountId":"5823760912097888",
  "Amount":300,
  "CurrencyCode":"USD",
  "Invoice":"Test Invoice",
  "Comment1":"Authorize Comment 1",
  "Comment2":"Authorize Comment 2",
  "IsDebtRepayment":"false",
  "IsQuasiCash": "false"
```

```
}
Back to Contents
```
 "ResultCode": "00", "ResultMessage": "" }, "TransactionHistoryId": "7897264", "TransactionId": "519", "TransactionResult": "Success", "CVVResponseCode": "M", "GrossAmt": 300, "NetAmt": 0, "PerTransFee": 0, "Rate": 0, "GrossAmtLessNetAmt": 0 }, "RequestResult": { "ResultValue": "SUCCESS", "ResultCode": "00", "ResultMessage": ""

 } }

# *7.3 Authorize a Transaction using Encrypted Block Data*

This method will attempt to authorize an amount against Encrypted Track Data from a supported ProtectPay swipe device.

- Set 'ShouldCapture' to false when you do not wish to save a Payment Method.

Please see ProtectPay API Appendix for a list of Encrypting Device Types and the data submitted to the ProtectPay API.

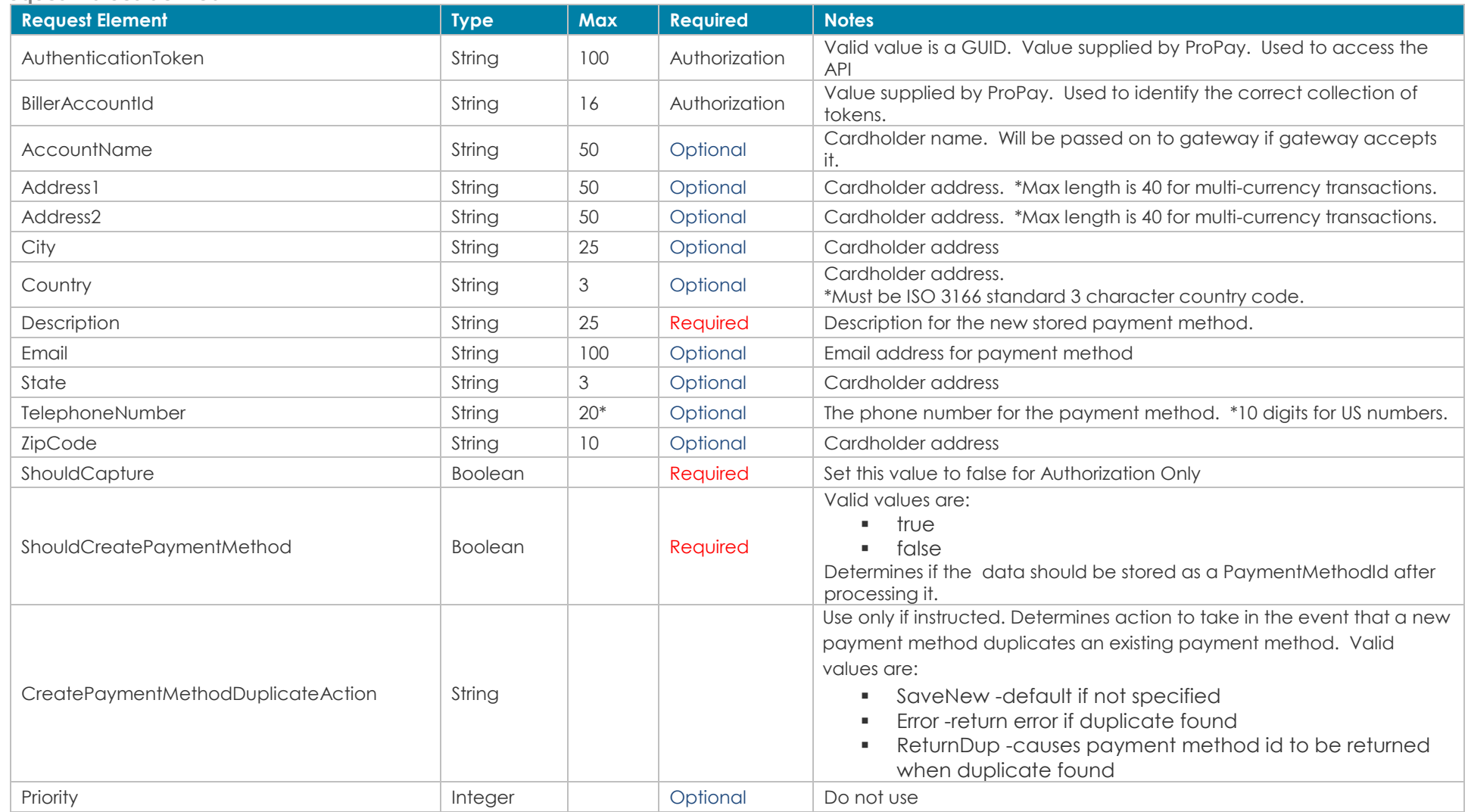

### **Request values defined**

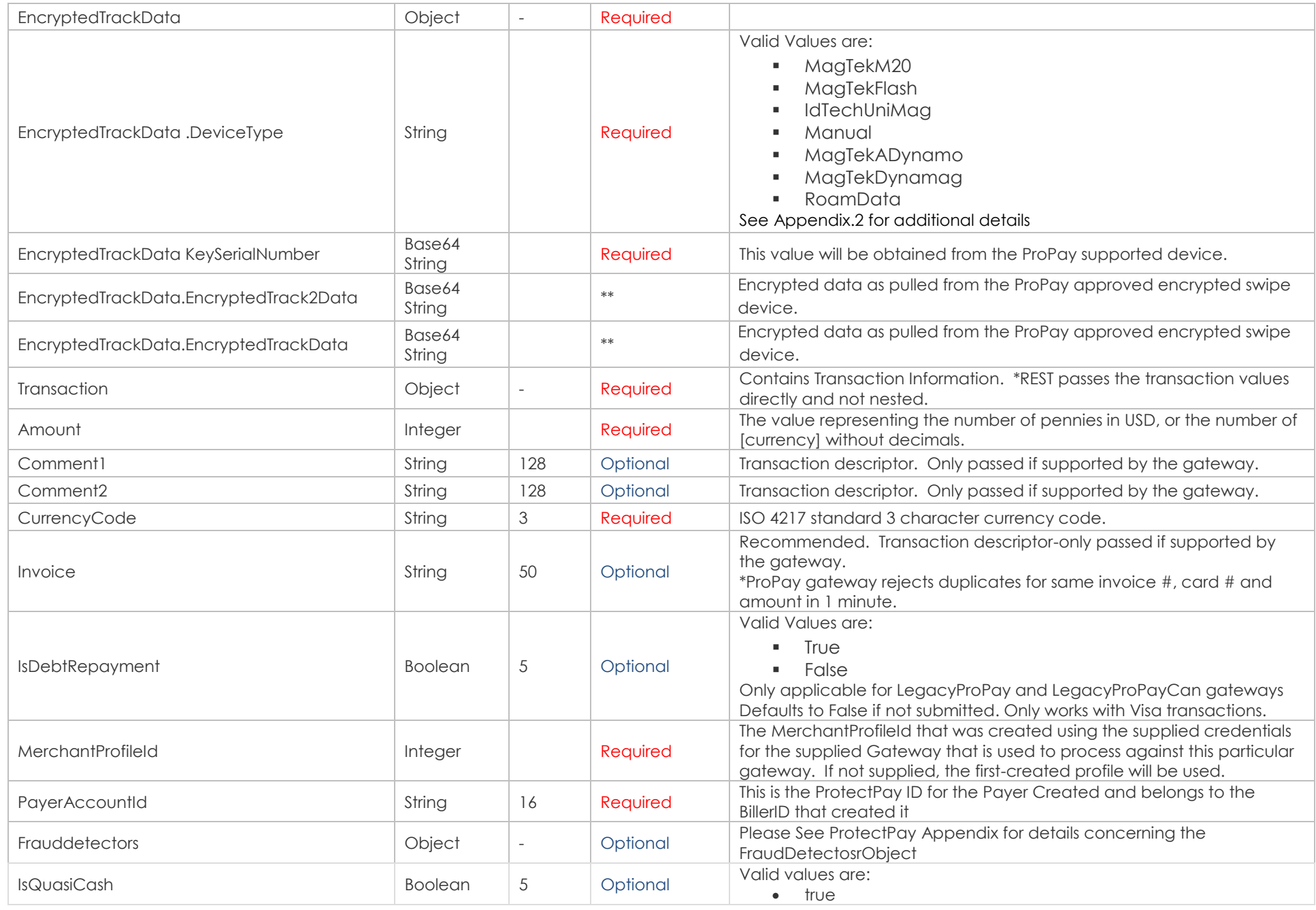

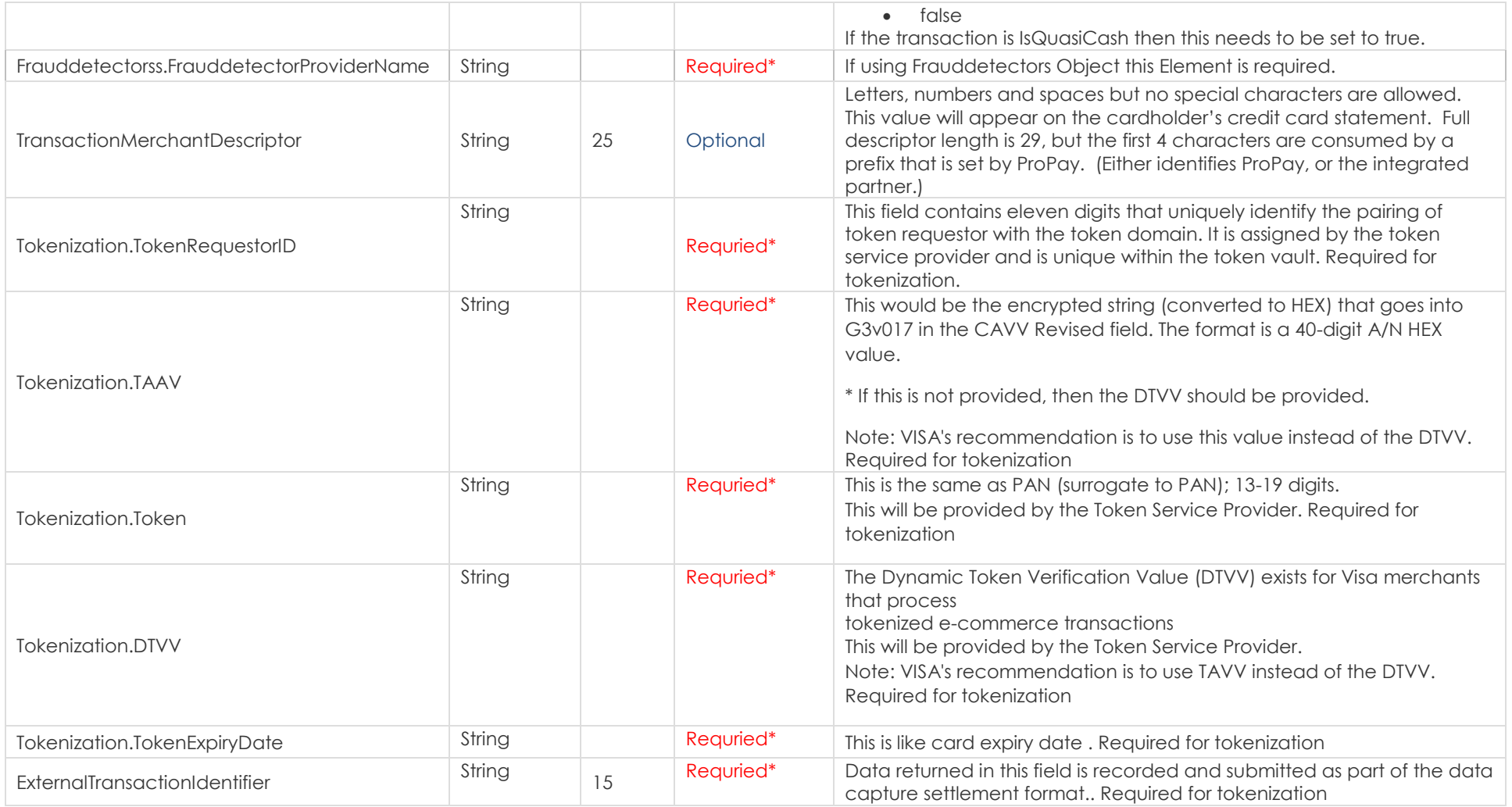

## **Response values defined**

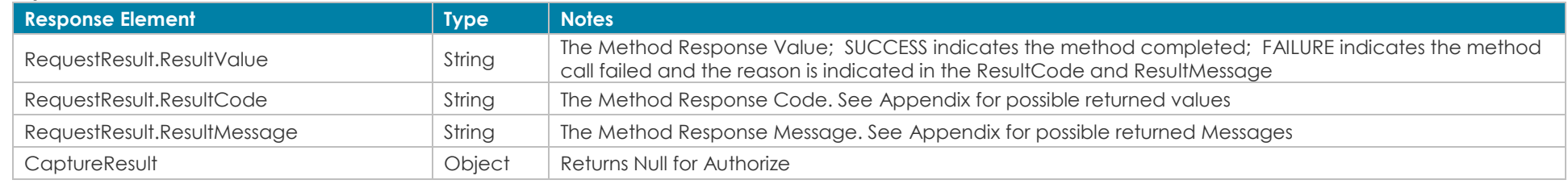

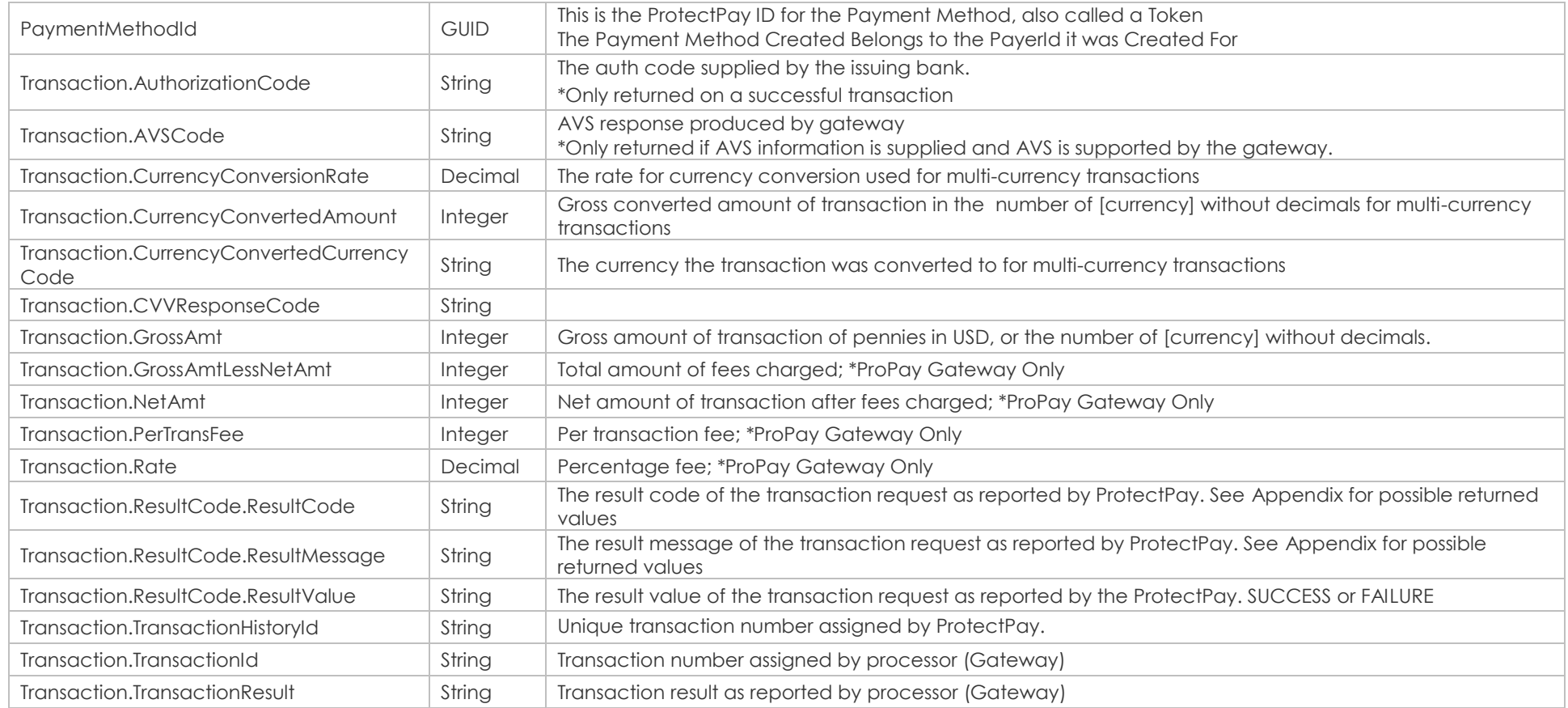

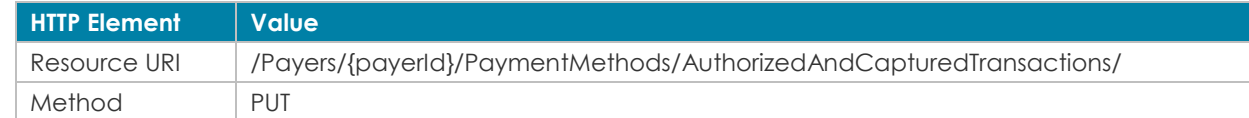

# **Sample JSON request data: Sample JSON response data:**

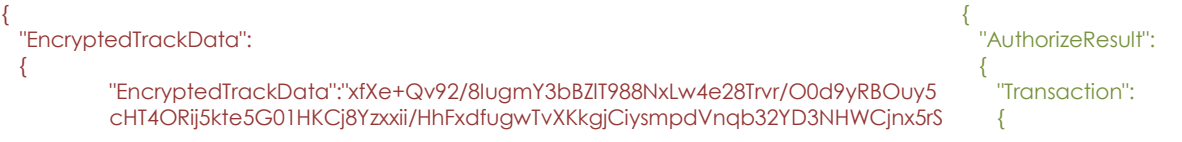

```
U3M+o5NojdA0h11nPCjyOYdVHIPHf8oxd/ch4Rss8", 
"EncryptedTrack2Data":"Uvgy3fK68GahZsC0QEyPFGIXkQVKvI0PnFzQeIVwAF3Psb
BgS6GDd61R8dfxAGTwEFUBs0mniHHgK1ht4CHUtHxIuy0+t/TW3FJHpVxPhWD8Eu7j
oweYOLyM+i9NV1WVP/Ghg5PQjrr3a5IC+1k31NbtrK+dOn0a",
"DeviceType": "RoamData",
"KeySerialNumber":"kBAkCwBgHQAAXA=="
"ShouldCapture":false,
"ShouldCreatePaymentMethod":true,
"StorageInformation":null,
"CreatePaymentMethodDuplicateAction":"ReturnDup",
"MerchantProfileId":"0",
"PayerAccountId":"7184083347625218",
"Amount":300,
"CurrencyCode":"USD",
"Invoice":"Test Invoice",
"Comment1":"Authorize Comment 1",
"Comment2":"Authorize Comment 2",
"IsQuasiCash": "false"
                                                                                       "AVSCode": "NotPresent",
                                                                                       "AuthorizationCode": "",
                                                                                       "CurrencyConversionRate": 1,
                                                                                       "CurrencyConvertedAmount": 300,
                                                                                       "CurrencyConvertedCurrencyCode": "USD",
                                                                                       "ResultCode": 
                                                                                 \sim {
                                                                                         "ResultValue": "FAILURE",
                                                                                        "ResultCode": "201",
                                                                                         "ResultMessage": "InvalidExpDate"
                                                                                       },
                                                                                       "TransactionHistoryId": "8392043",
                                                                                       "TransactionId": "0",
                                                                                       "TransactionResult": "Declined",
                                                                                       "CVVResponseCode": "NotPresent",
                                                                                       "GrossAmt": null,
                                                                                       "NetAmt": null,
                                                                                       "PerTransFee": null,
                                                                                       "Rate": null,
                                                                                       "GrossAmtLessNetAmt": null
                                                                                  },
                                                                                      "RequestResult": 
                                                                                 \left\{\right\} "ResultValue": "FAILURE",
                                                                                       "ResultCode": "201",
                                                                                       "ResultMessage": "InvalidExpDate"
                                                                                  }
                                                                                    },
                                                                                    "CaptureResult": null,
                                                                                   "PaymentMethodId": "4945f470-1379-4cab-8e2a-ebf3fc424f75",
                                                                                 }
```
# *7.4 Authorize a transaction from an external provider*

},

}

This method will attempt to authorize an amount against a particular payment method via an external payment processor.

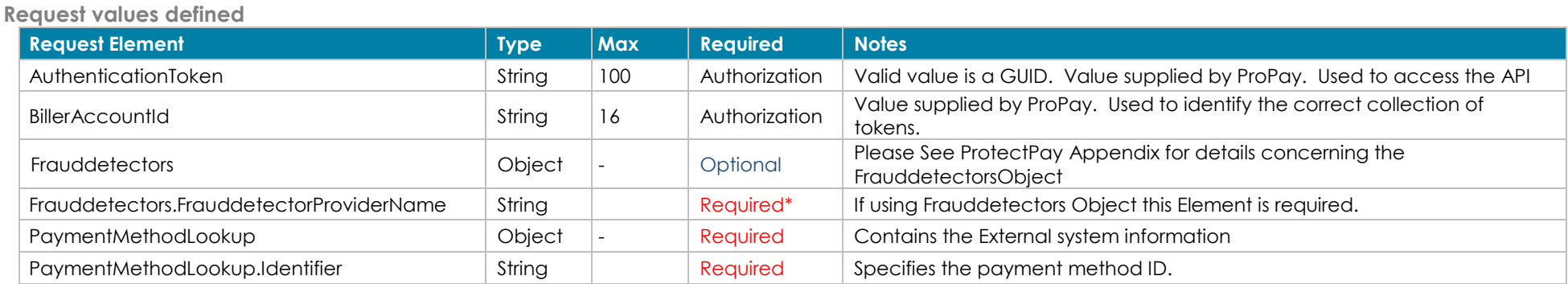

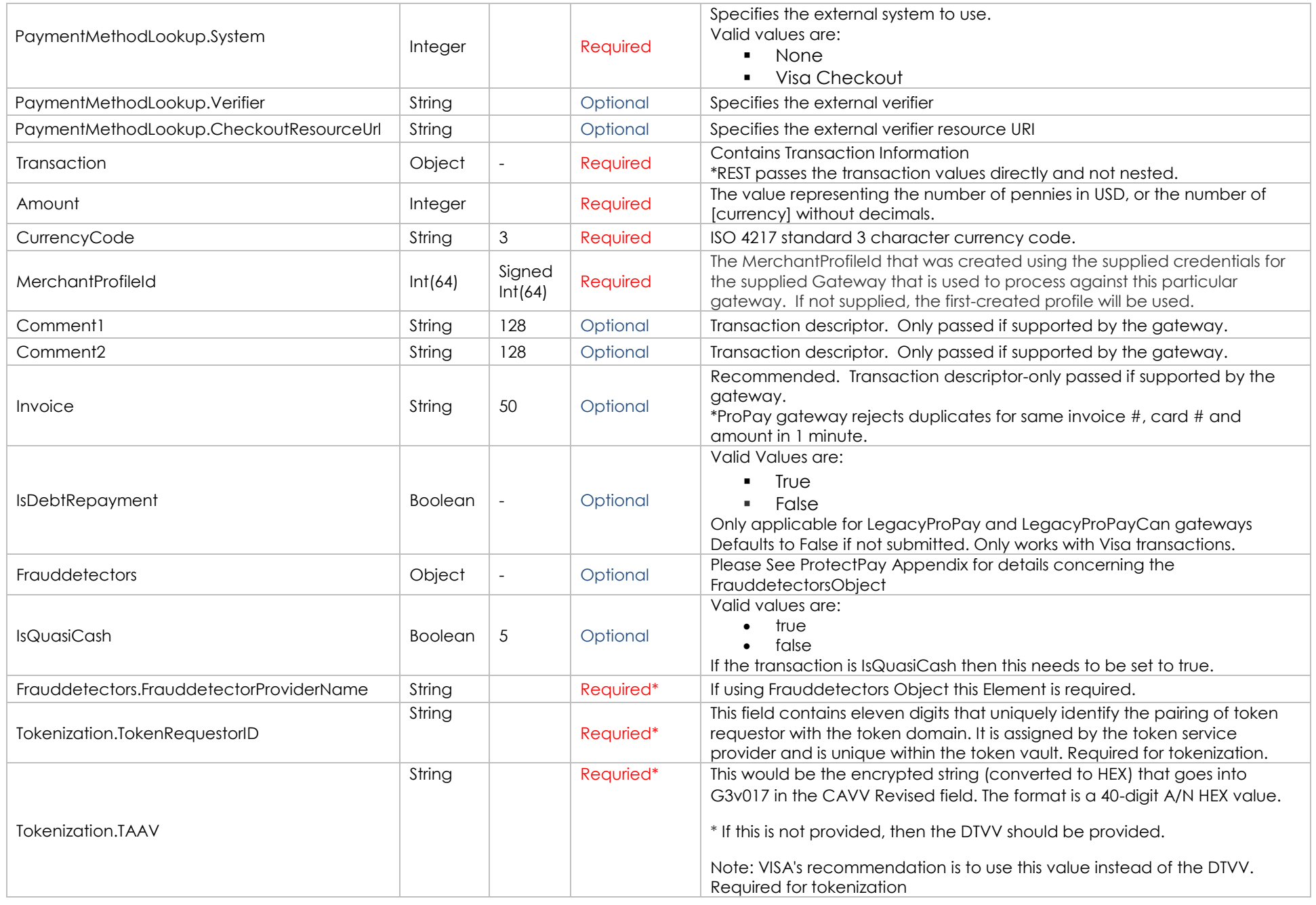

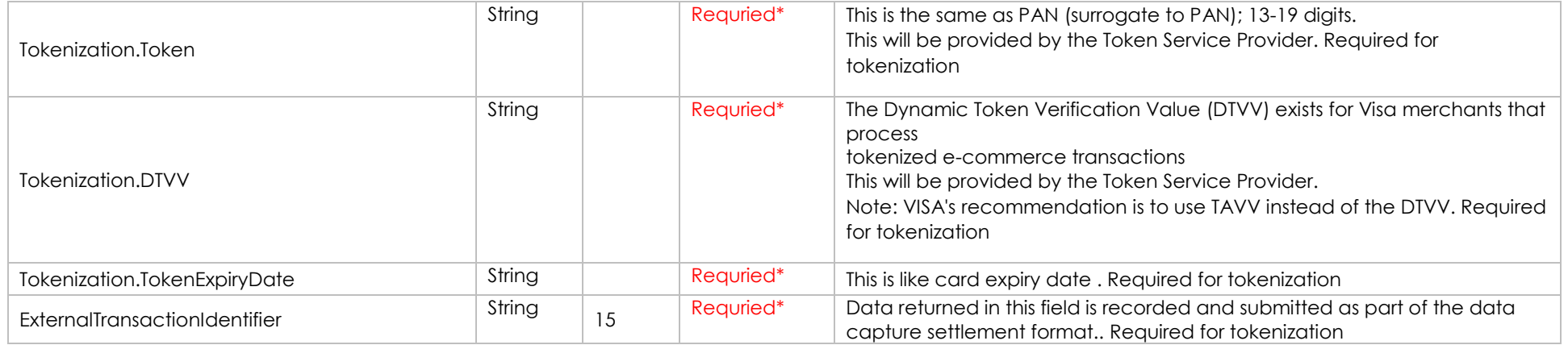

### **Response values defined**

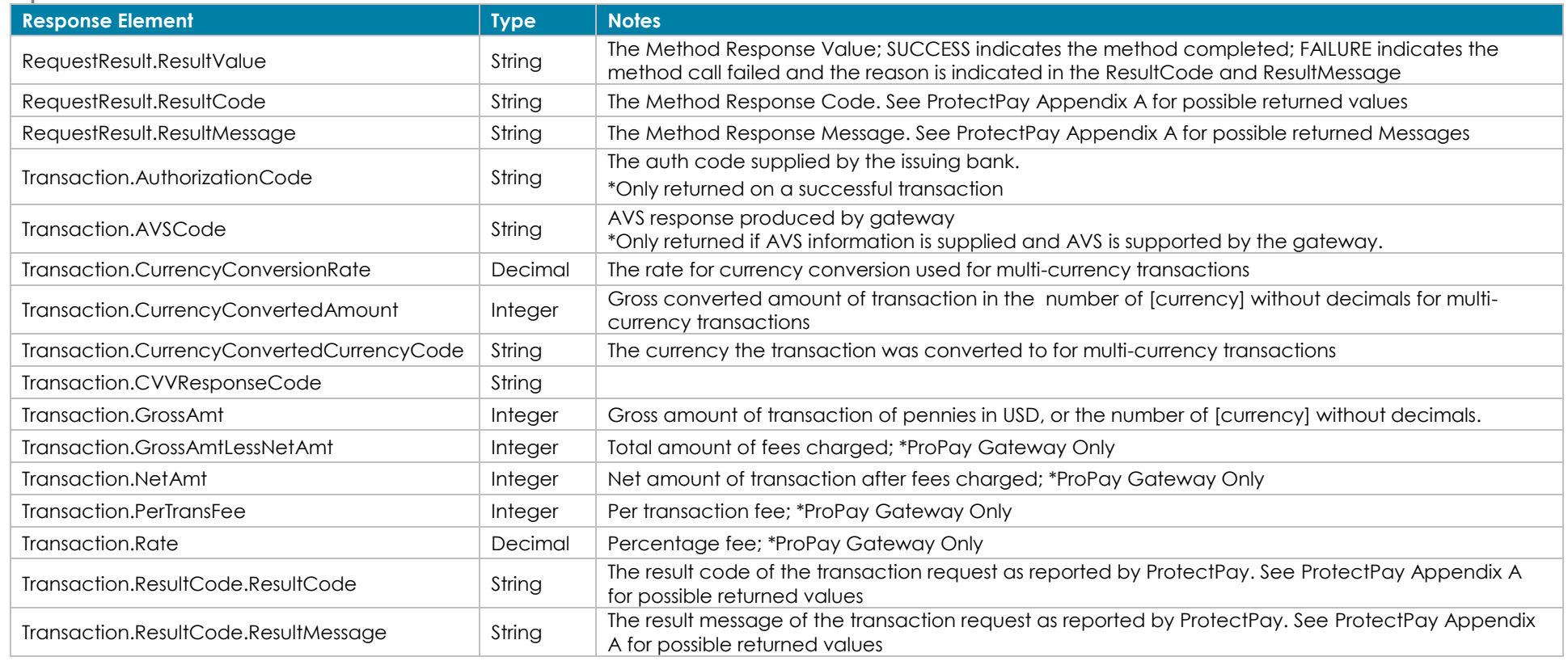

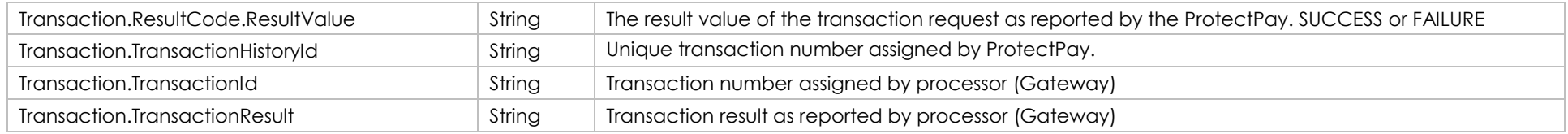

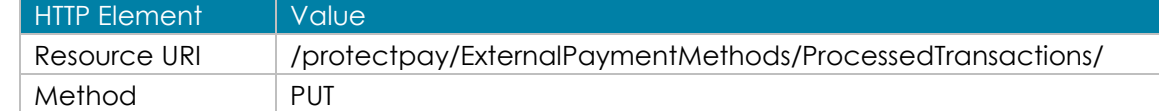

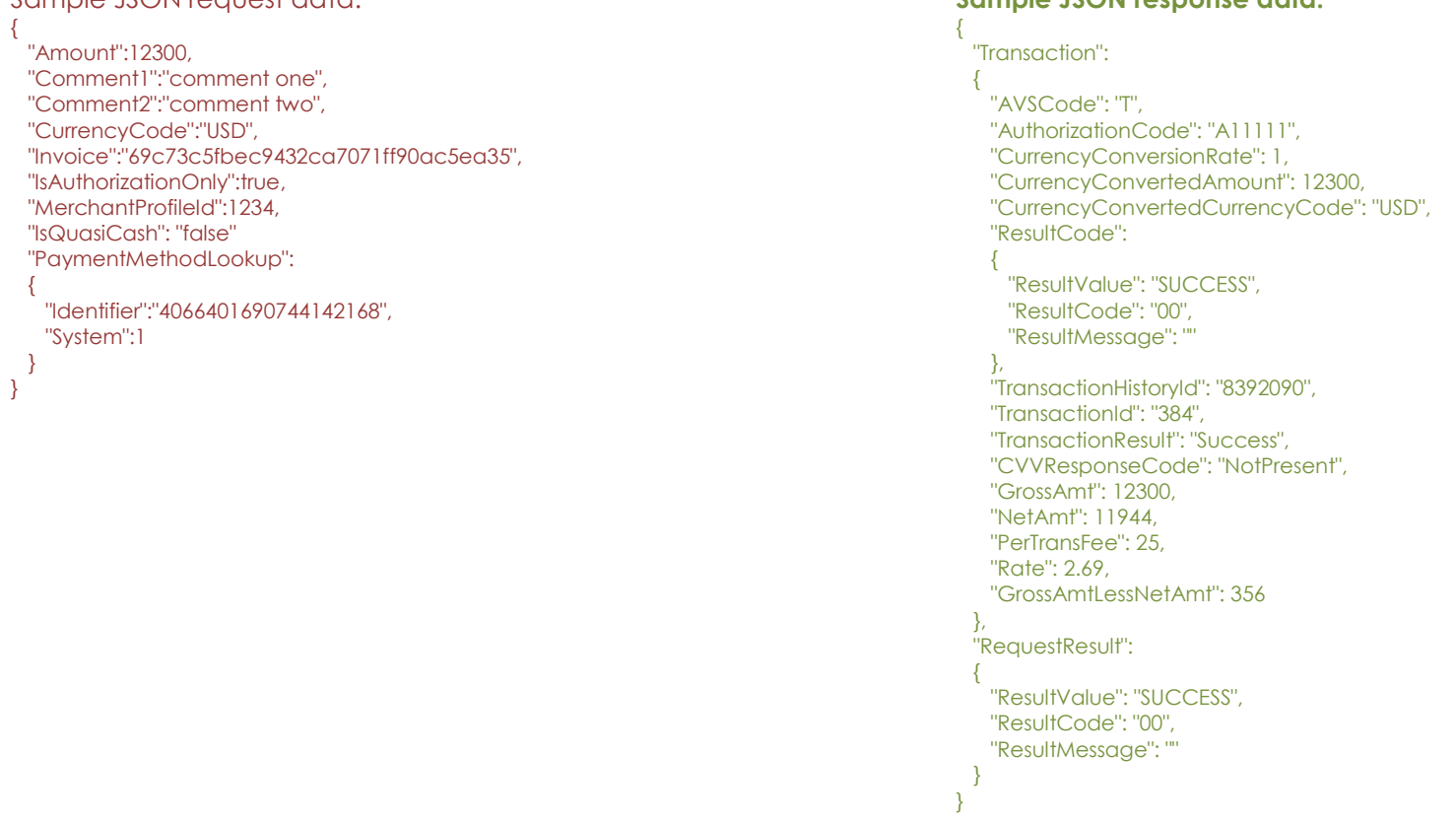

### Sample JSON request data: **Sample JSON response data:**

**[Back to Contents](#page-2-0)** 

# *7.5 Process a Payment*

This method will attempt to process a complete payment (authorize and capture) against a particular PaymentMethodId.

- Sending override Elements will override the information stored with the PaymentMethodId and/or PayerId with the supplied values during the transaction request to the issuer.
- This method is used for both ACH and Credit Card Transactions

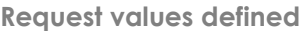

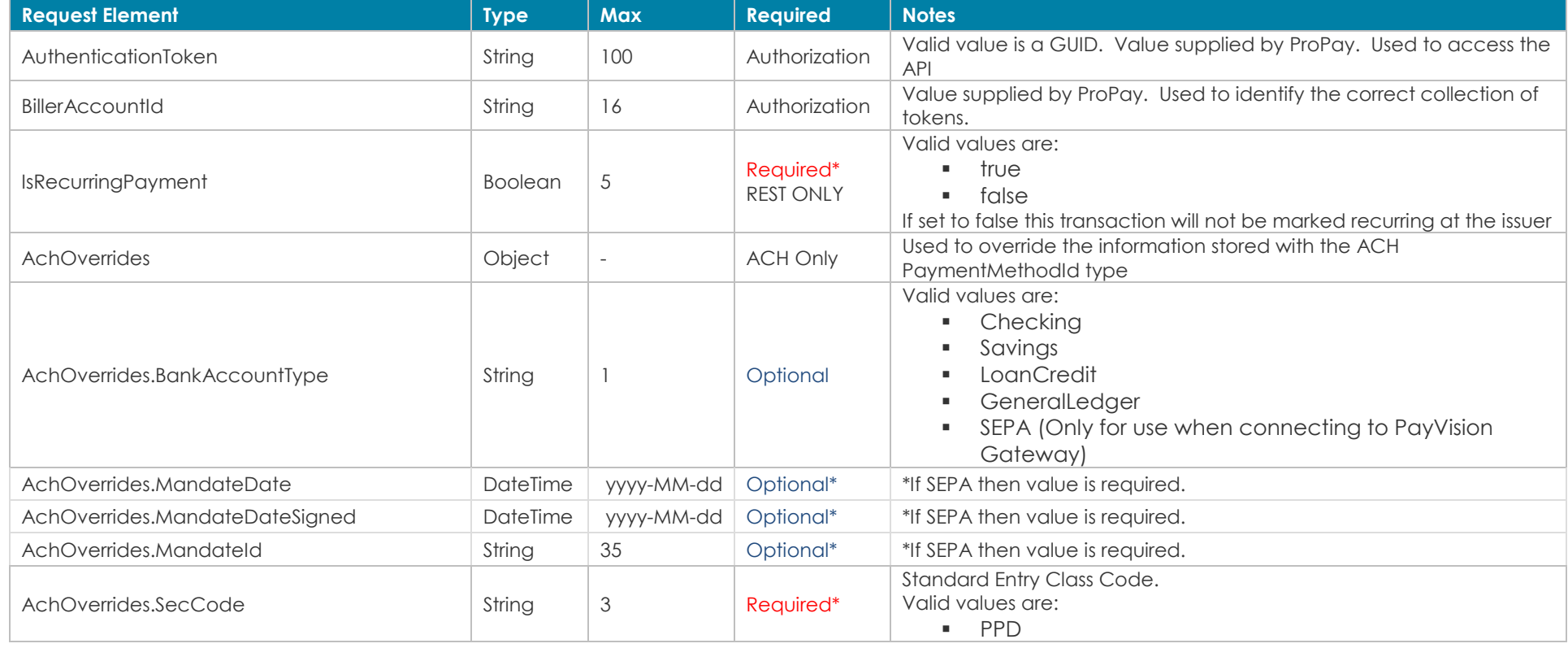

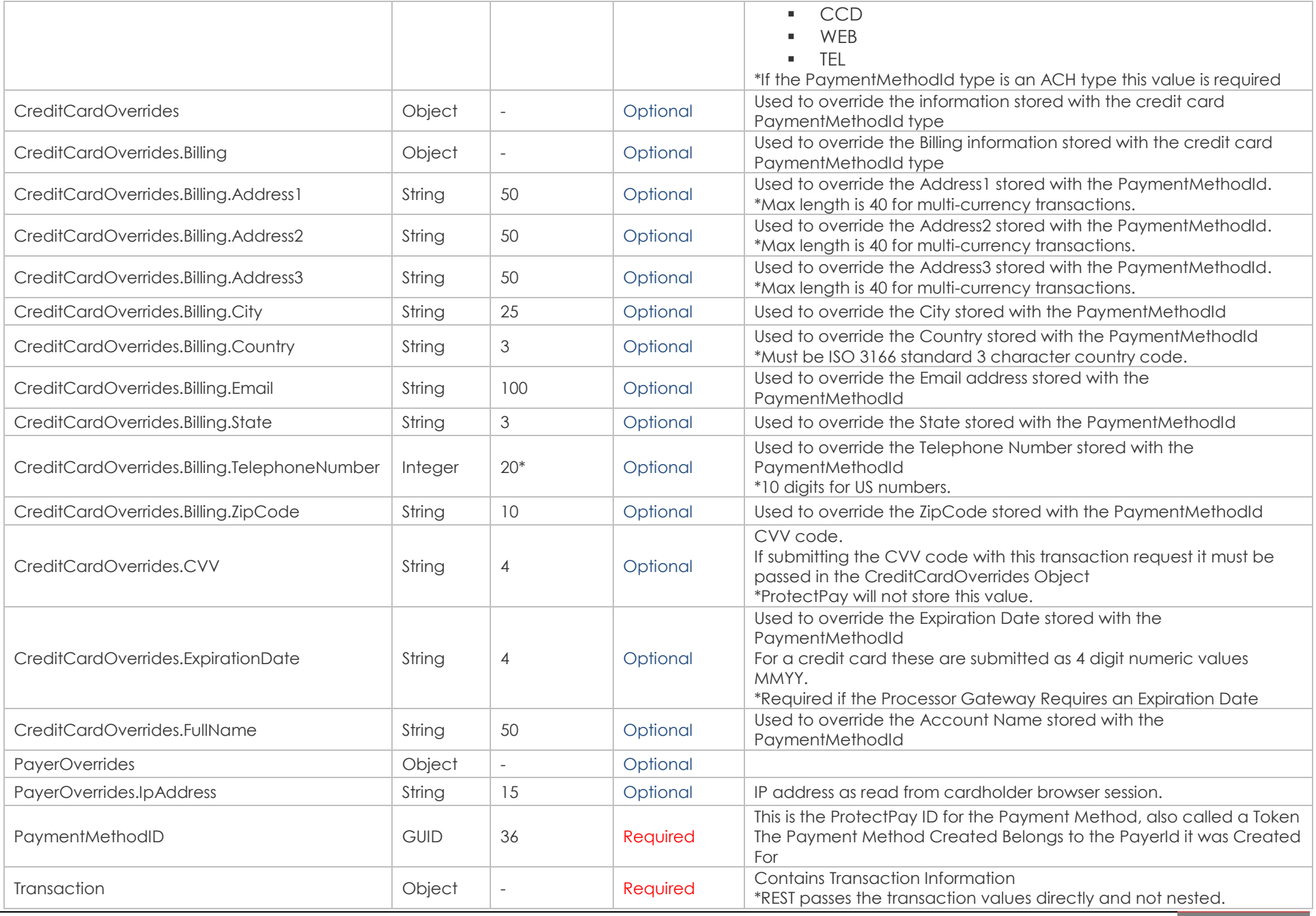

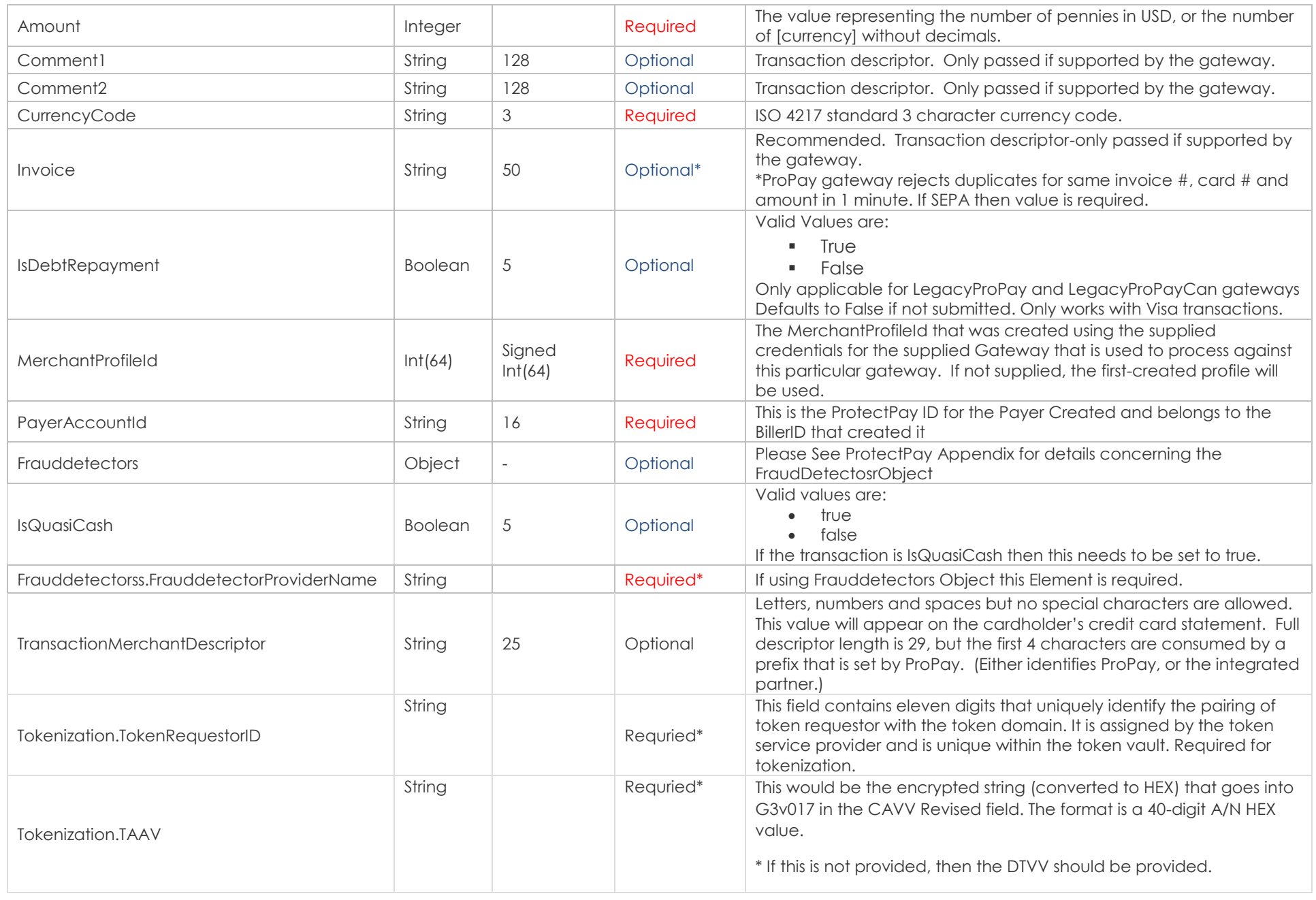

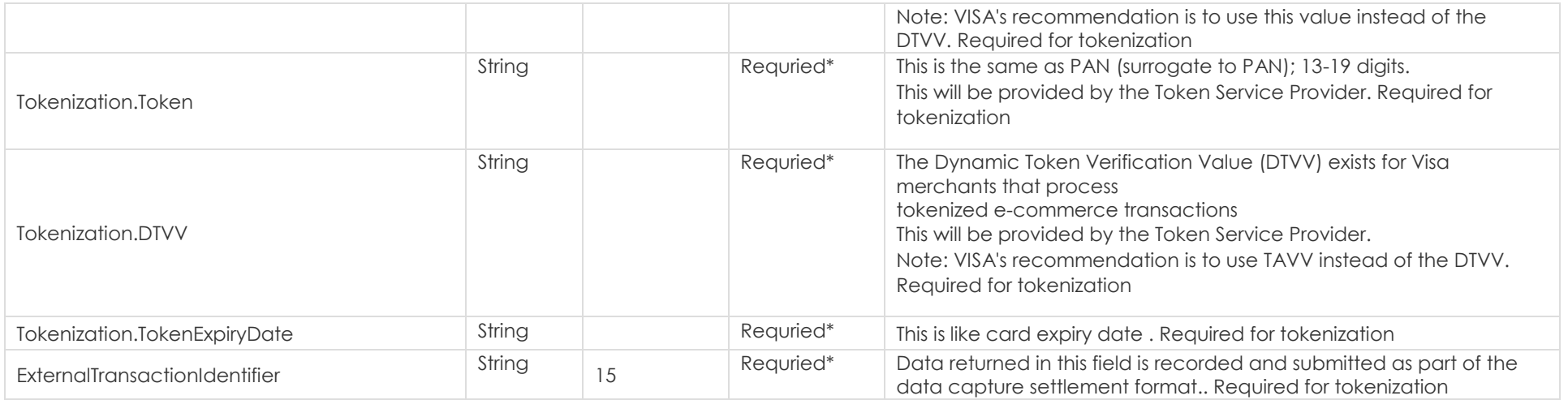

## **Response values defined**

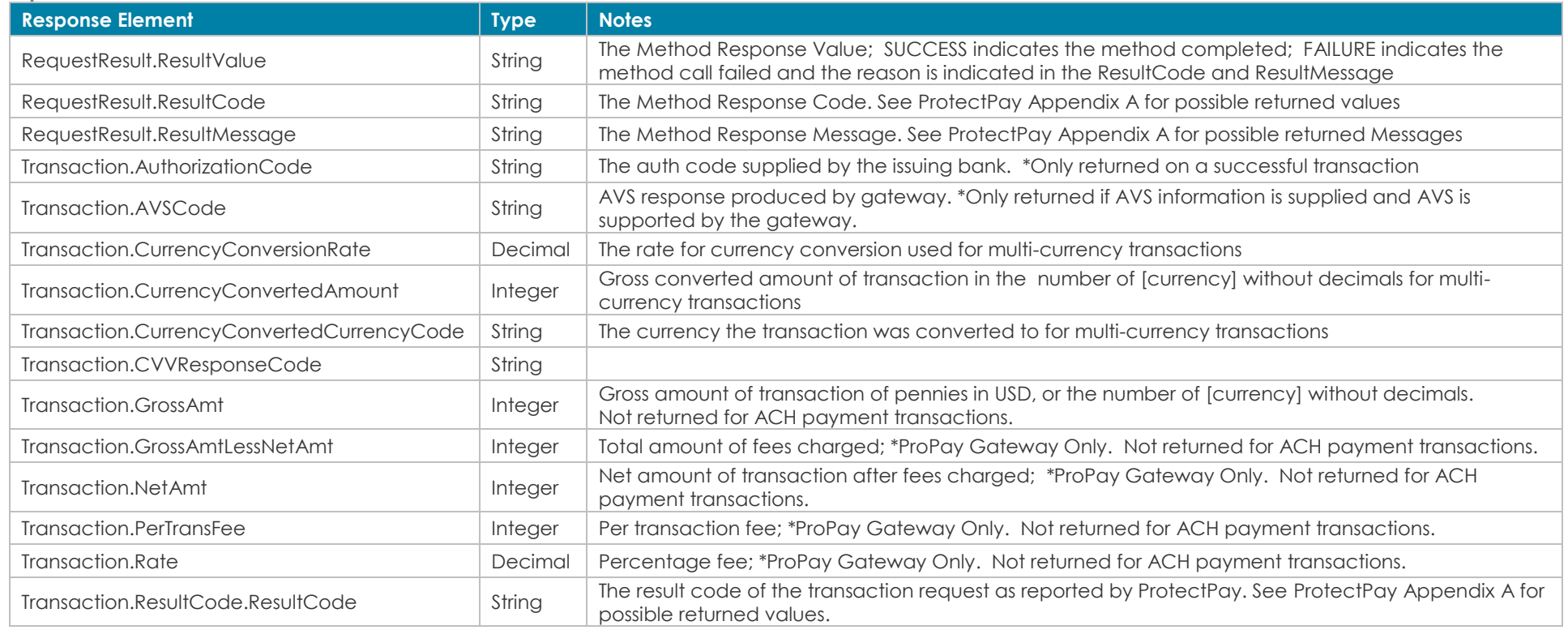

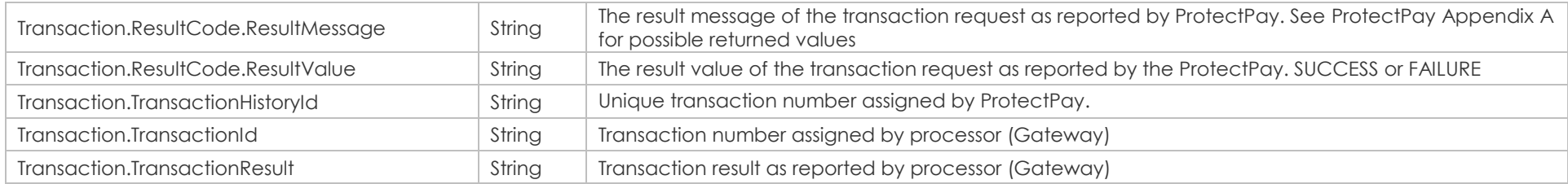

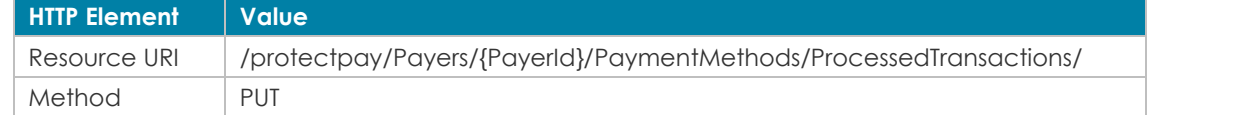

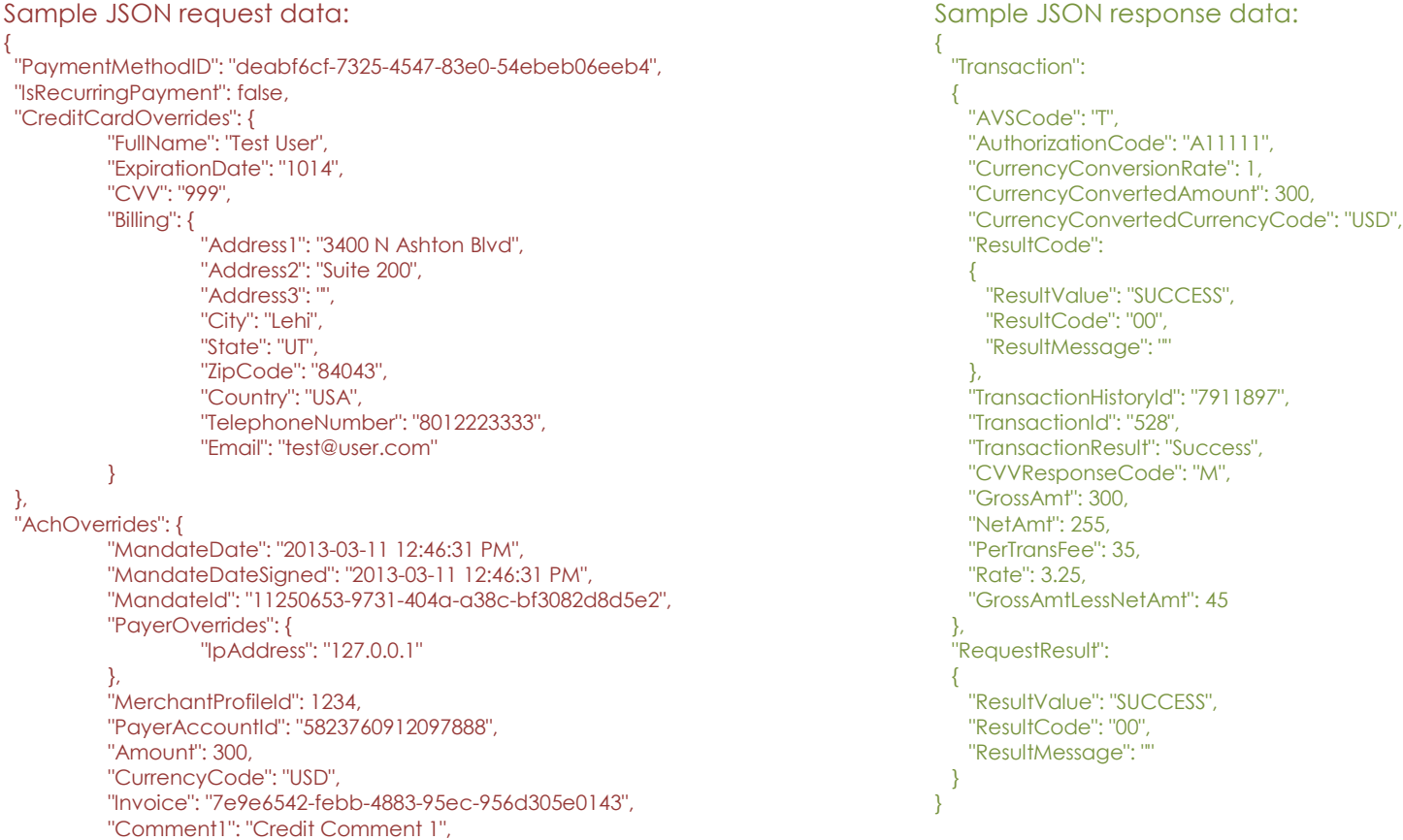

"Comment2": "Credit Comment 2", "IsDebtRepayment": "false", "IsQuasiCash": "false"

} [Back to Contents](#page-2-0)

}

# *7.6 Process a Payment (Flag request as a recurring payment)*

This method will attempt to process a complete payment (authorize and capture) against a particular PaymentMethodId. This transaction will be specially flagged as recurring when it reaches the cardholder's bank.

- Sending override Elements will override the information stored with the PaymentMethodId and/or PayerId with the supplied values during the transaction request to the issuer.
- This method is used for both ACH and Credit Card Transactions

**Request values defined**

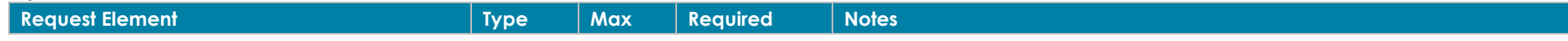

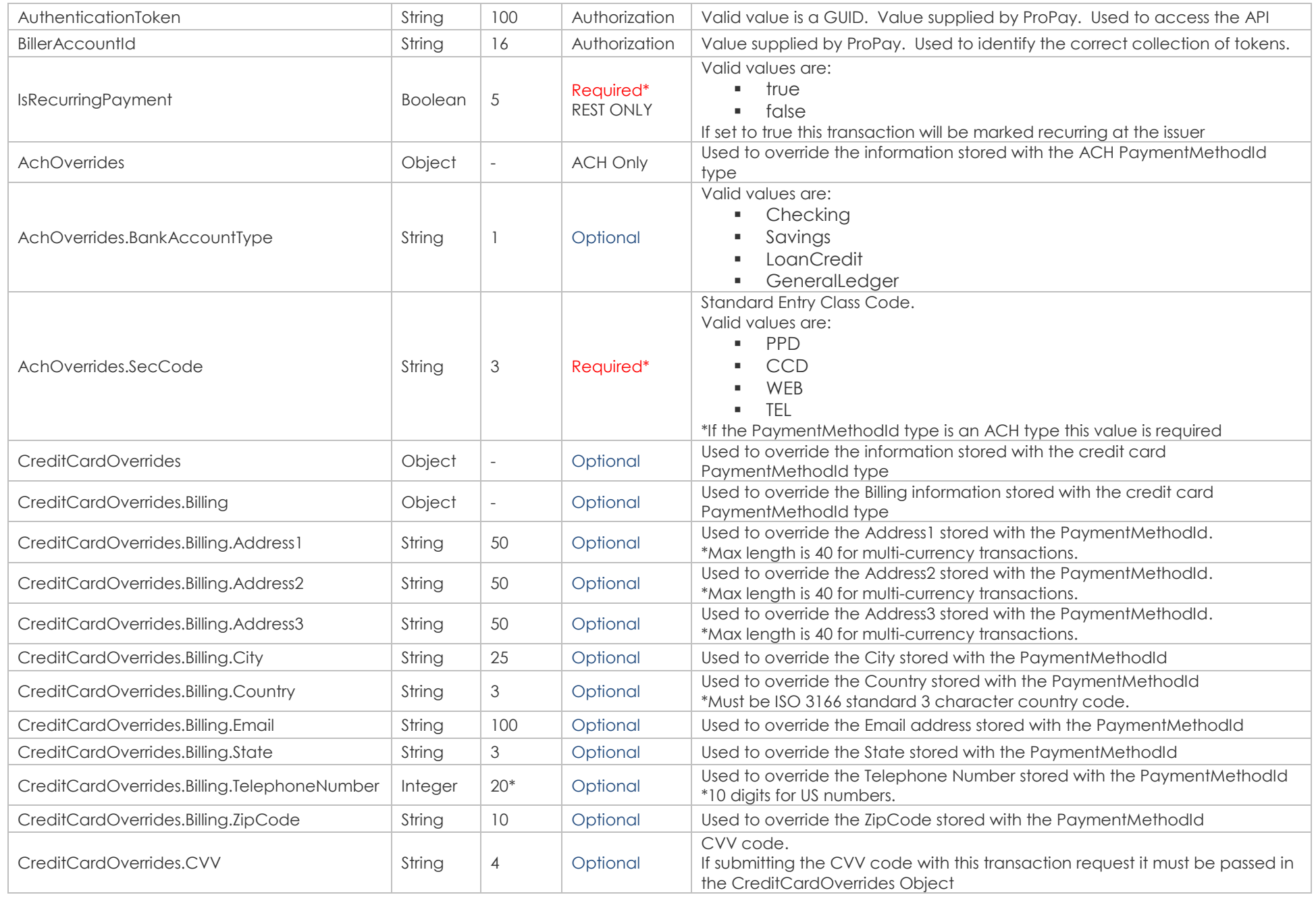

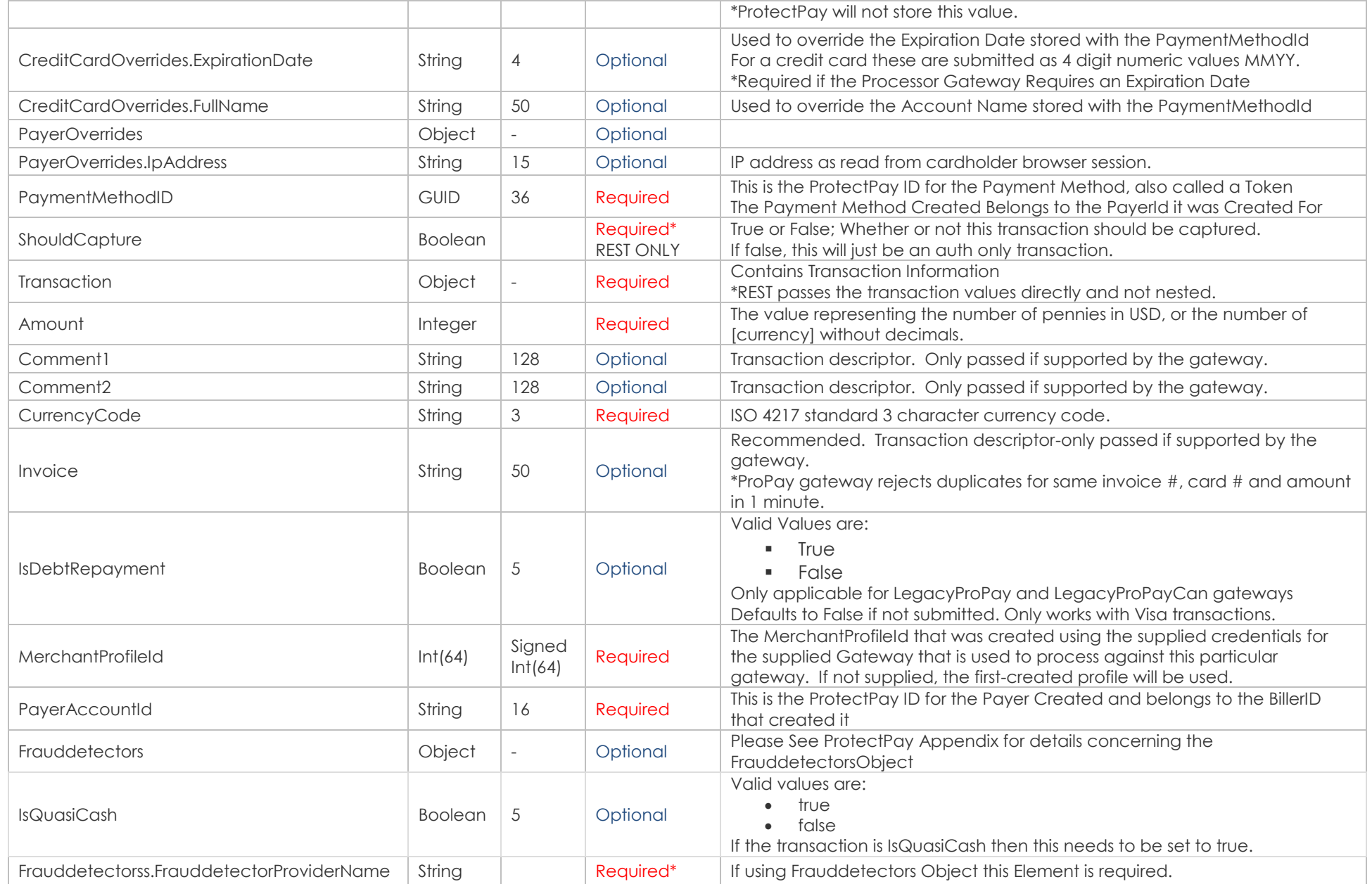

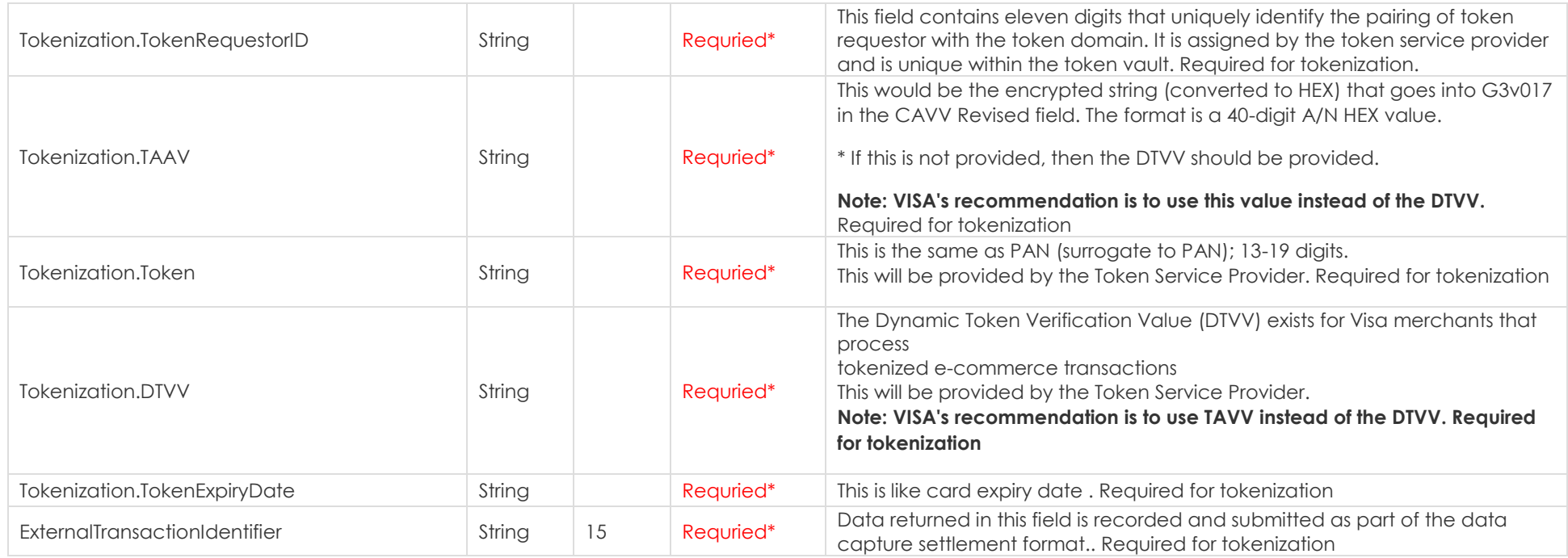

# **Response values defined**

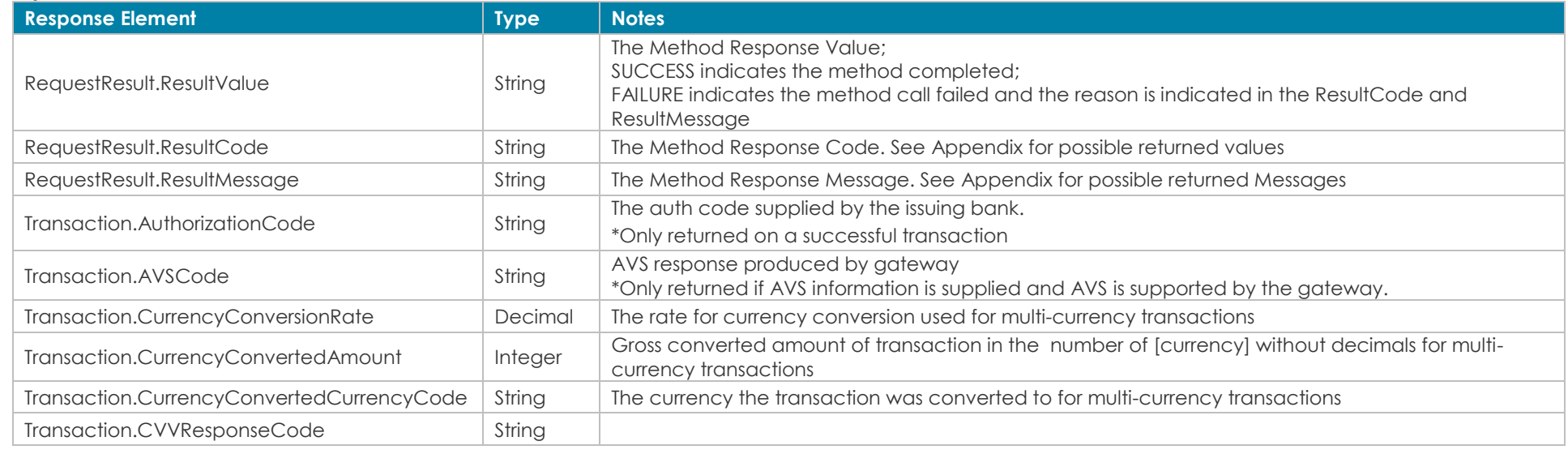

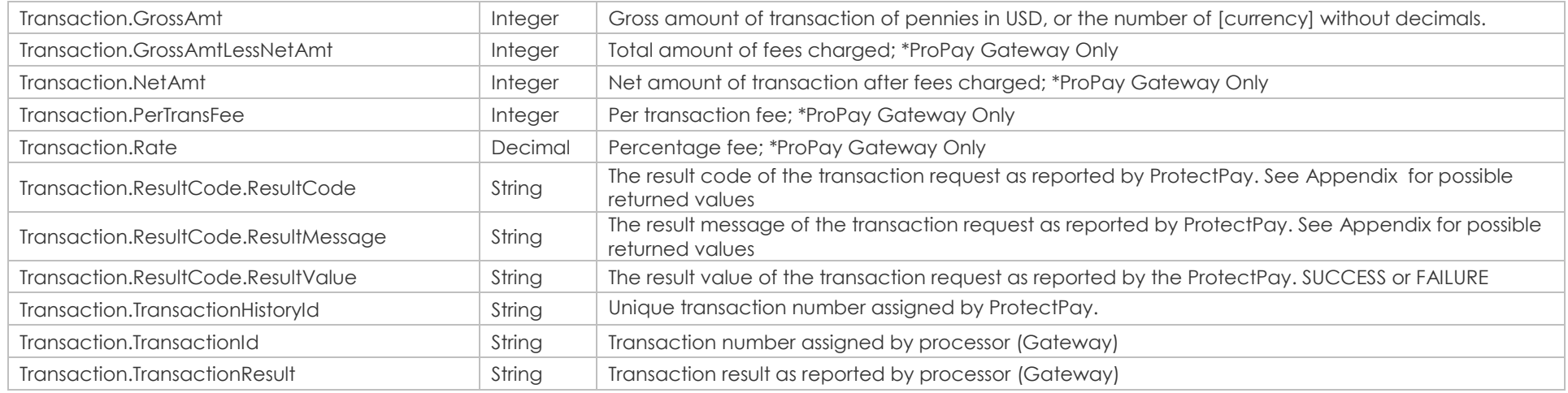

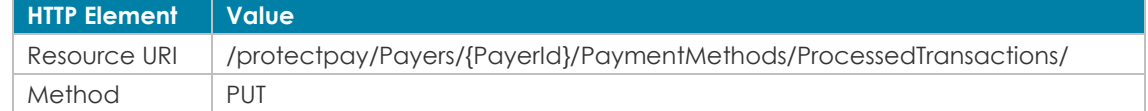

# **Sample JSON request data: Sample JSON response data:**

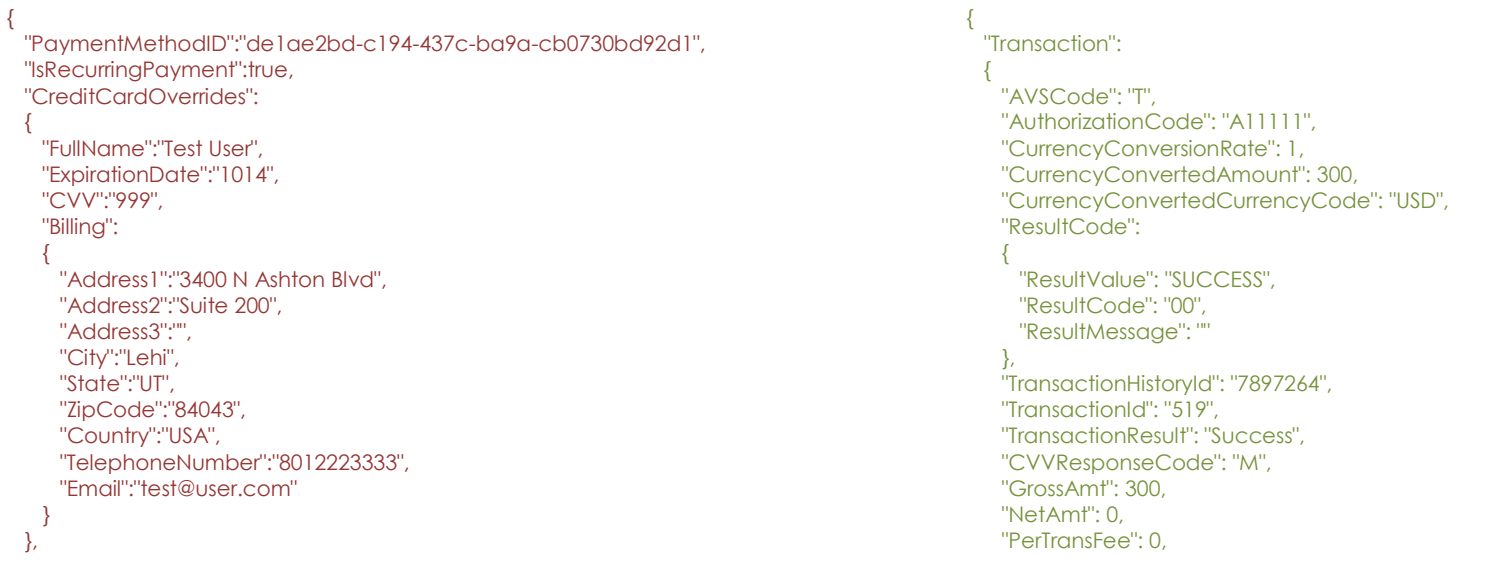

 "AchOverrides":null, "PayerOverrides": { "IpAddress":"127.0.0.1" }, "MerchantProfileId":1234, "PayerAccountId":"5823760912097888", "Amount":300, "CurrencyCode":"USD", "Invoice":"Test Invoice", "Comment1":"Process Comment 1", "Comment2":"Process Comment 2", "IsDebtRepayment":"false", "IsQuasiCash": "false"

} **[Back to Contents](#page-2-0)** 

 "Rate": 0, "GrossAmtLessNetAmt": 0 }, "RequestResult": { "ResultValue": "SUCCESS", "ResultCode": "00", "ResultMessage": "" }

}

# **7.7 Process a Payment Method with Encrypted Track Data**

This method will attempt to process a complete payment (authorize and capture) against a particular payment method from Encrypted Track Data from a supported ProtectPay swipe device.

- Set 'ShouldCapture' to true for an Auth + Capture transaction.
- Some of the ProPay approved swipe devices combine both credit card 'tracks' of data into one value. If this is the case, submit the entire encrypted block as **EncryptedTrackData.** Other devices provide two separate values and it requires both elements to successfully submit as **EncryptedTrackData** and **Encrypted2TrackData**

### **Request values defined**

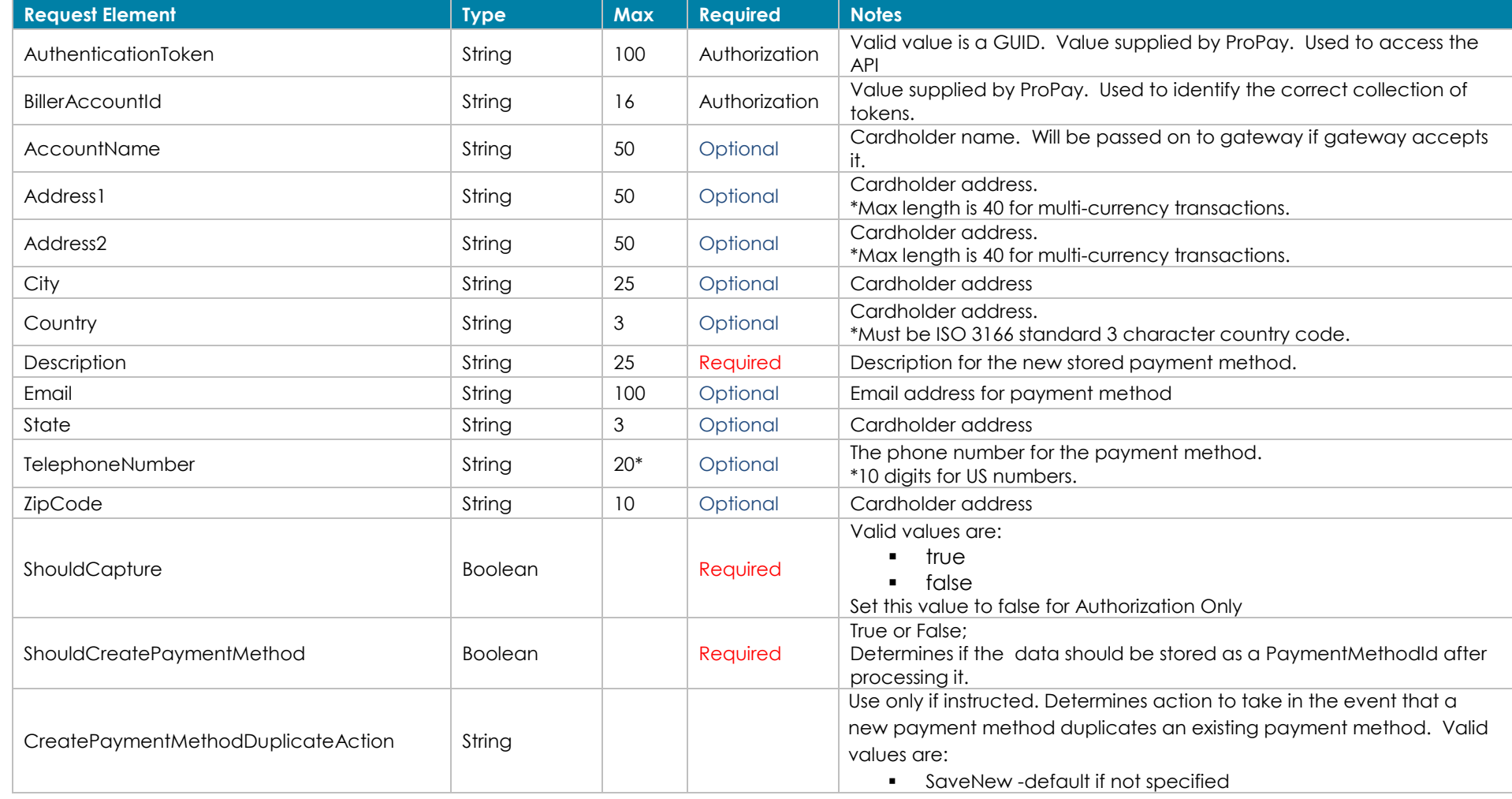

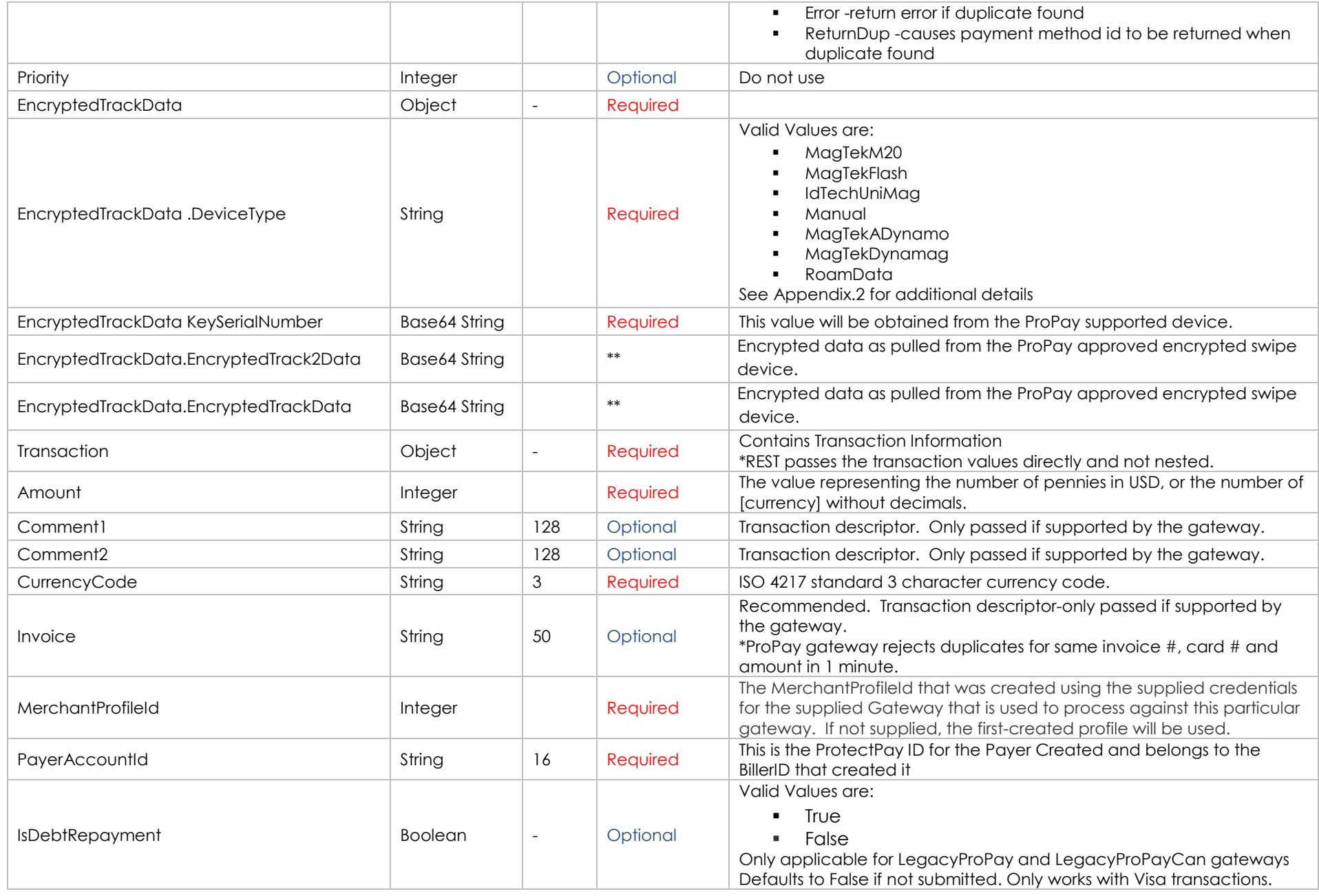

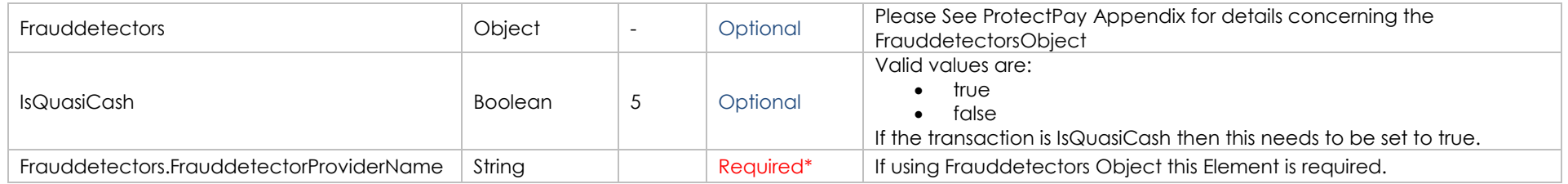

### **Response values defined**

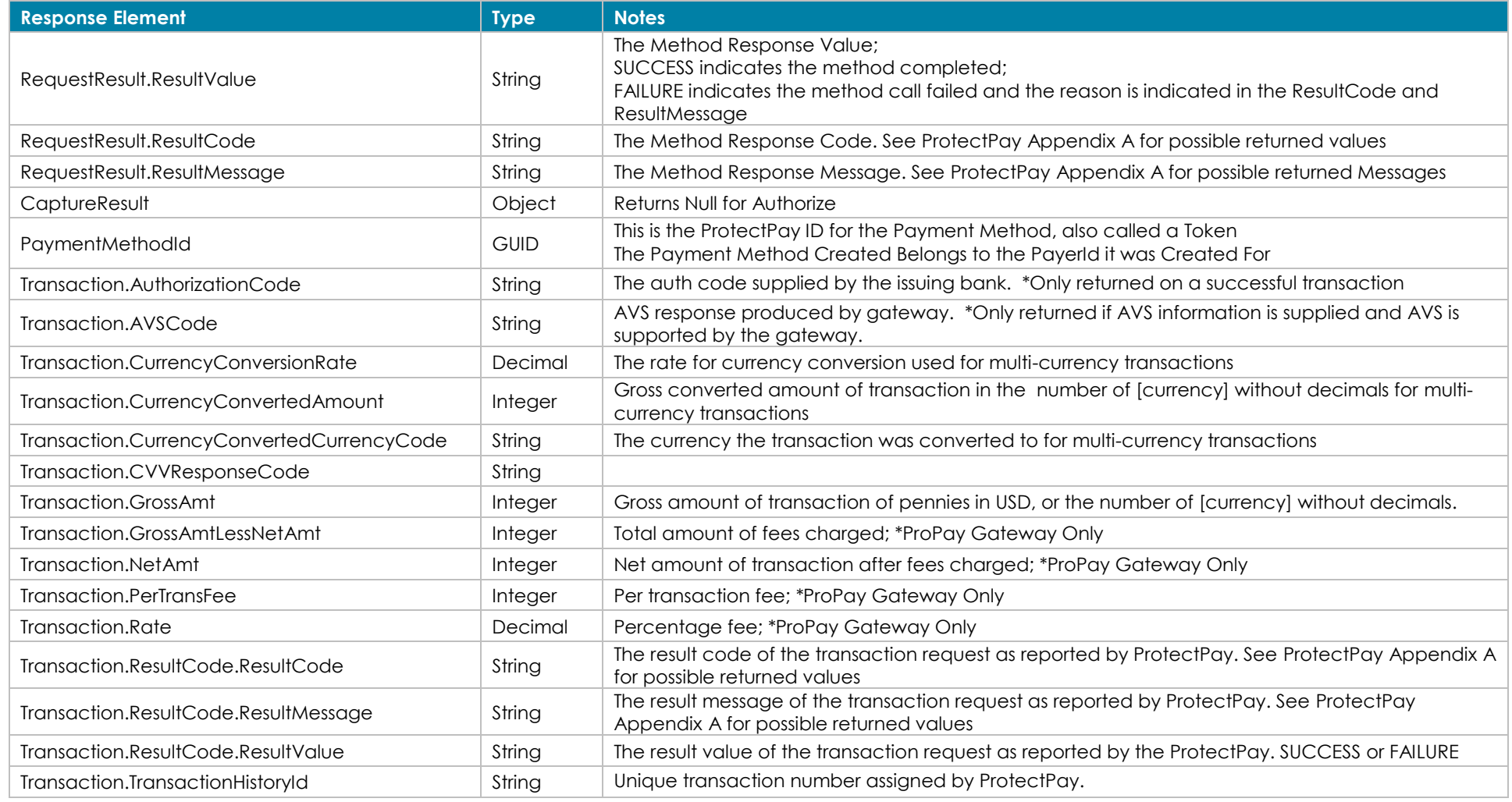

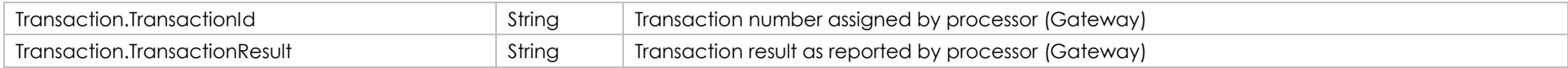

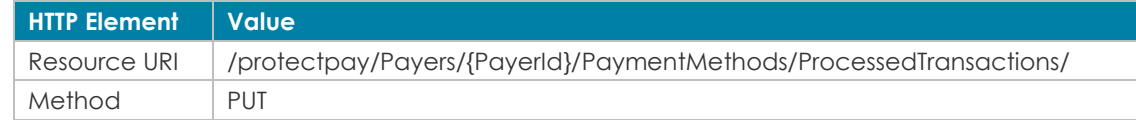

# **Sample JSON request data: Sample JSON response data:**

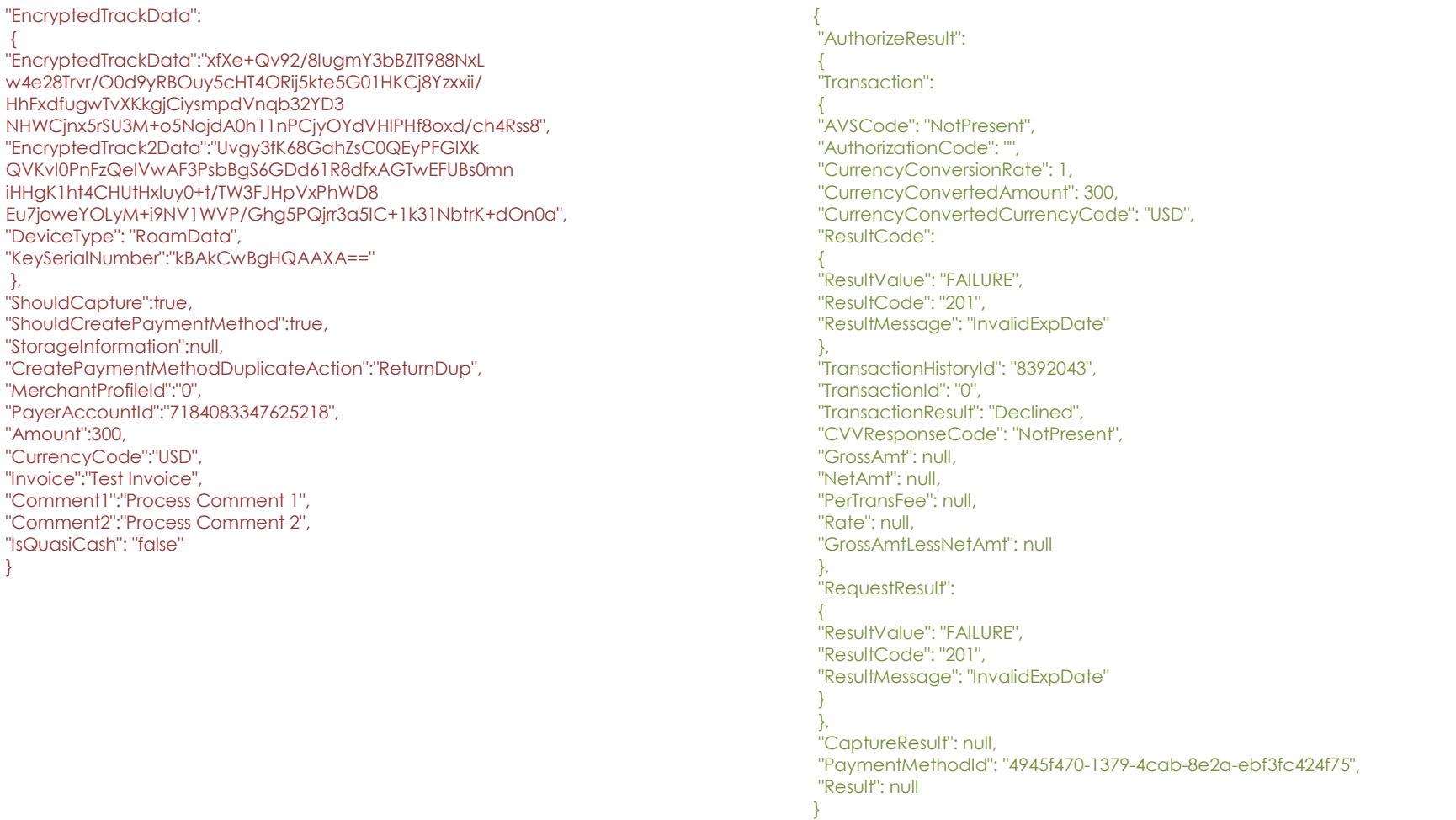

# *7.8 Process a transaction from an external provider*

This method will attempt to process a complete payment (authorize and capture) against a particular payment method via an external payment processor.

**Request values defined**

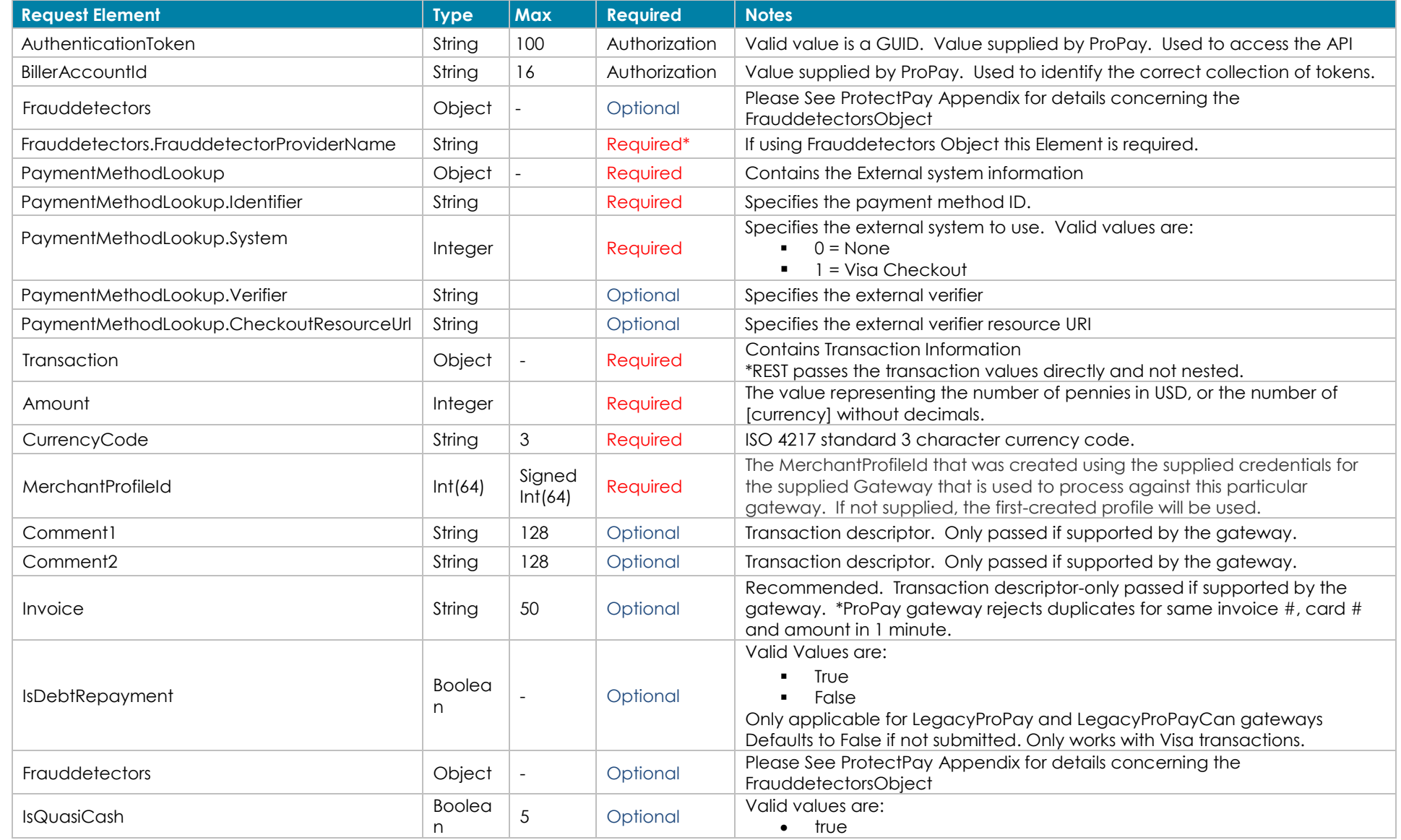

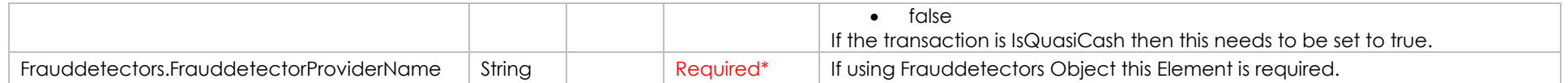

**Response values defined**

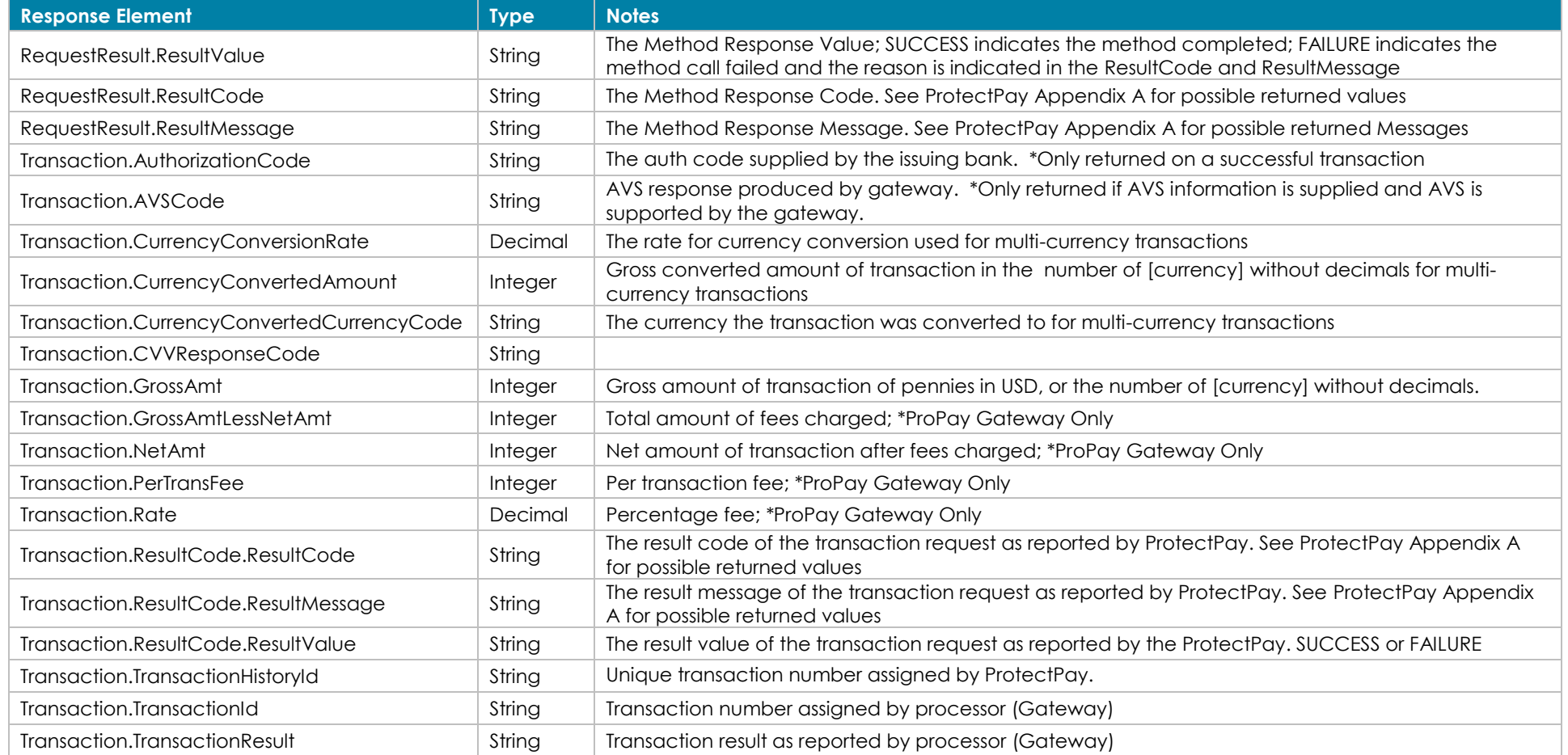

**How to call this method**

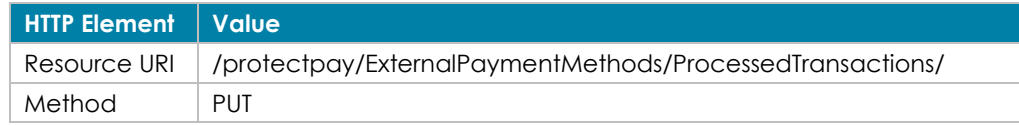

{

 } }

 "Amount":12300, "Comment1":"comment one", "Comment2":"comment two", "CurrencyCode":"USD", "Invoice":"69c73c5fbec9432ca7071ff90ac5ea35", "IsAuthorizationOnly":false, "MerchantProfileId":1234, "IsQuasiCash": "false" "PaymentMethodLookup": {

 "Identifier":"4066401690744142168", "System":1

[Back to Contents](#page-2-0)

### Sample JSON request data: **Sample JSON response data:**

"Result":{

{

 } }

 "ResultValue":"SUCCESS", "ResultCode":"00", "ResultMessage":""

### }, "Transaction":{

 "TransactionHistoryId":"39550037", "AuthorizationCode":"A11111", "AVSCode":"T", "TransactionResult":"Success", "TransactionId":"2", "ResultCode":{ "ResultValue":"SUCCESS", "ResultCode":"00", "ResultMessage":"" },

 "CurrencyConvertedAmount":100, "CurrencyConvertedCurrencyCode":"USD", "CurrencyConversionRate":1.0

# *7.9 Capture a Transaction*

This method will attempt to capture a transaction that was previously authorized and allows the actual amount to be adjusted prior to the capture request.

### **Request values defined**

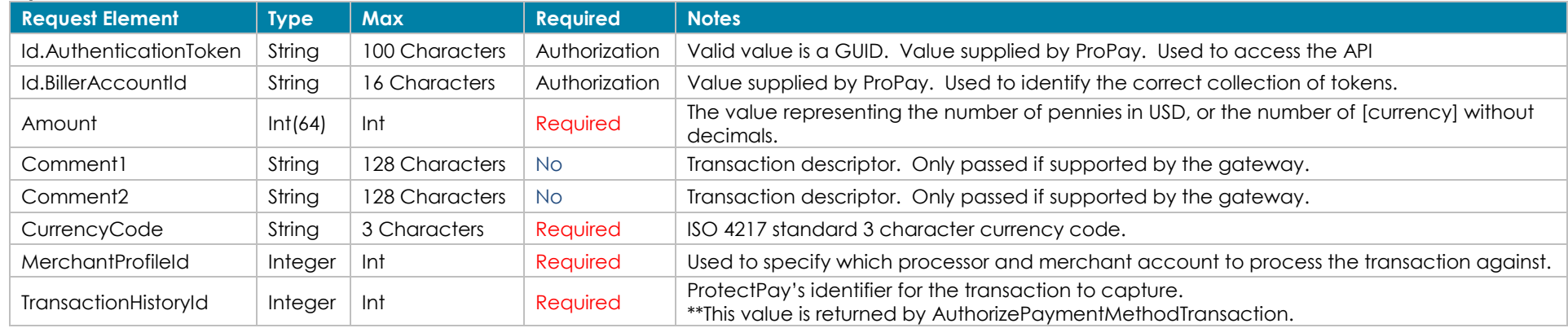

\* There is no REST interface to support Int 64 values. Please refer to the following to capture transactions limited to Int 32 values:

### **Response values defined**

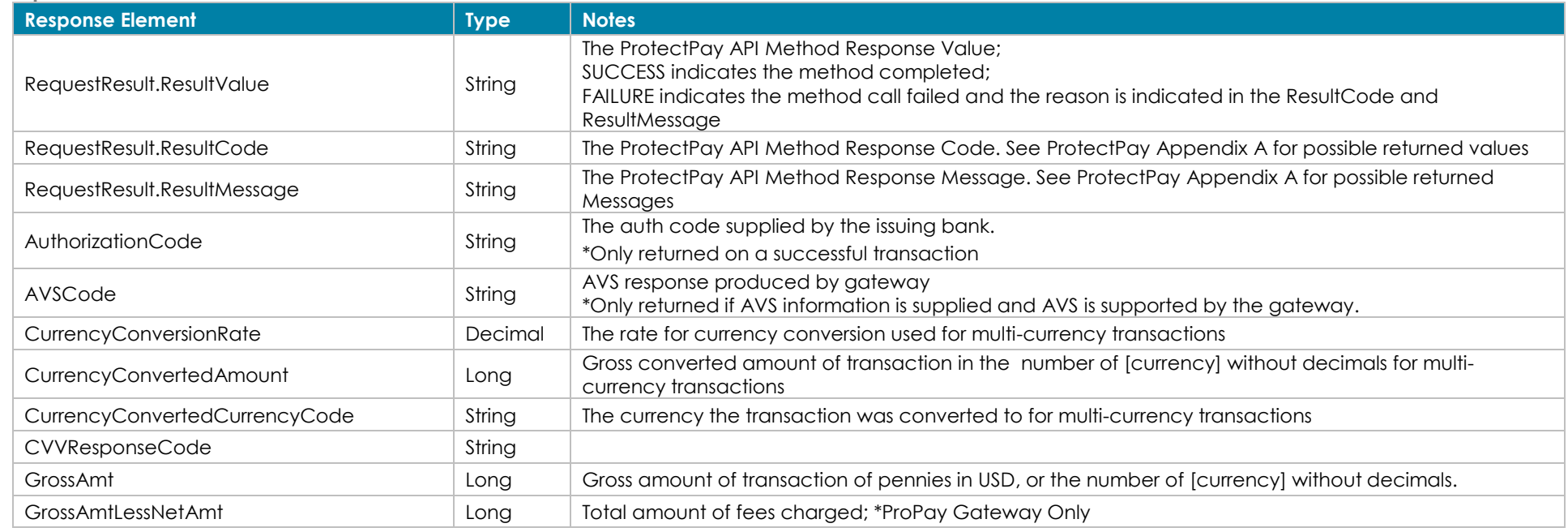

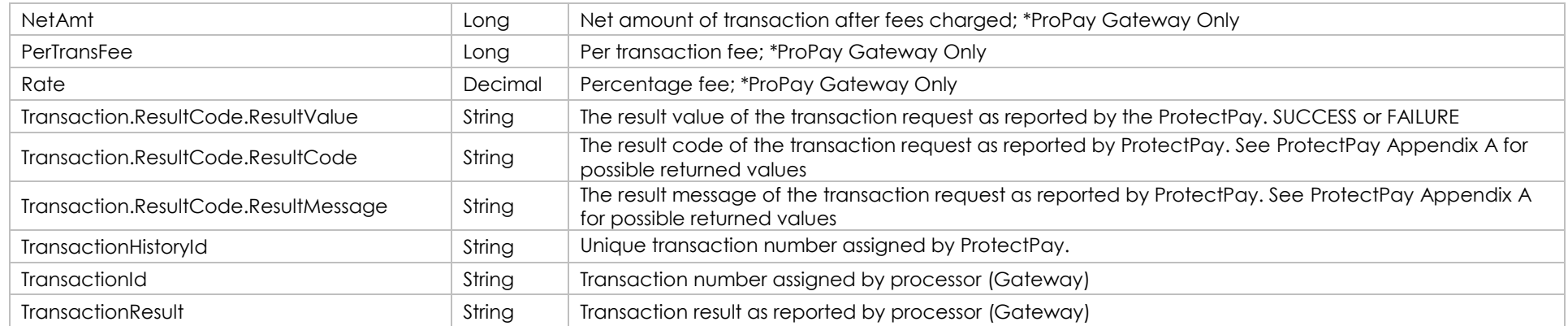

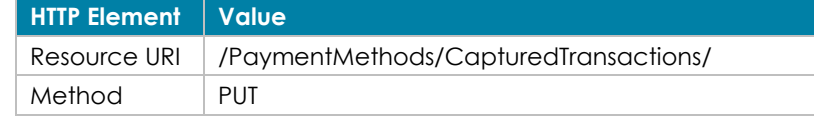

Sample JSON request data: Sample JSON response data:

{

}

```
 "MerchantProfileId": 12345,
 "TransactionHistoryId": "123456789",
 "Amount": 300,
 "CurrencyCode":"USD"
```
"Transaction":

{

```
 {
   "AVSCode": "T",
   "AuthorizationCode": "A11111",
   "CurrencyConversionRate": 1,
   "CurrencyConvertedAmount": 300,
   "CurrencyConvertedCurrencyCode": "USD",
   "ResultCode": 
\{ "ResultValue": "SUCCESS",
     "ResultCode": "00",
     "ResultMessage": ""
\},
   "TransactionHistoryId": "123456789",
   "TransactionId": "300",
   "TransactionResult": "Success",
   "CVVResponseCode": "M",
   "GrossAmt": 300,
   "NetAmt": 255,
   "PerTransFee": 35,
   "Rate": 3.25,
   "GrossAmtLessNetAmt": 45
  },
  "RequestResult": 
 {
```
 "ResultValue": "SUCCESS", "ResultCode": "00", "ResultMessage": ""

 } }

**[Back to Contents](#page-2-0)** 

# **8.0 Voids Refunds and Credits**

# *8.1 Void a Transaction*

This method is used for both Credit Card and ACH payment refunds. It will void a PaymentMethodId transaction or PaymentMethodId authorization. Transactions may not be voided after an acquirer has sent the transaction to settlement. Acquirer's rules and schedules about what can or cannot be voided vary. Please consult with the gateway/acquirer to determine when transactions and authorizations may be voided.

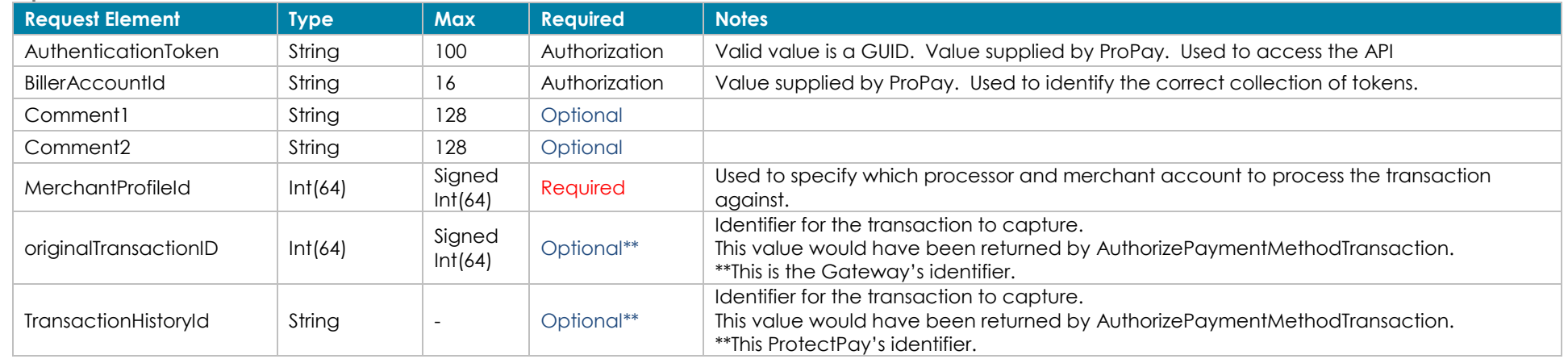

### **Request values defined**

\*\*Either the originalTransactionID or the TransactionHistoryId is required. If both are sent, the originalTransactionID is disregarded and the TransactionHistoryId is used.

### **Response values defined**

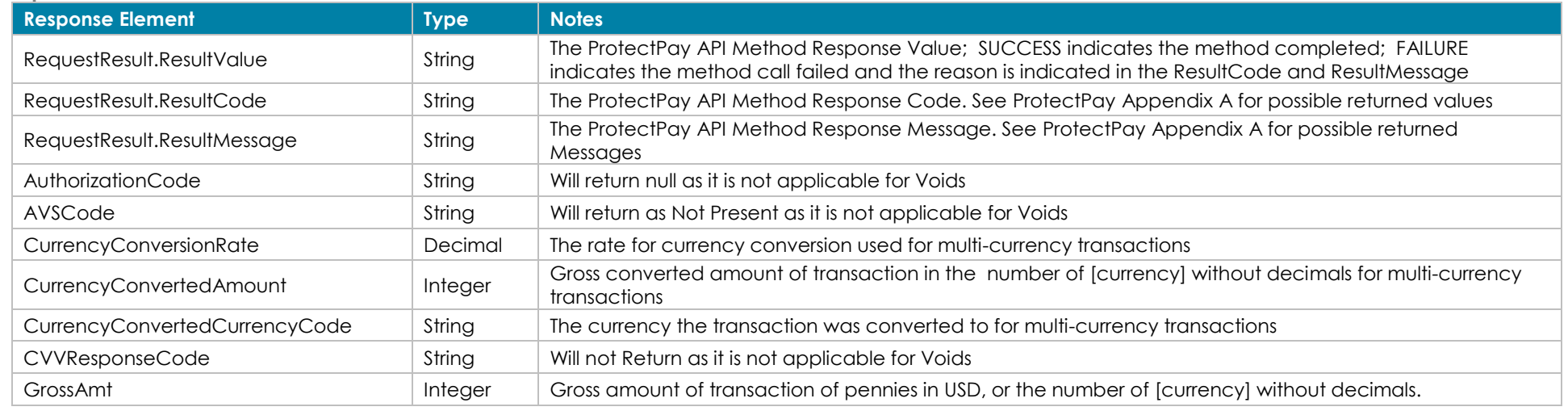

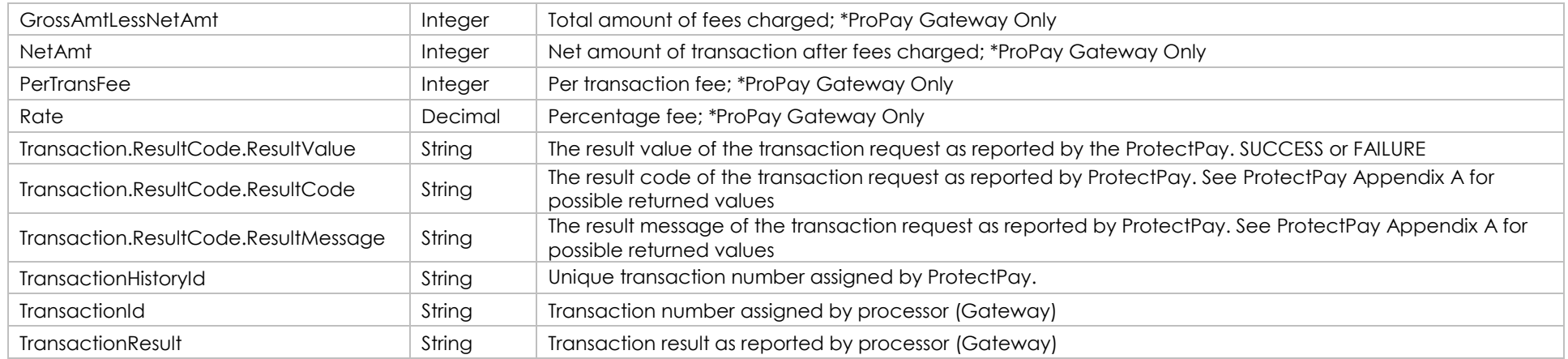

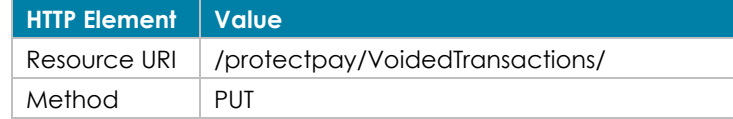

### Sample JSON request data: Sample JSON response data:

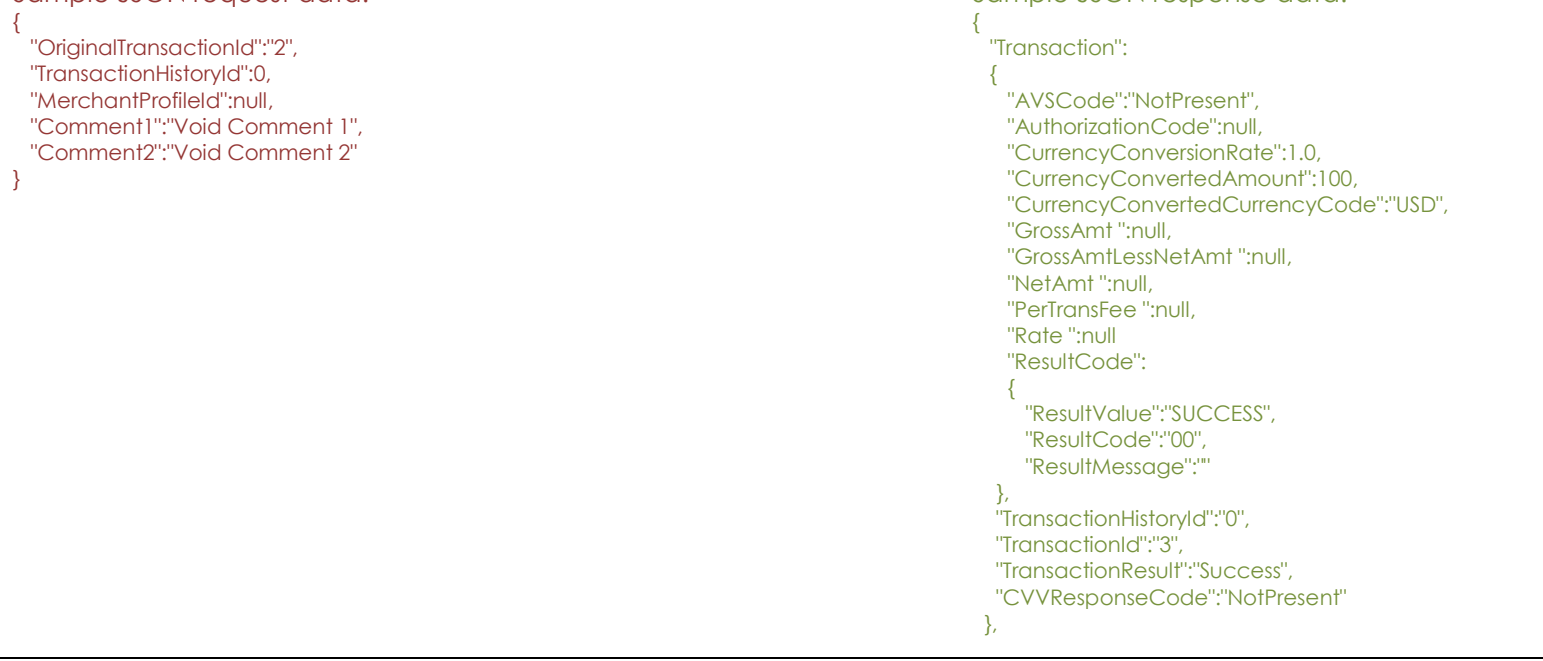

"RequestResult":

}

 $\{$  "ResultValue":"SUCCESS", "ResultCode":"00", "ResultMessage":"" }

**[Back to Contents](#page-2-0)** 

# *8.2 Refund a Transaction*

This method will refund a credit card or ACH transaction. Typical gateway behavior:

- Refunds will create a separate transaction crediting the cardholder's account.
- If an amount is supplied (greater than 0.00 but less than the original amount) then ProtectPay will attempt to perform a partial refund. If no amount is supplied or the amount supplied is zero, then ProtectPay will attempt to perform a full refund.

Some processor gateways have different requirements for data that must be submitted for a successful refund please review ProtectPay Appendix B for each gateway to determine if additional or uniquely formatted data is required.

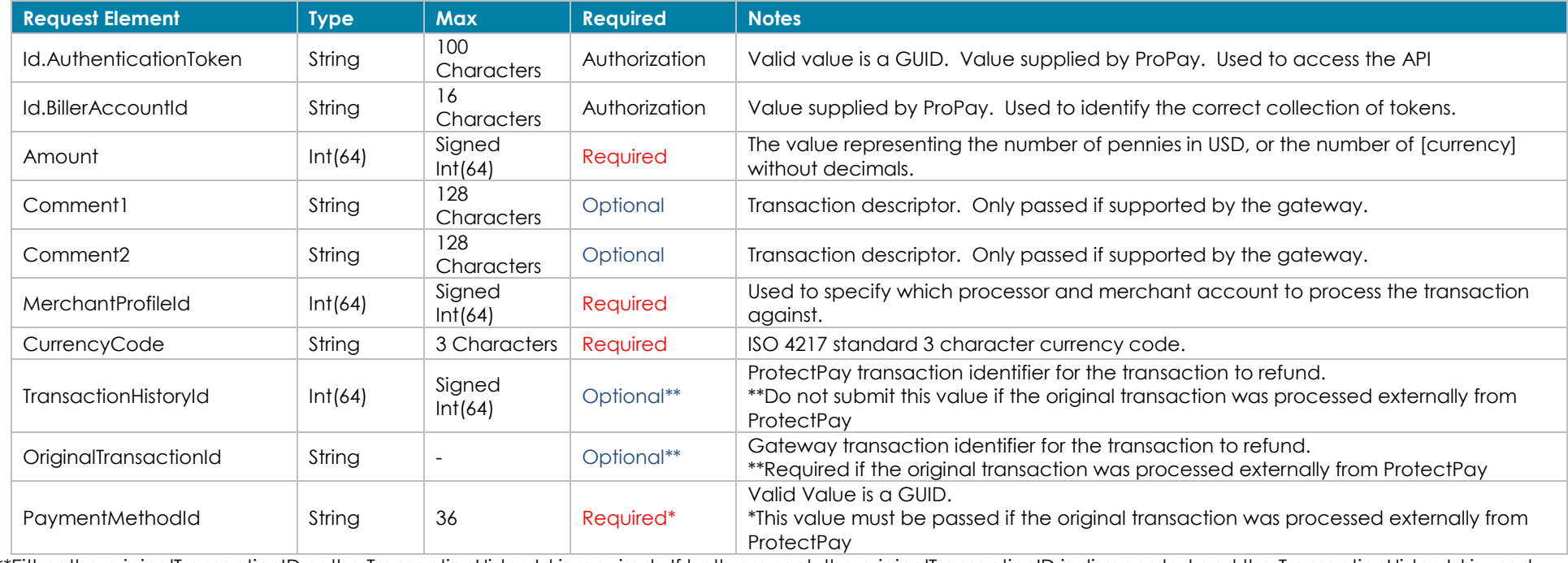

### **Request values defined**

\*\*Either the originalTransactionID or the TransactionHistoryId is required. If both are sent, the originalTransactionID is disregarded and the TransactionHistoryId is used.

### **Response values defined**

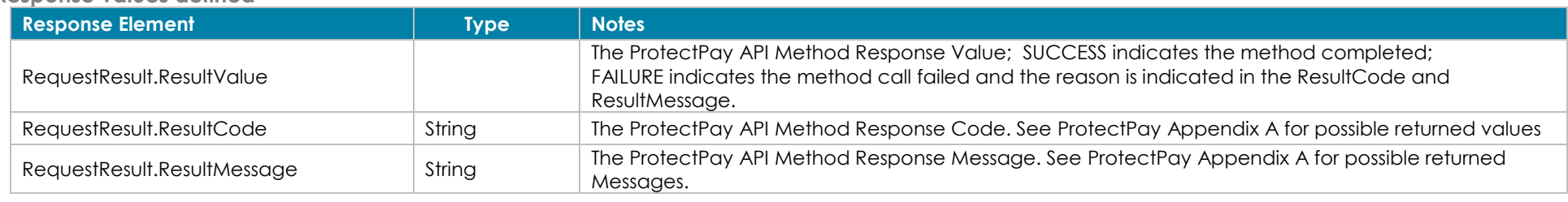

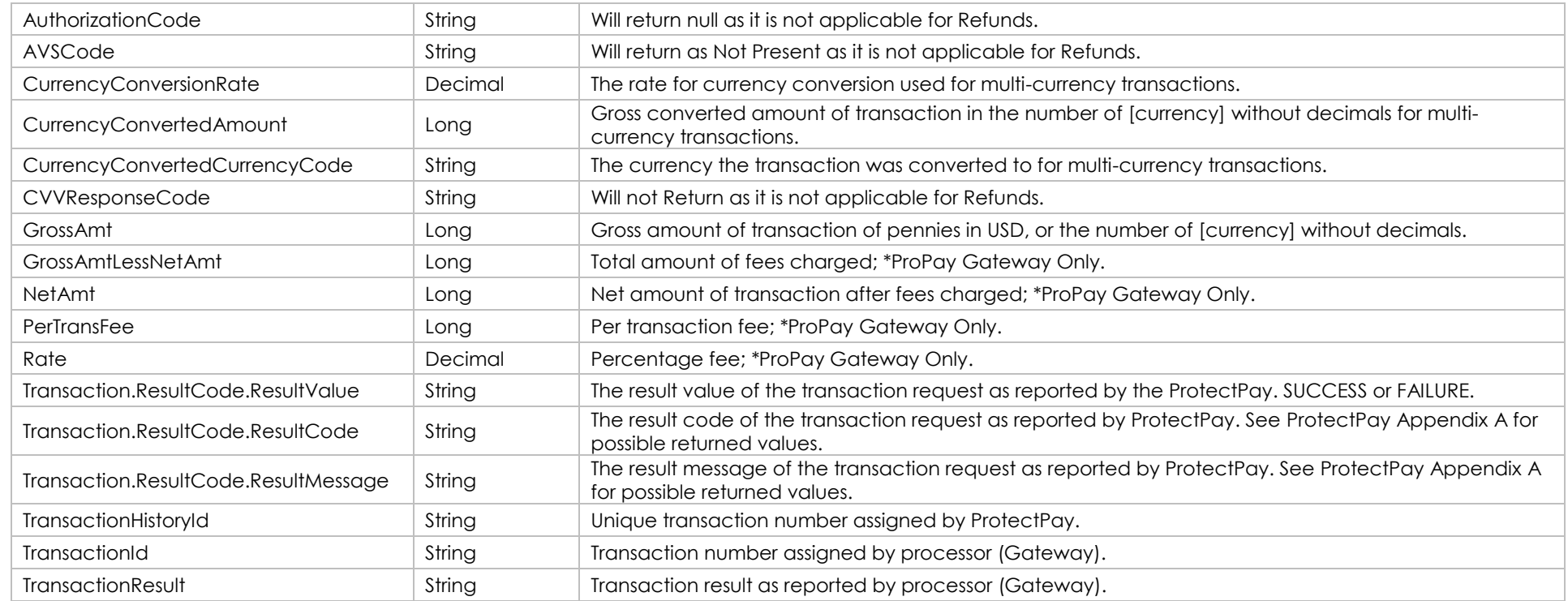

{

### **How to call this method**

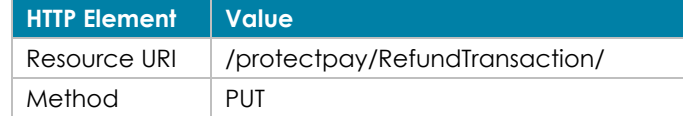

{

```
 "OriginalTransactionId":"2",
  "TransactionHistoryId":103271487, 
 "MerchantProfileId":12345,
  "Amount":5545,
  "CurrencyCode":"USD",
  "Comment1":"Refund Comment 1",
  "Comment2":"Refund Comment 2"
}
```
### Sample JSON request data: Sample JSON response data:

 "TransactionDetail":{ "AVSCode":"NotPresent", "AuthorizationCode":null, "CurrencyConversionRate":1.0, "CurrencyConvertedAmount":100, "CurrencyConvertedCurrencyCode":"USD", "CVVResponseCode":"NotPresent", "GrossAmt ":null, "GrossAmtLessNetAmt ":null, "NetAmt ":null,
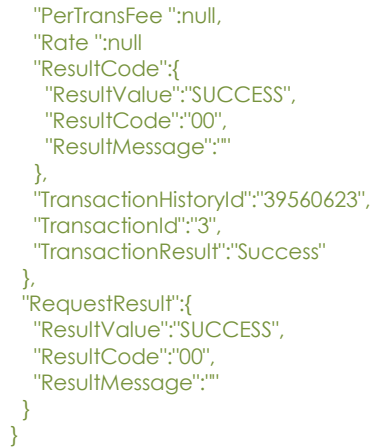

**[Back to Contents](#page-2-0)** 

### *8.3 Issue a Credit*

This method will process a transaction crediting a Credit Card or ACH PaymentMethodId. This method does not require an original transaction reference in order to process and may not be allowed, or must be specially configured for the account by some gateways.

**Request values defined**

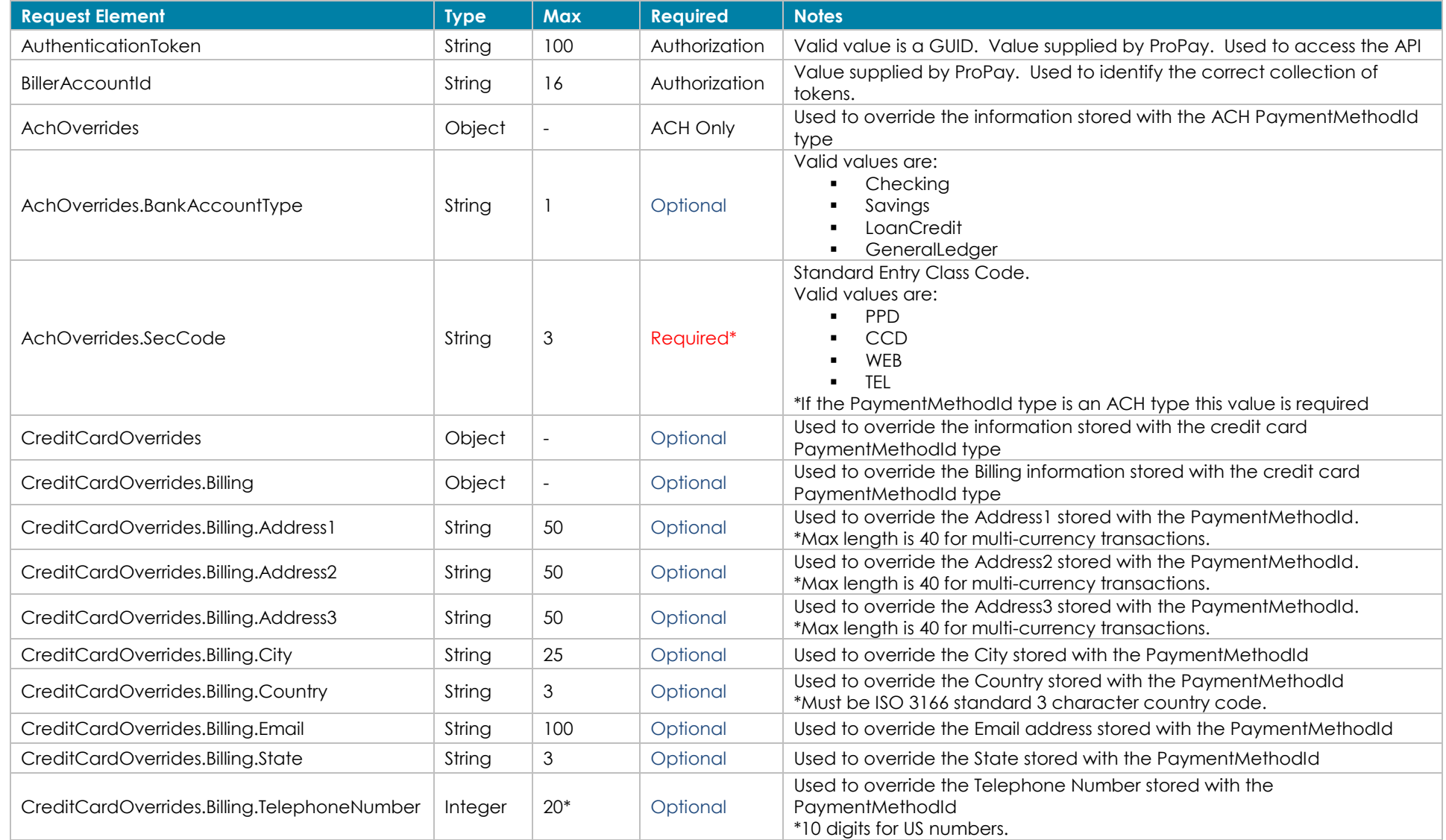

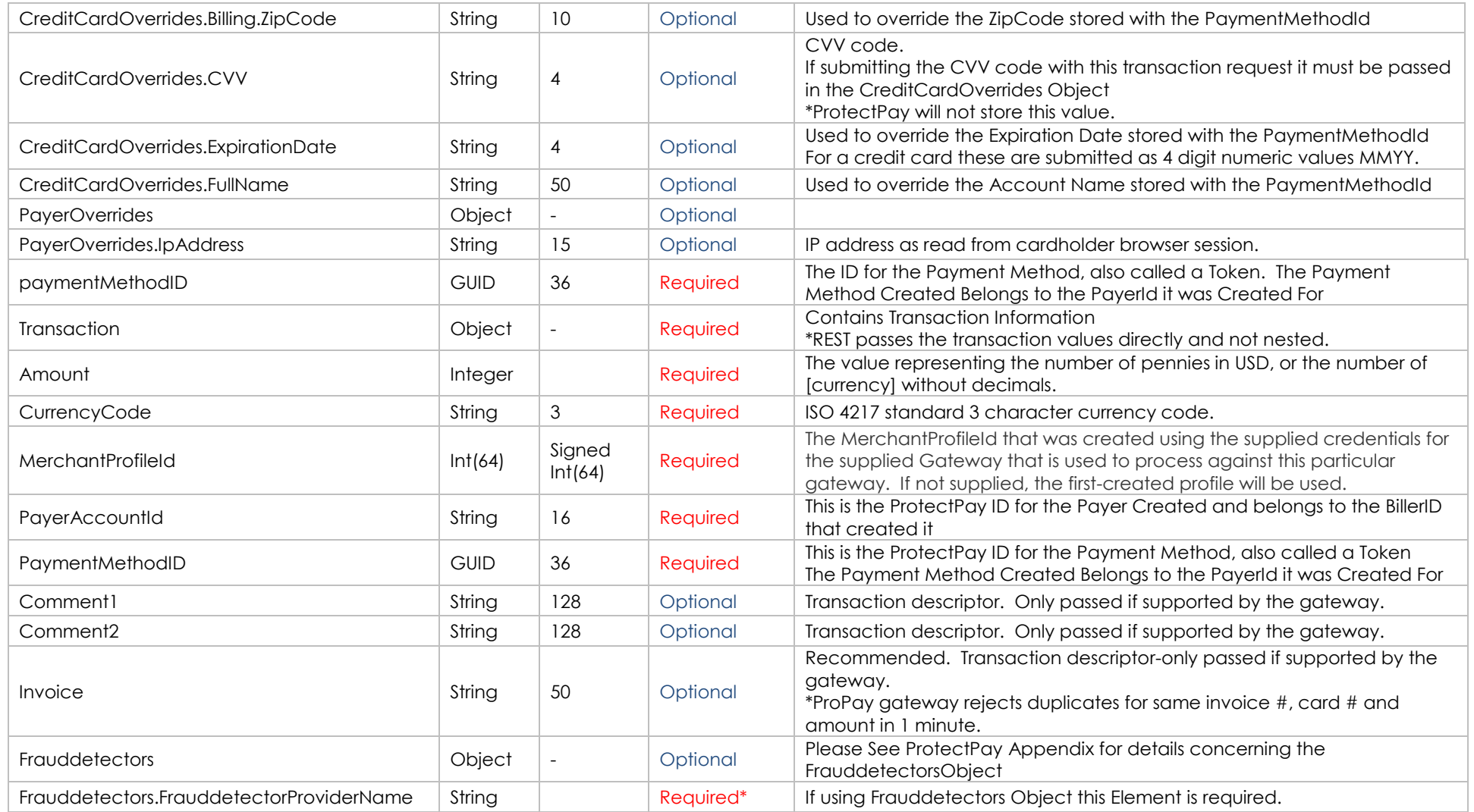

#### **Response values defined**

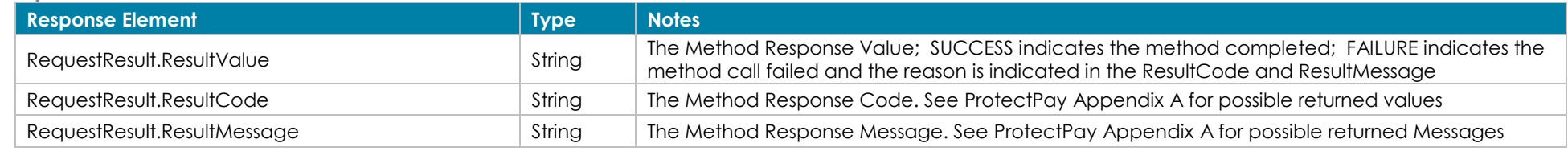

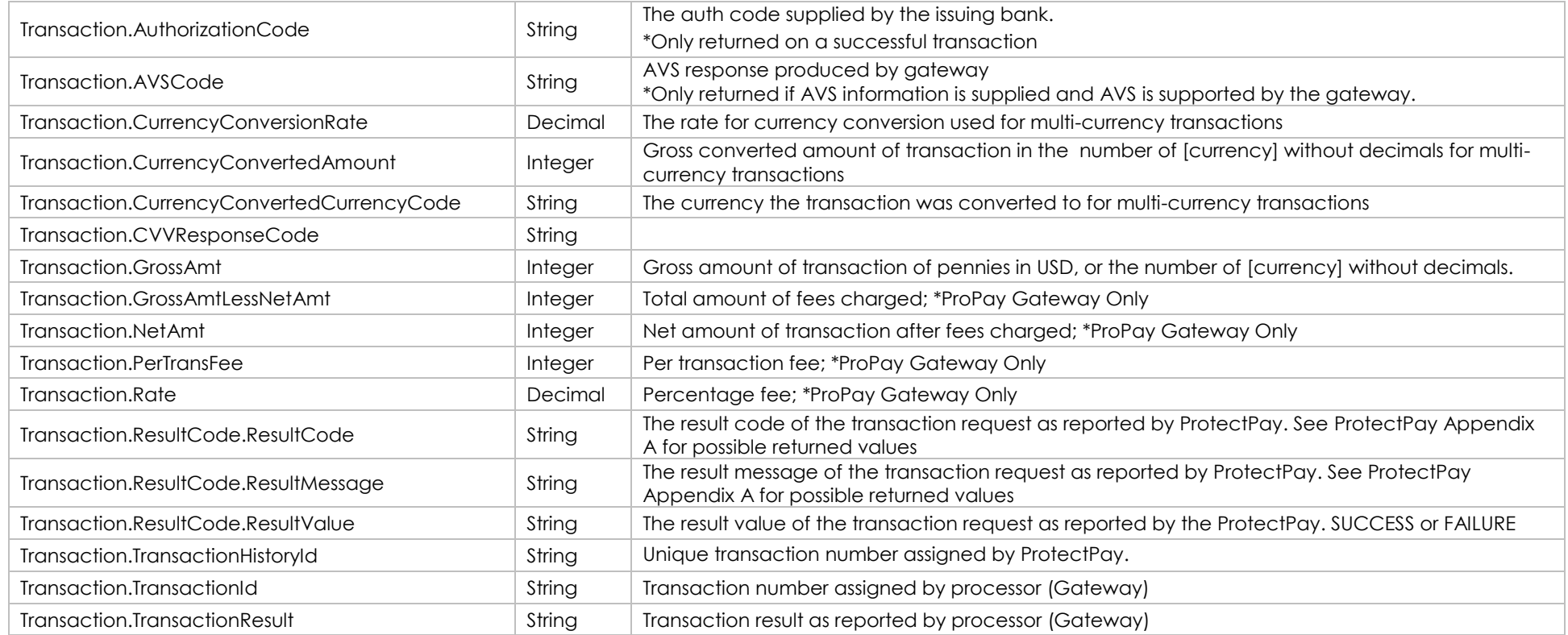

**How to call this method:**

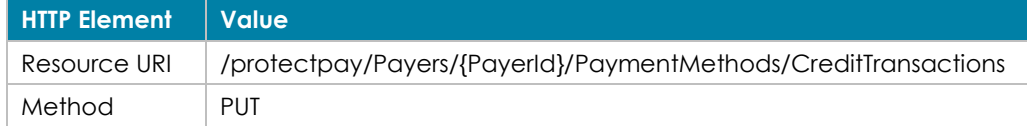

{ "PaymentMethodID":"de1ae2bd-c194-437c-ba9a-cb0730bd92d1", "CreditCardOverrides":null, "AchOverrides":null, "PayerOverrides":  $\left\{ \right.$  "IpAddress":"127.0.0.1" }, "MerchantProfileId":null, "PayerAccountId":"4335340335163087", "Amount":300, "CurrencyCode":"USD", "Invoice":"56714ea9-c14f-4153-b521-36d276b1170d", "Comment1":"Authorize Comment 1", "Comment2":"Authorize Comment 2"

#### [Back to Contents](#page-2-0)

}

#### Sample JSON request data: Sample JSON response data: Sample JSON response data:

#### "Transaction":

{

{

 $\{$ 

 } }

 "AVSCode": "T", "AuthorizationCode": "A11111",

 "CurrencyConversionRate": 1, "CurrencyConvertedAmount": 300, "CurrencyConvertedCurrencyCode": "USD", "ResultCode":

 "ResultValue": "SUCCESS", "ResultCode": "00", "ResultMessage": ""

#### },

 "TransactionHistoryId": "7897264", "TransactionId": "519", "TransactionResult": "Success", "CVVResponseCode": "M", "GrossAmt": 300, "NetAmt": 0, "PerTransFee": 0, "Rate": 0, "GrossAmtLessNetAmt": 0 }, "RequestResult": { "ResultValue": "SUCCESS", "ResultCode": "00", "ResultMessage": ""

## **9.0 ProPay-Specific Transactions**

#### *9.1 ProPay SplitPay Transaction*

This method will attempt to push a ProPay Splitpay transaction against the ProPay gateway. ProPay is the only gateway that is supported for SplitPay through Protectpay. Please see additional information about SplitPay by reviewing the ProPay Merchant Services API documentation. This method is for both Credit Card and ACH SplitPay Transactions.

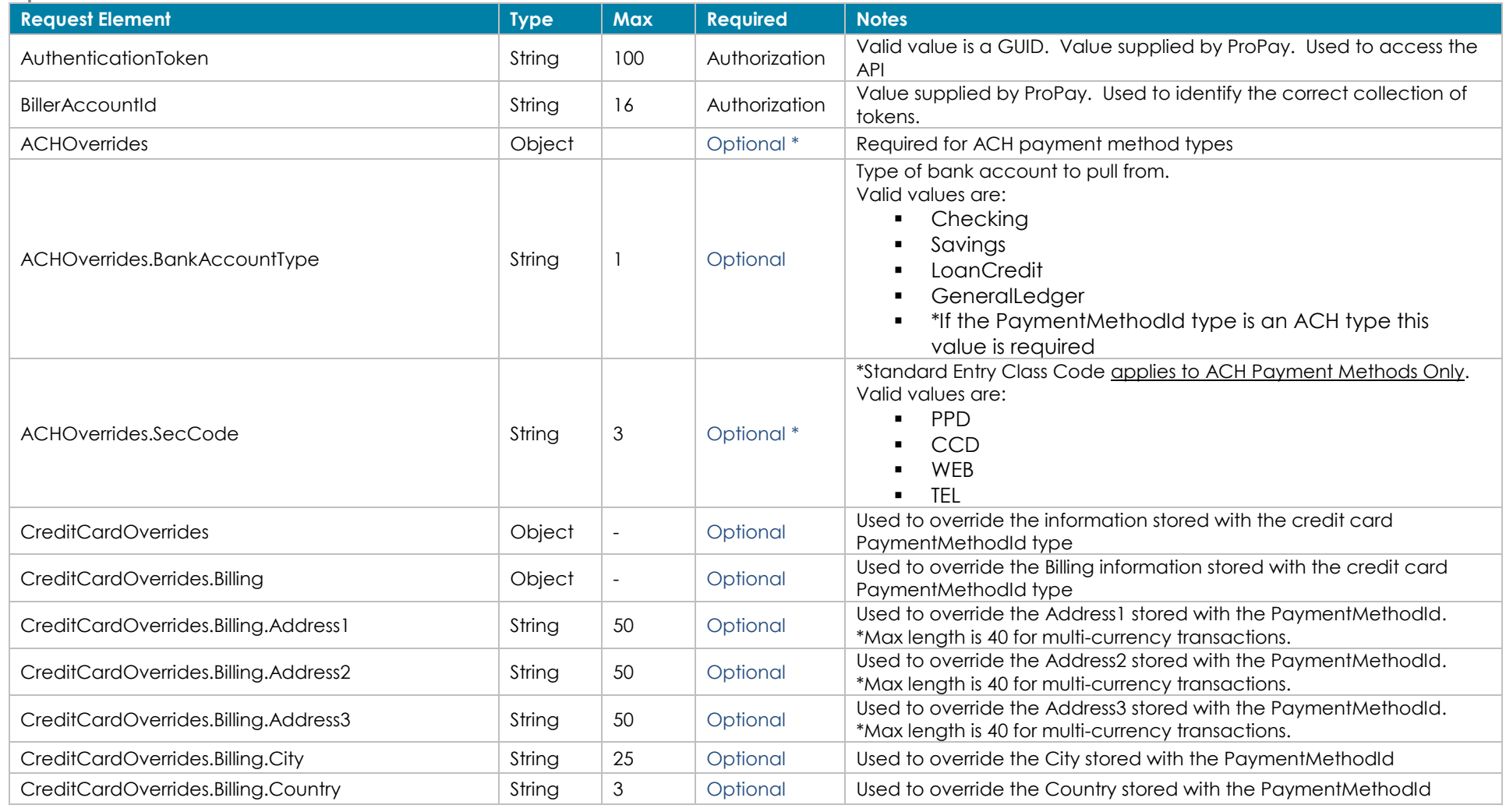

**Request values defined**

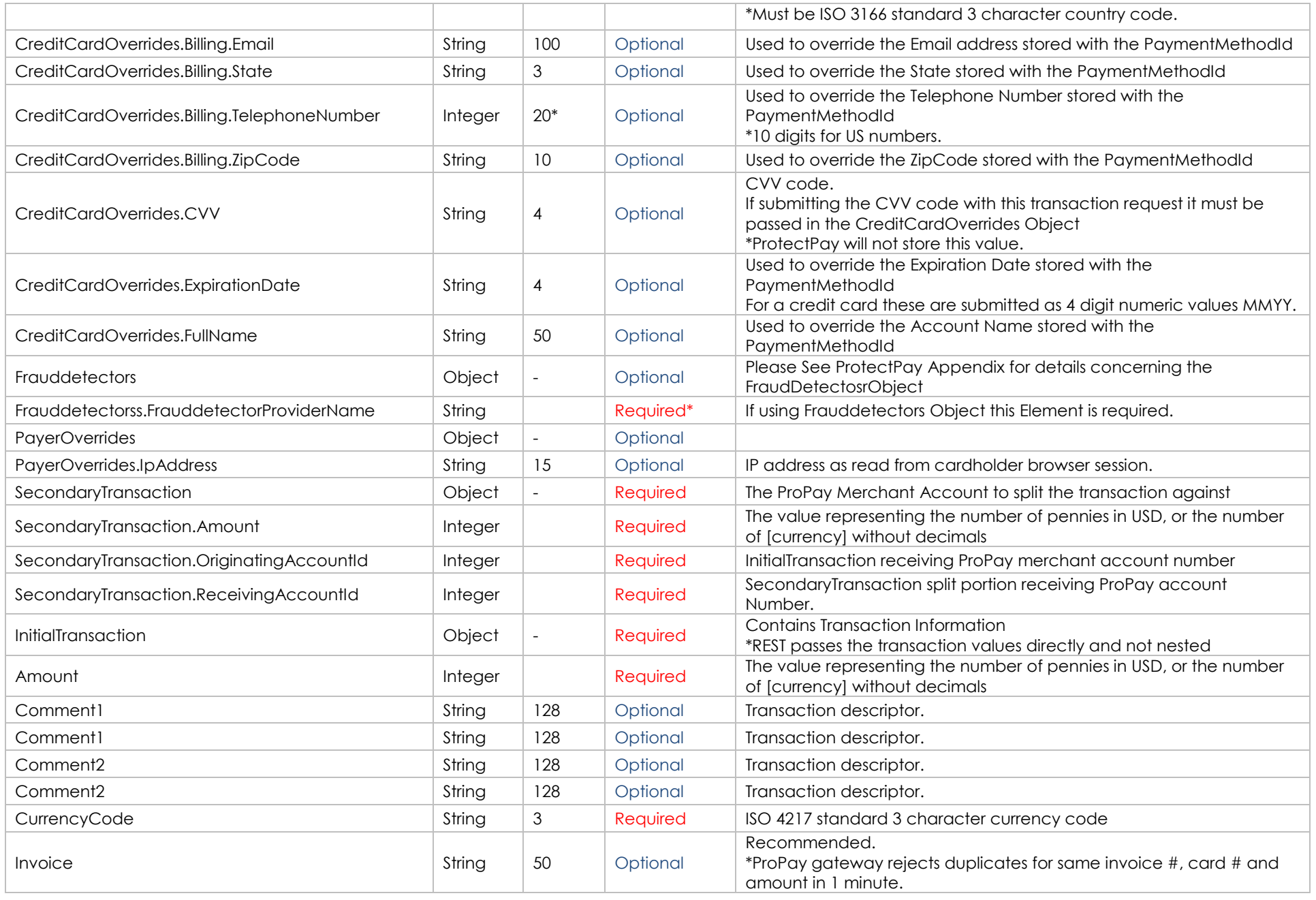

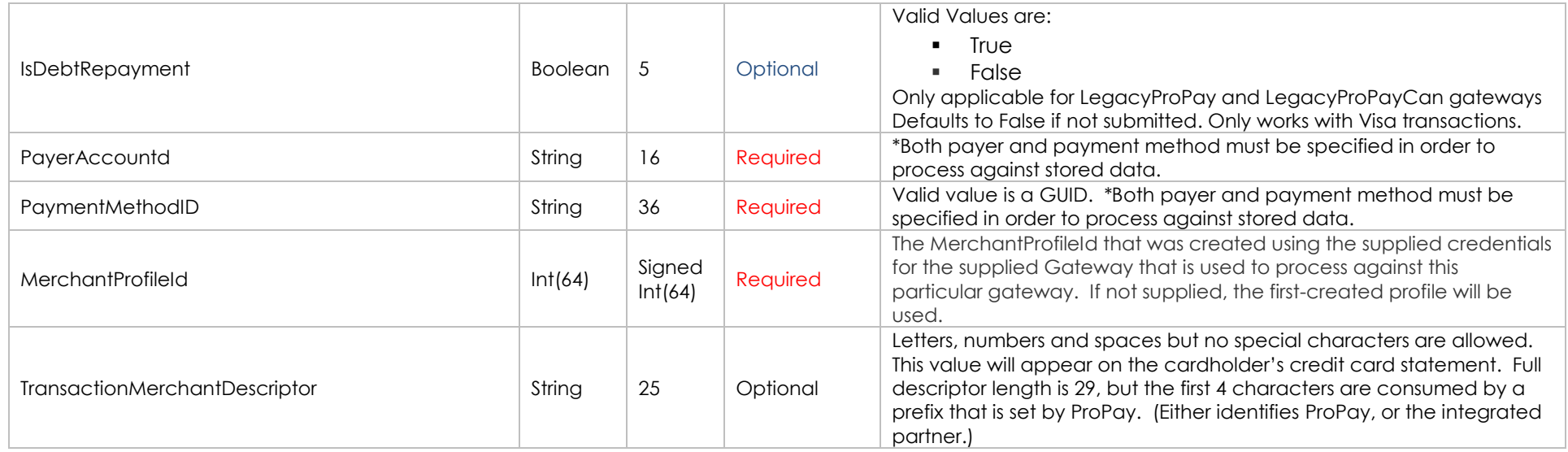

#### **Response values defined**

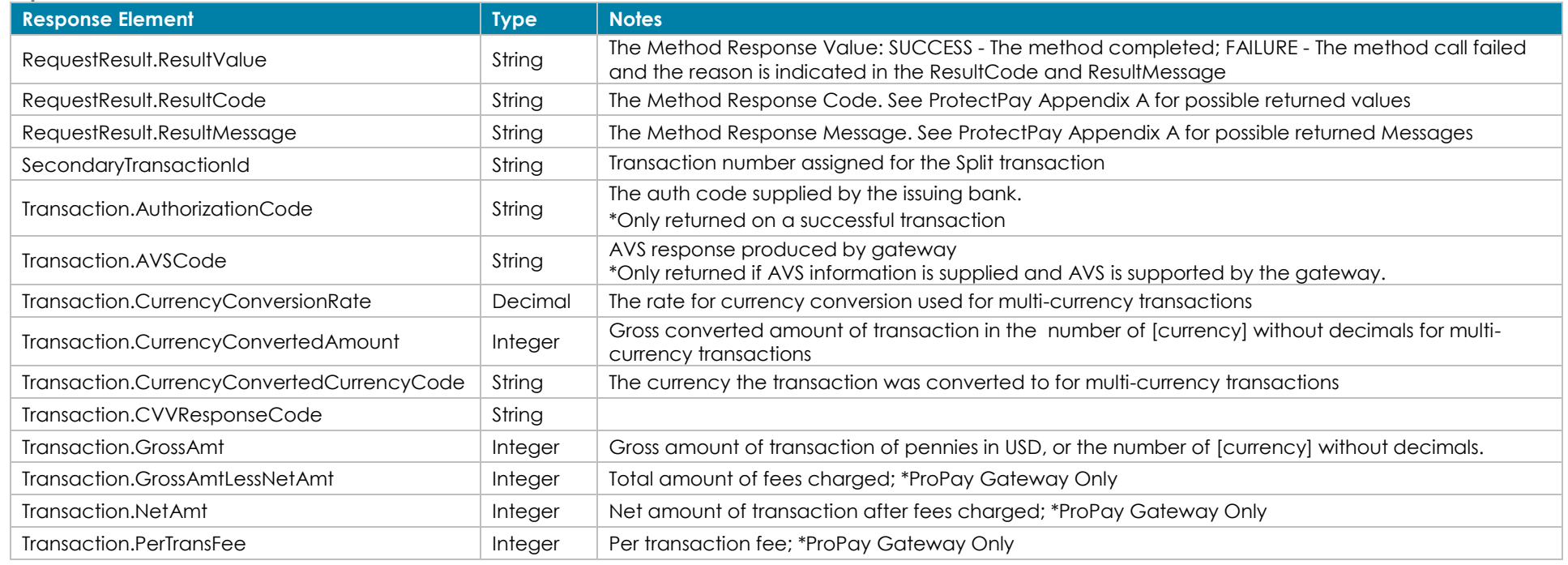

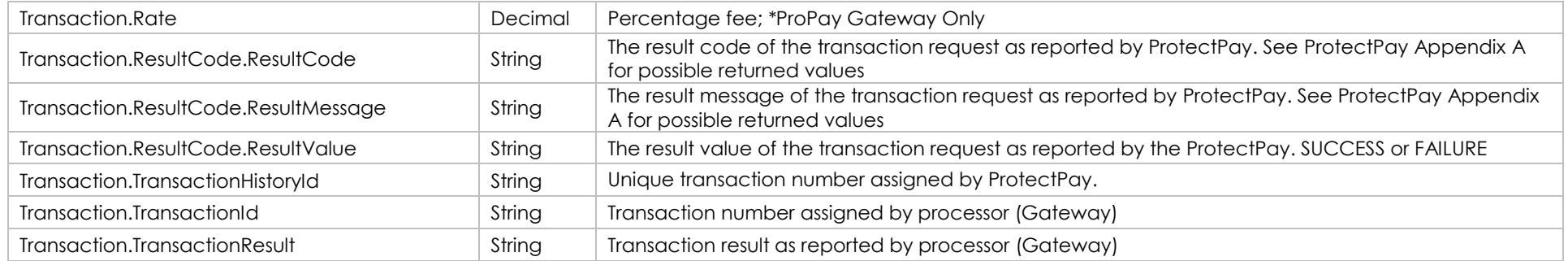

**How to Call this Method**

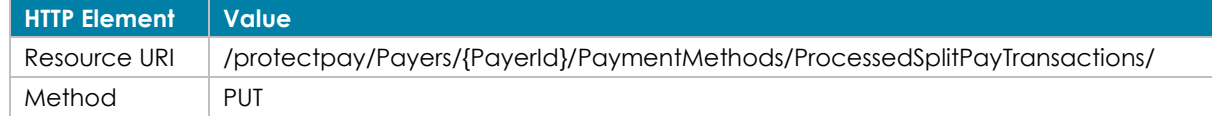

# Sample JSON request data:<br>{

}

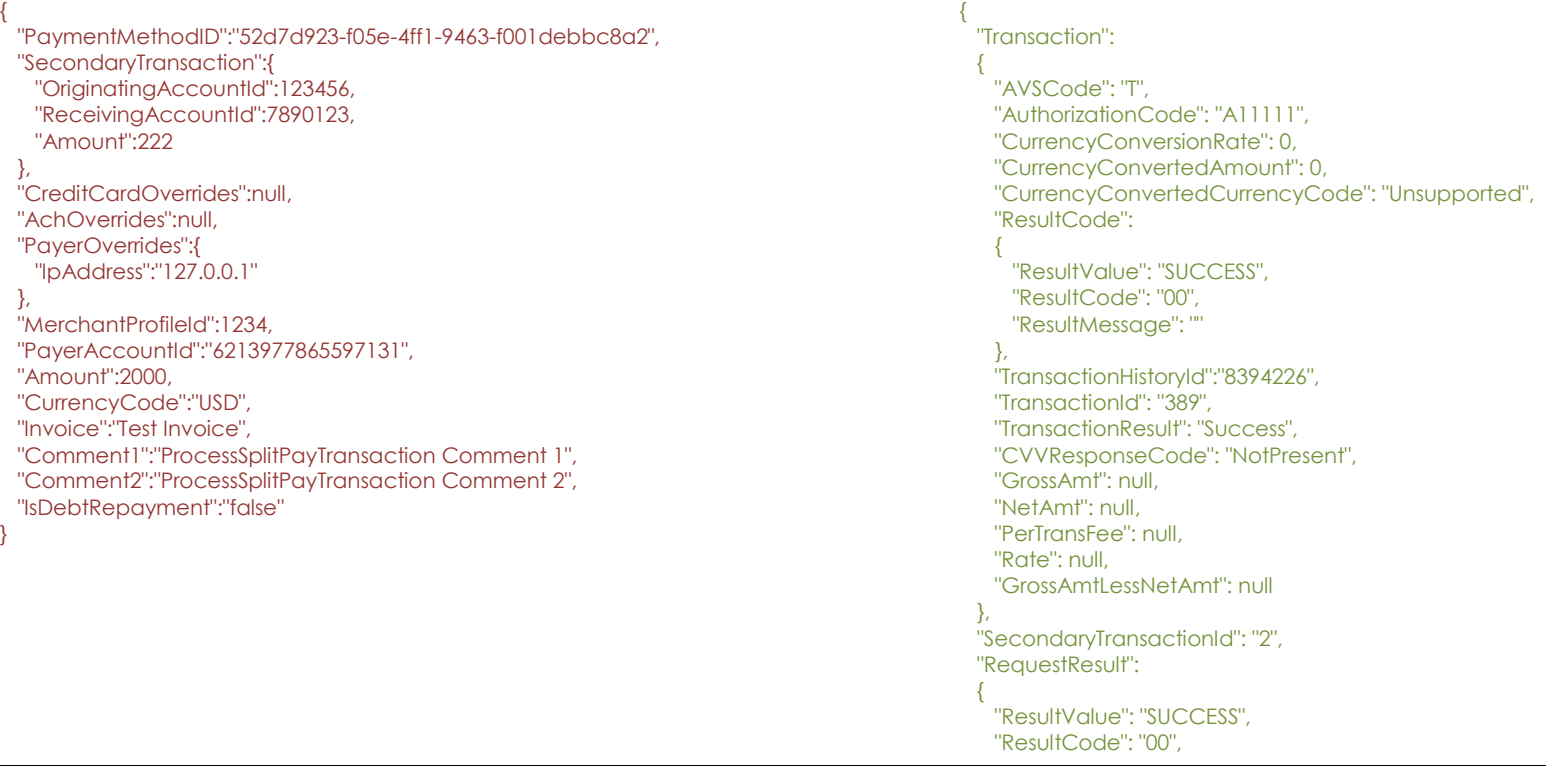

Sample JSON request data: Sample JSON response data:

 "ResultMessage": "" } }

**[Back to Contents](#page-2-0)** 

#### *9.2 ProPay SplitPay Transaction with Encrypted Block Data*

This method will attempt to push a ProPay Splitpay transaction against the ProPay gateway, by accepting data from a ProPay-supported encrypted track reader. ProPay is the only gateway that is supported for SplitPay through Protectpay. Please see additional information about SplitPay by reviewing the ProPay Merchant Services API documentation.

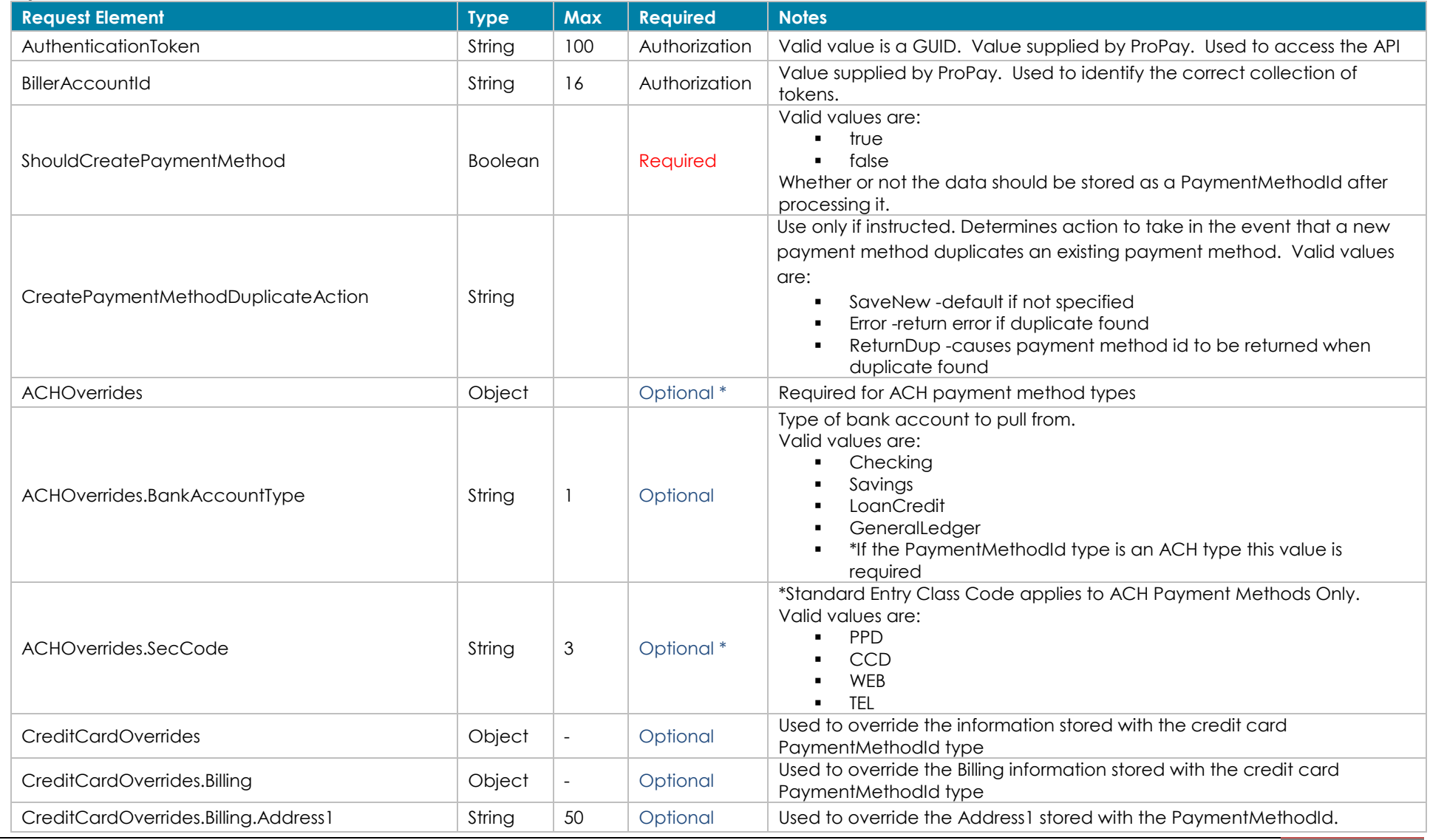

**Request values defined**

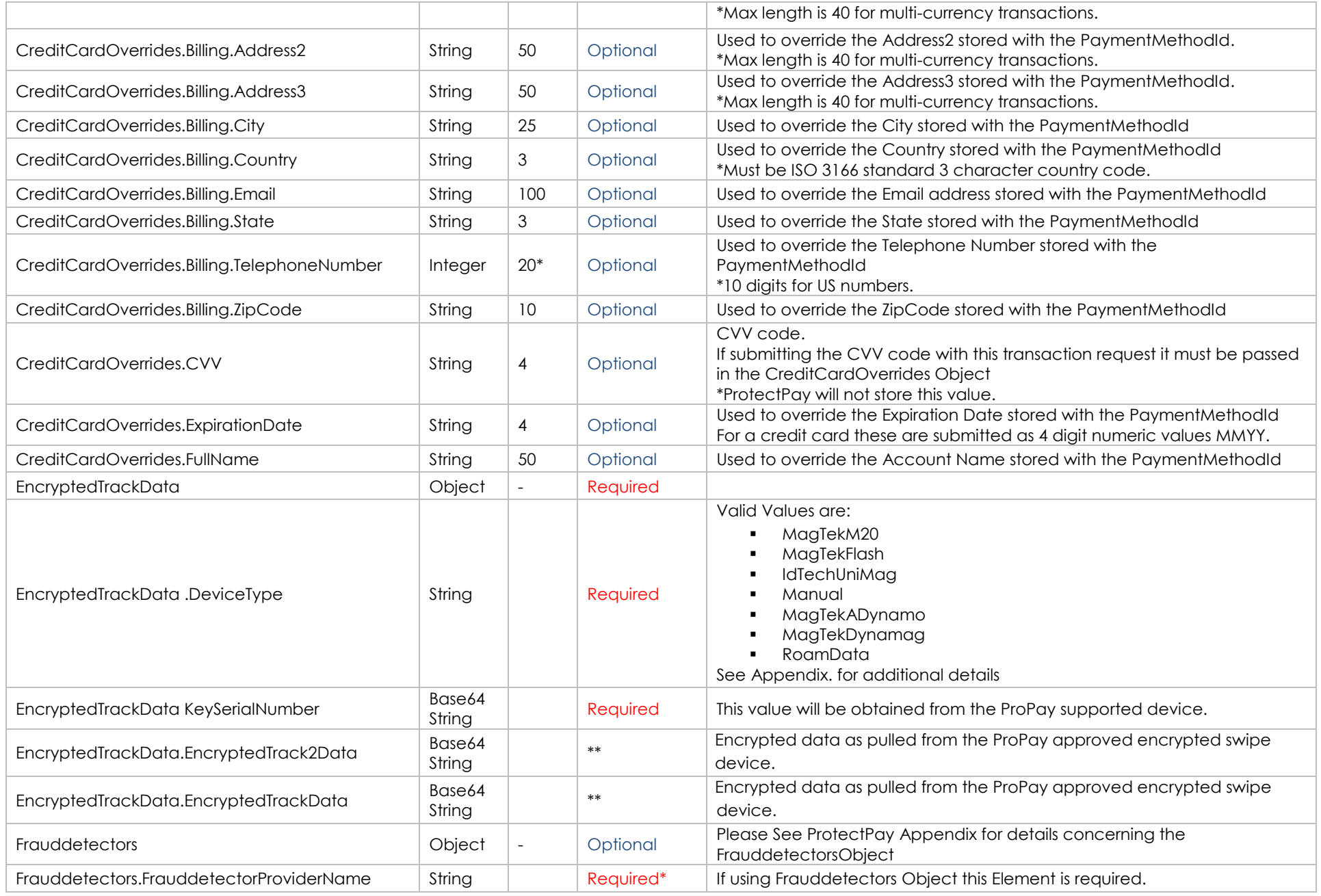

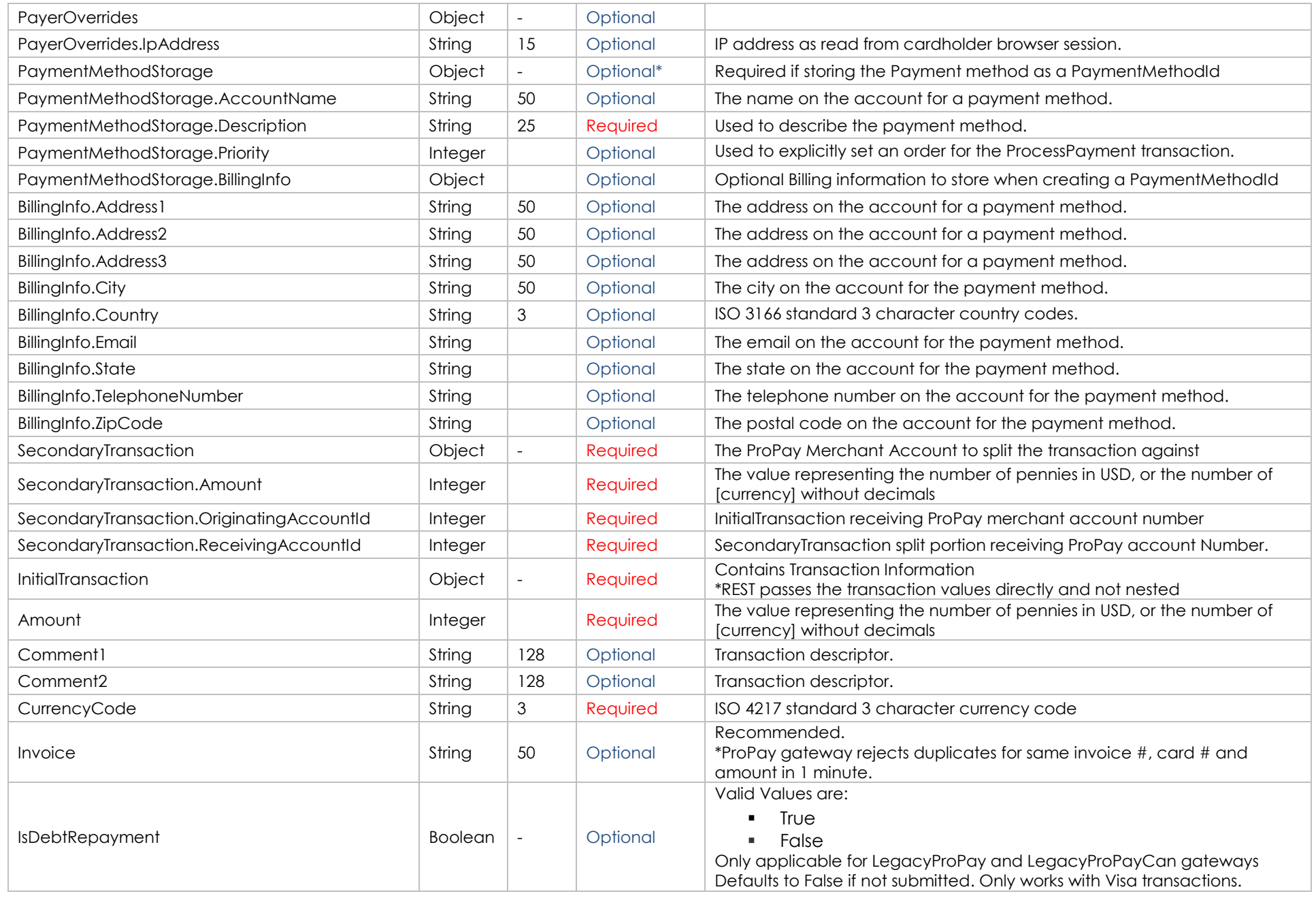

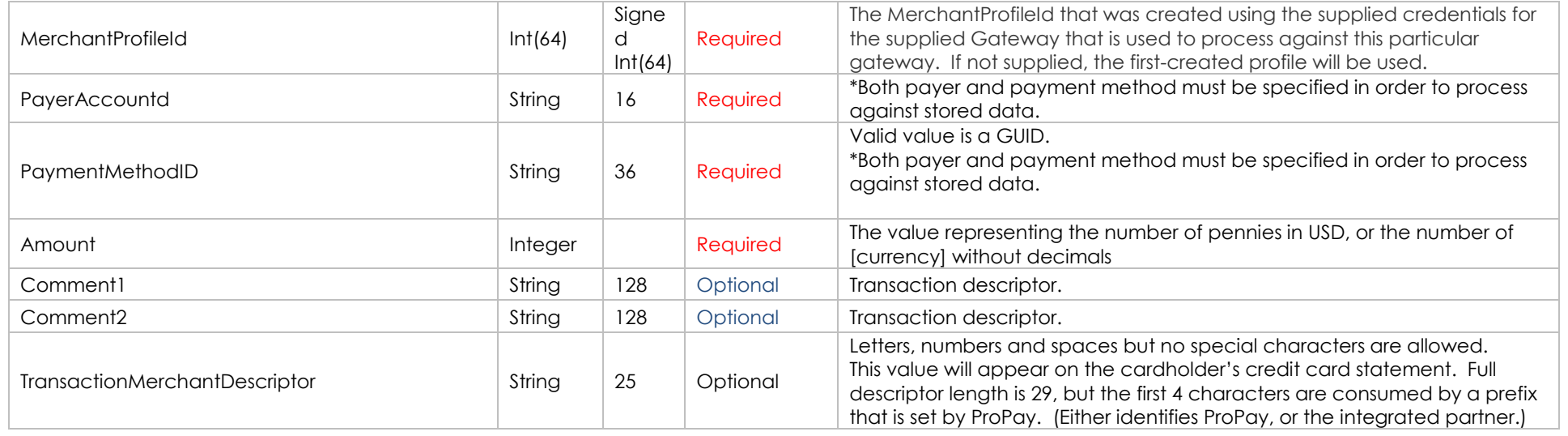

#### **Response values defined**

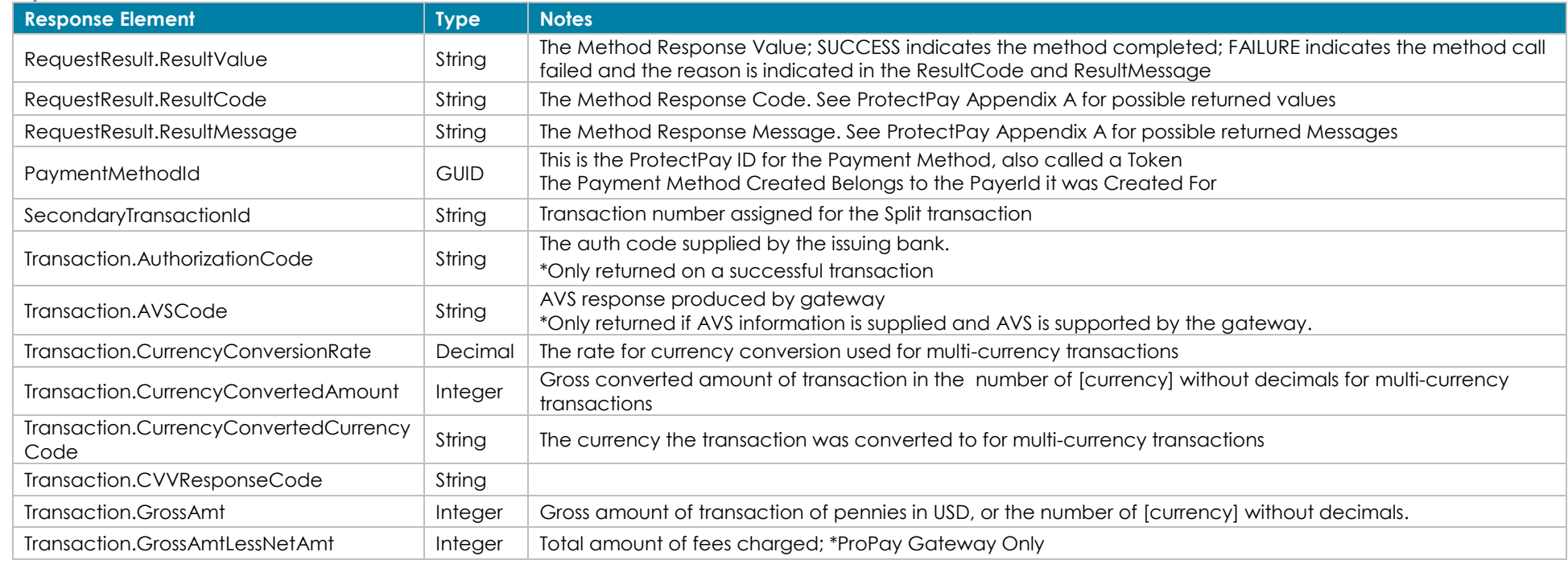

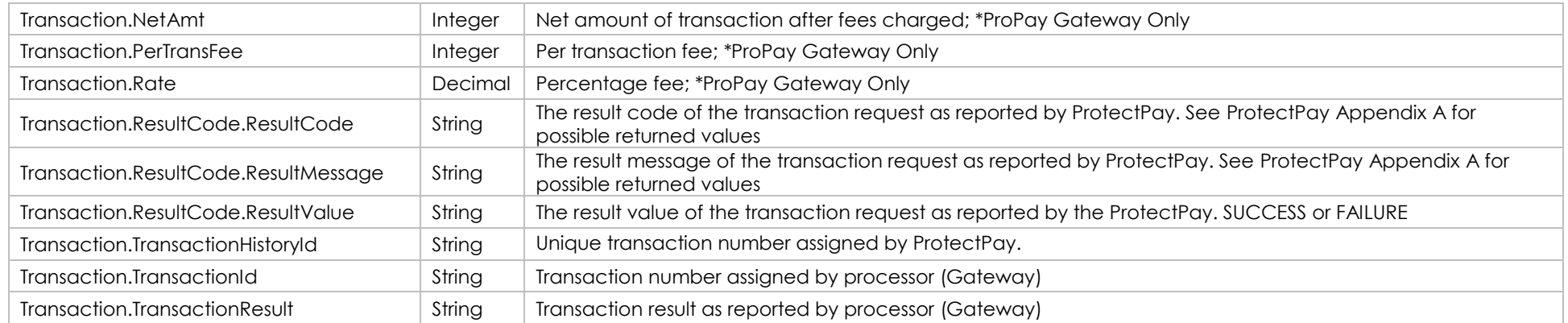

#### **How to call this method**

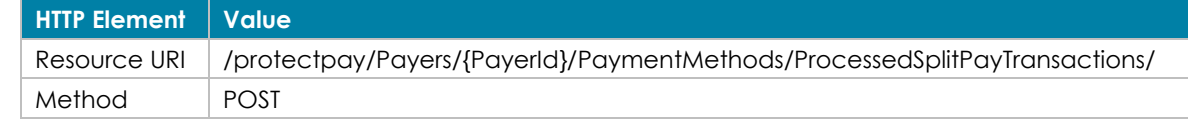

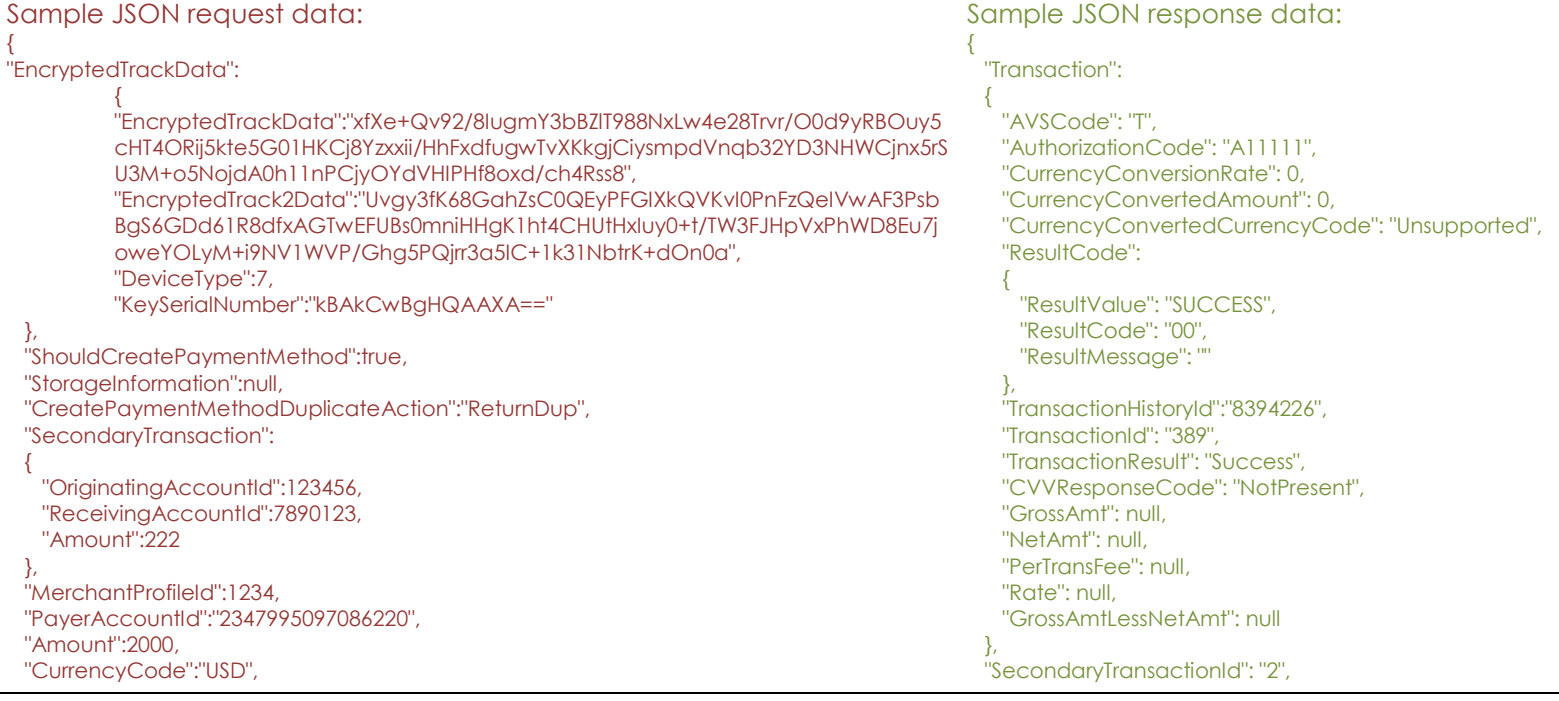

"Invoice":"Test Invoice",

 "Comment1":"ProcessSplitPayTransactionWithTrackData Comment 1", "Comment2":"ProcessSplitPayTransactionWithTrackData Comment 2" }

[Back to Contents](#page-2-0)

"RequestResult":

{

}

 "ResultValue": "SUCCESS", "ResultCode": "00", "ResultMessage": "" },

"PaymentMethodId": "4945f470-1379-4cab-8e2a-ebf3fc424f75"

#### *9.3 Reverse ProPay SplitPay Transaction*

This method will attempt to reverse a ProPay Splitpay transaction previously performed against the ProPay gateway. Please see additional information about SplitPay by reviewing the ProPay Merchant Services API documentation. This method is for both Credit Card and ACH SplitPay Reversals.

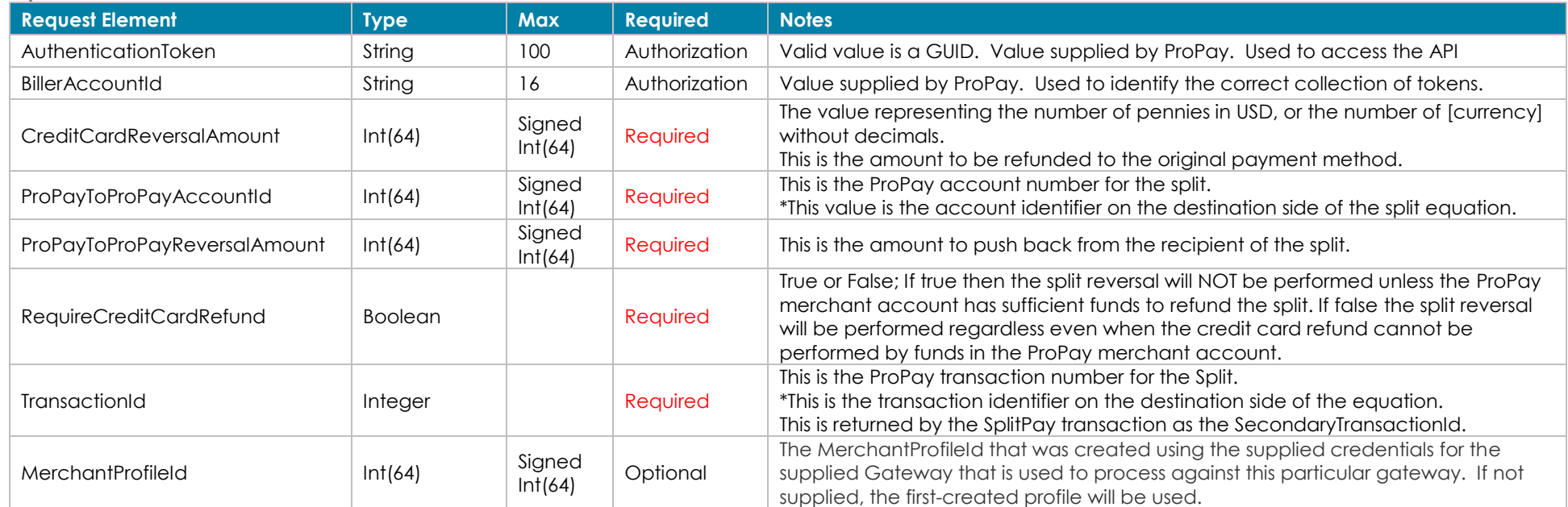

#### **Request values defined**

#### **Response values defined**

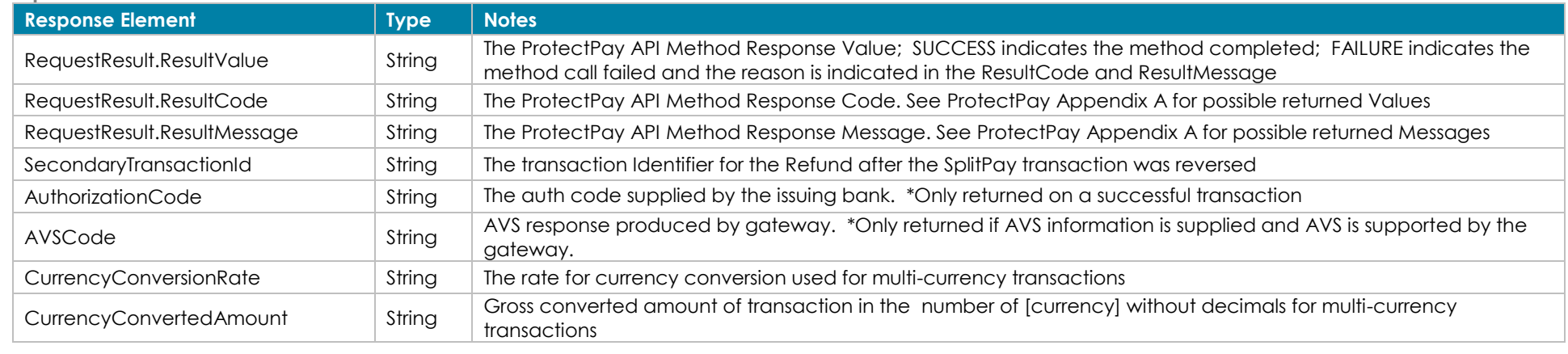

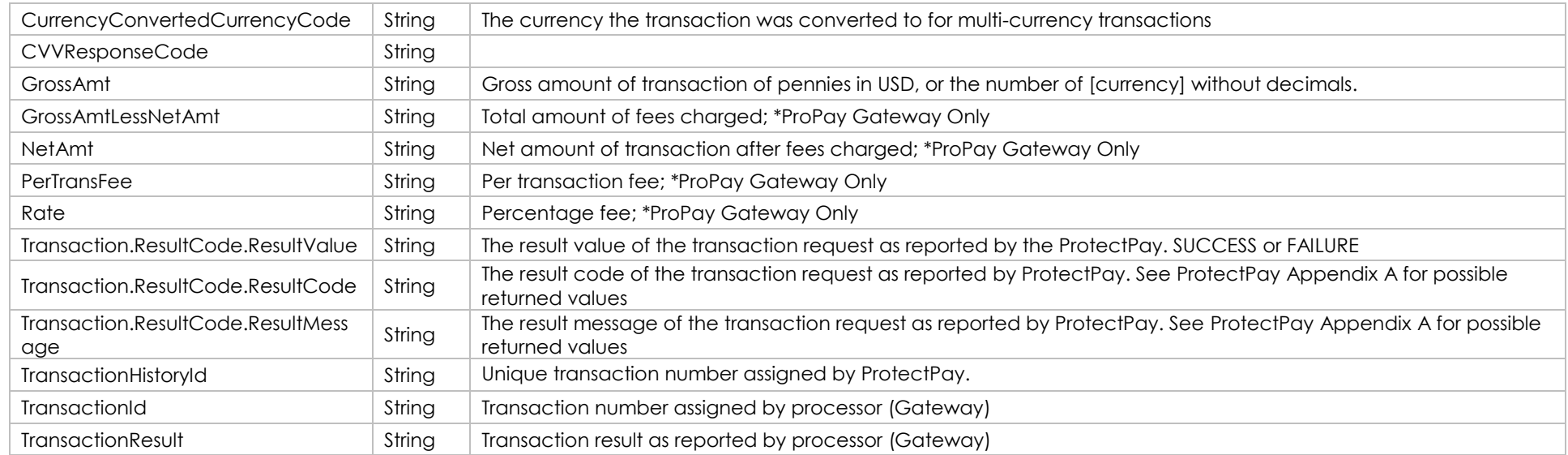

#### **How to call this method:**

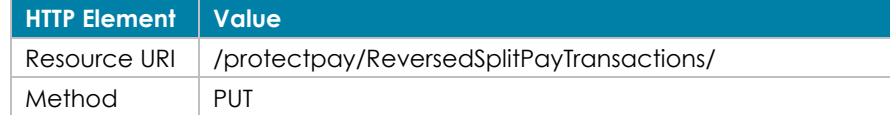

#### Sample JSON request data: Sample JSON response data: Sample JSON response data:

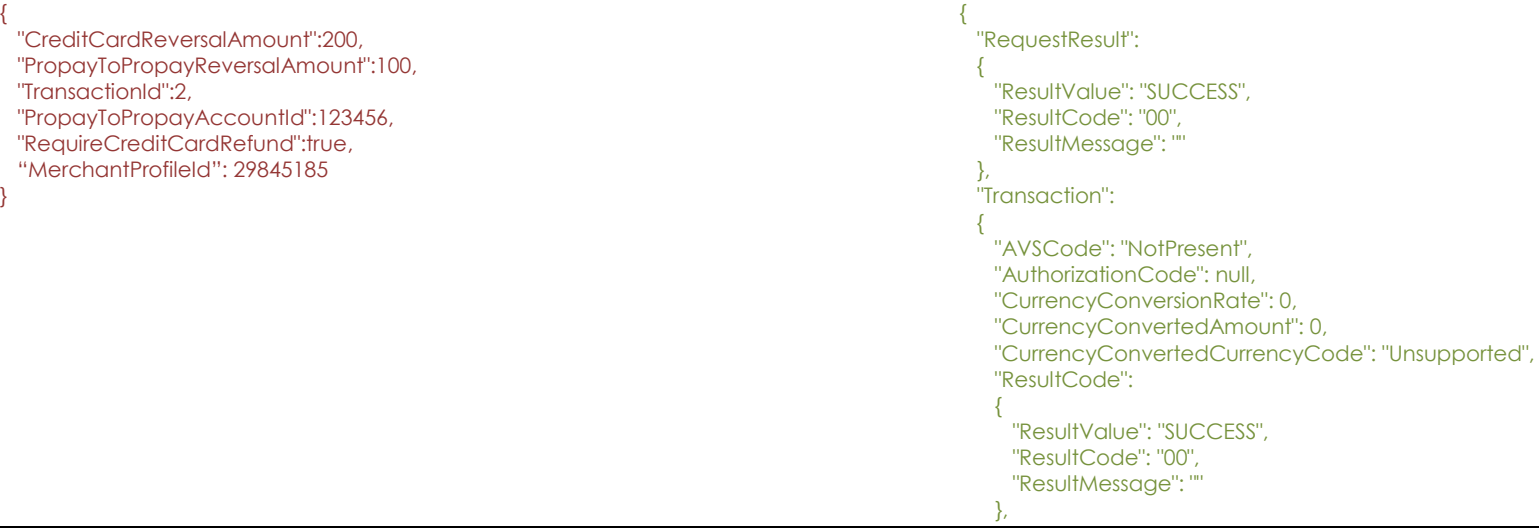

 "TransactionHistoryId": "0", "TransactionId": "393", "TransactionResult": "Success", "CVVResponseCode": "NotPresent", "GrossAmt": null, "NetAmt": null, "PerTransFee": null, "Rate": null, "GrossAmtLessNetAmt": null

 }, "SecondaryTransactionId": "0"

}

[Back to Contents](#page-2-0)

# **10.0 Payer Management Interface Methods**

#### *10.1 Create a Temp Token*

This method will return a working key to allow use of the Seamless Payment Interface (SPI).

#### **Request values defined**

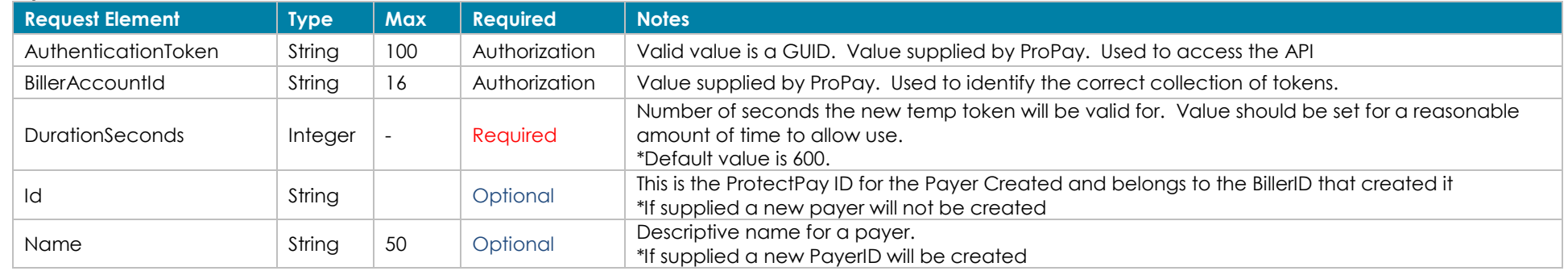

\*If a Payer ID is not provided, name is required and this method will create a Payer.

#### **Response values defined**

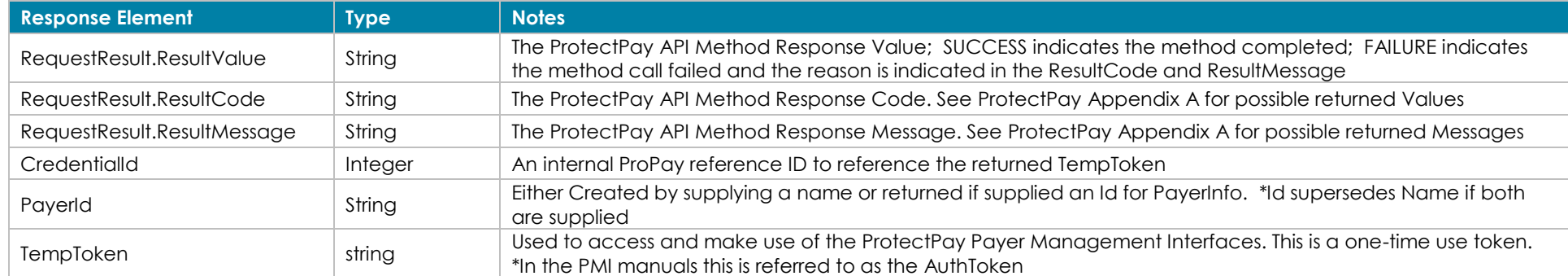

#### **How to call this method**

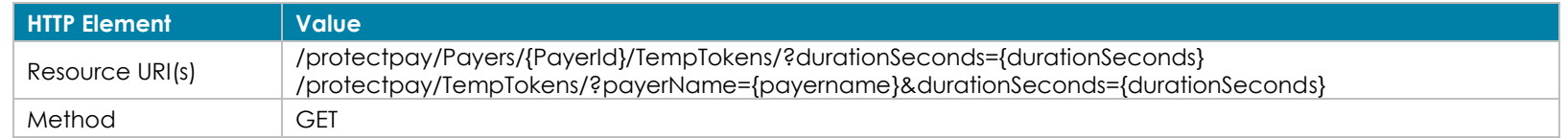

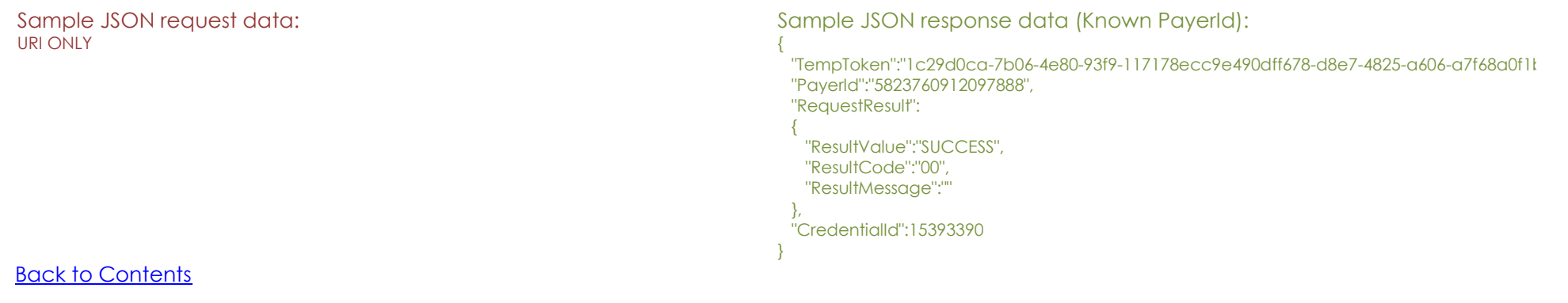

#### *10.2 Create Hosted Transaction Instance*

 This method will create and return a hosted transaction identifier for the Hosted Payment Page (HPP). This method is used to set the processing method of the hosted page. After the payer has completed the hosted transaction with the transaction form the following method will return the results of the transaction: ProtectPay API Method 4.7.3 'GetHostedTransaction'.

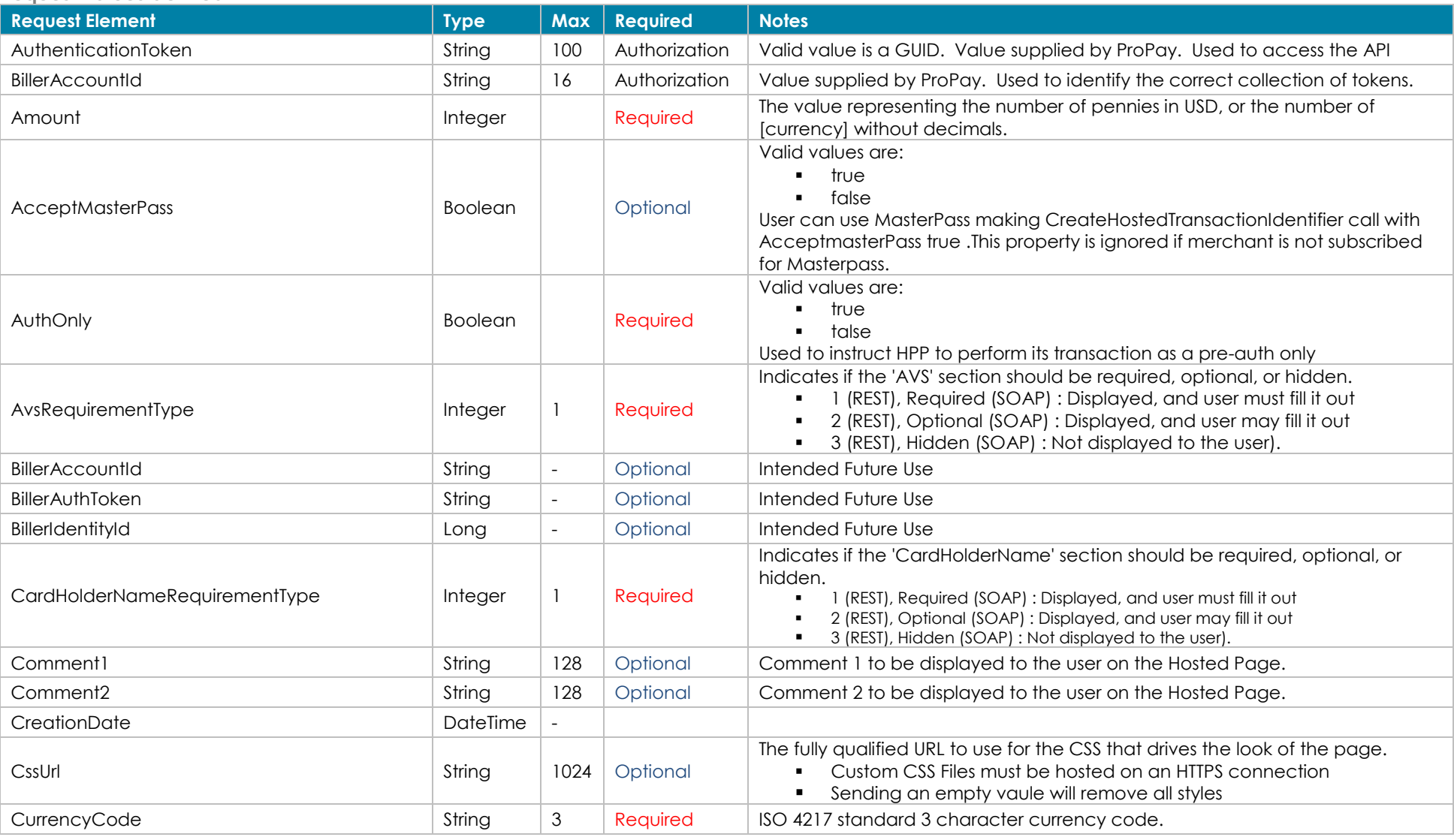

#### **Request values defined**

 $\blacksquare$ 

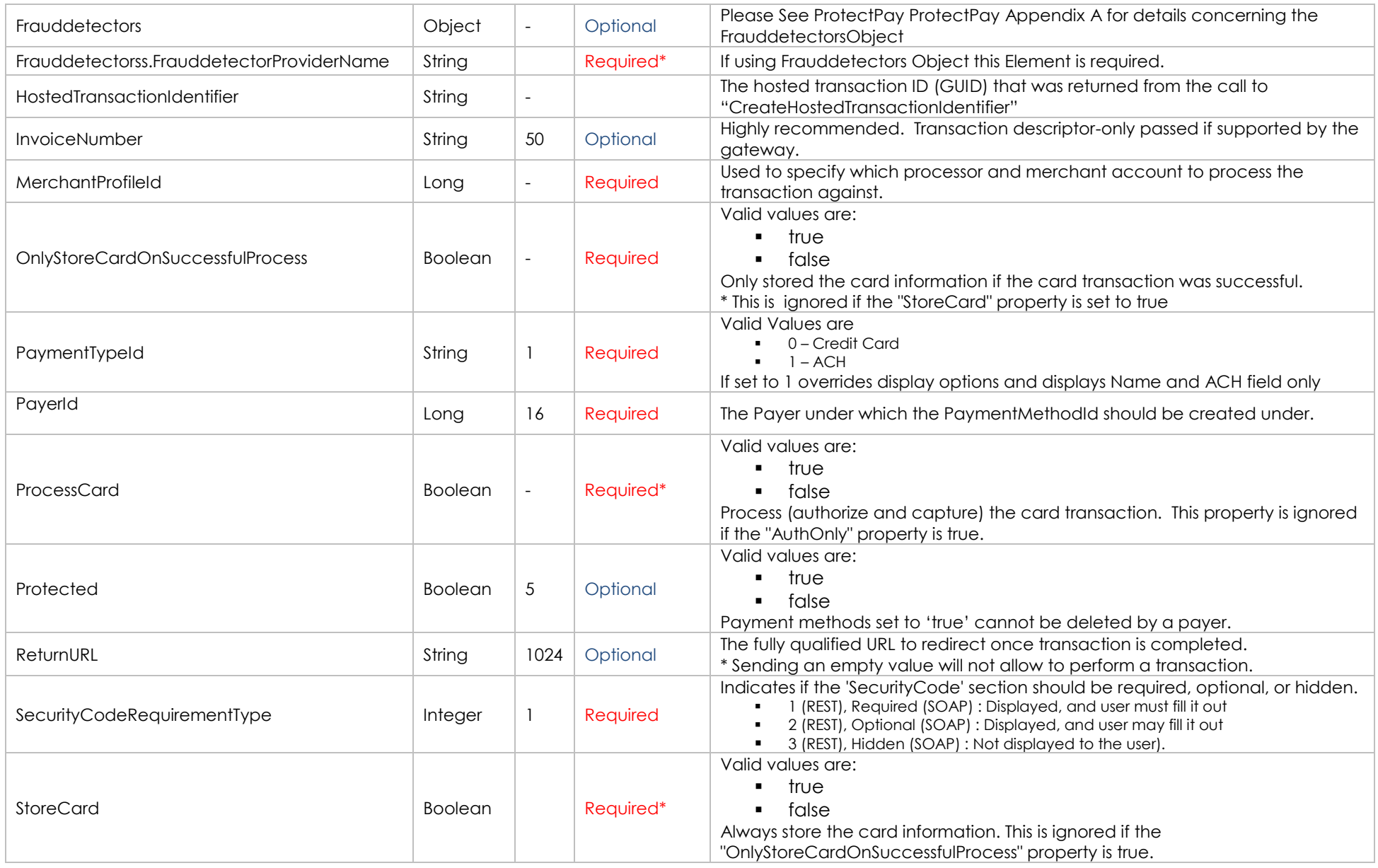

If [AuthOnly], [ProcessCard] and [StoreCard] are set to False the hosted page will not do anything

**Request values defined (Optional Elements to pre-load the Hosted Payment Page)**

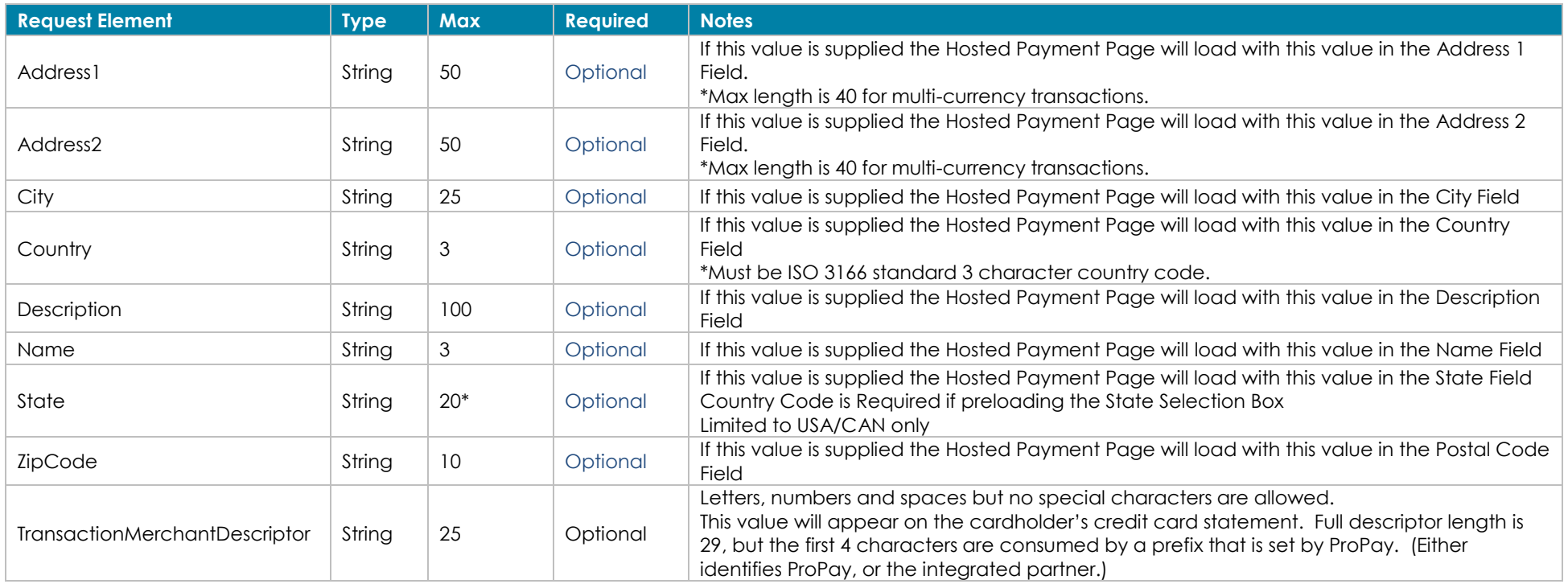

#### **Response values defined**

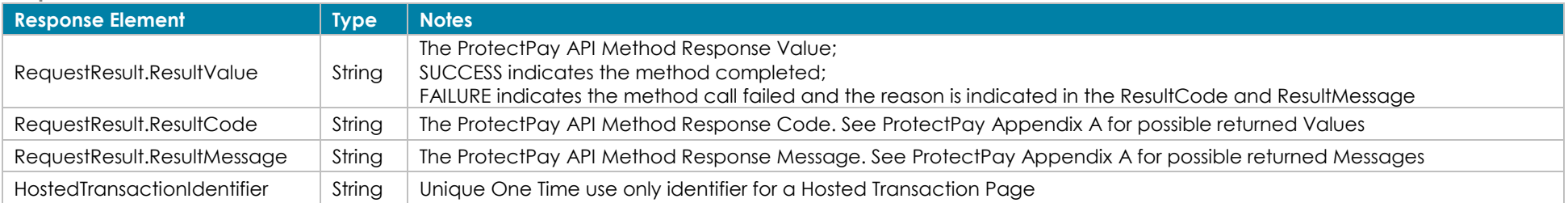

{

#### **How to call this method**

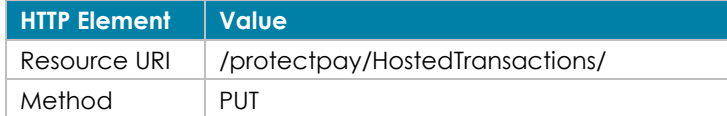

### {

Sample JSON request data: Sample JSON response data:

"PayerAccountId":2498355927655035,

"HostedTransactionIdentifier":"f1549c53-e499-476d-84cc-93f99586505d",

"MerchantProfileId":12345, "Amount":100, "CurrencyCode":"USD", "InvoiceNumber":"Test Invoice", "Comment1":"Test Comment 1", "Comment2":"Test comment 2", "CardHolderNameRequirementType":1, "SecurityCodeRequirementType":1, "AvsRequirementType":1, "AuthOnly":true, "ProcessCard":true, "StoreCard":true, "OnlyStoreCardOnSuccessfulProcess":true, "CssUrl":"https://protectpaytest.propay.com/hpp/css/pmi.css", "Address1":"3400 N Ashton Blvd", "City":"Lehi", "Country":"USA", "Name":"John Smith", "ReturnURL": "www.propay.com", "State":"UT", "ZipCode":"84043", "PaymentTypeId":"0"

}

[Back to Contents](#page-2-0)

 "Result": { "ResultValue":"SUCCESS", "ResultCode":"00", "ResultMessage":"" }

}

#### *10.3 Get Hosted Transaction Results*

As a control against spoofing, the Protectpay Hosted Payment Page does NOT send a response describing its success or failure to process a transaction. Instead, use of this method is required to obtain those details. The result for this method includes information defined in the request made for Create Hosted Transaction and can include:

- Processing information (Authorization)
- Processing information (Authorization and Capture)
- PaymentMethodId information (If stored)

**Request values defined**

#### **Response values defined**

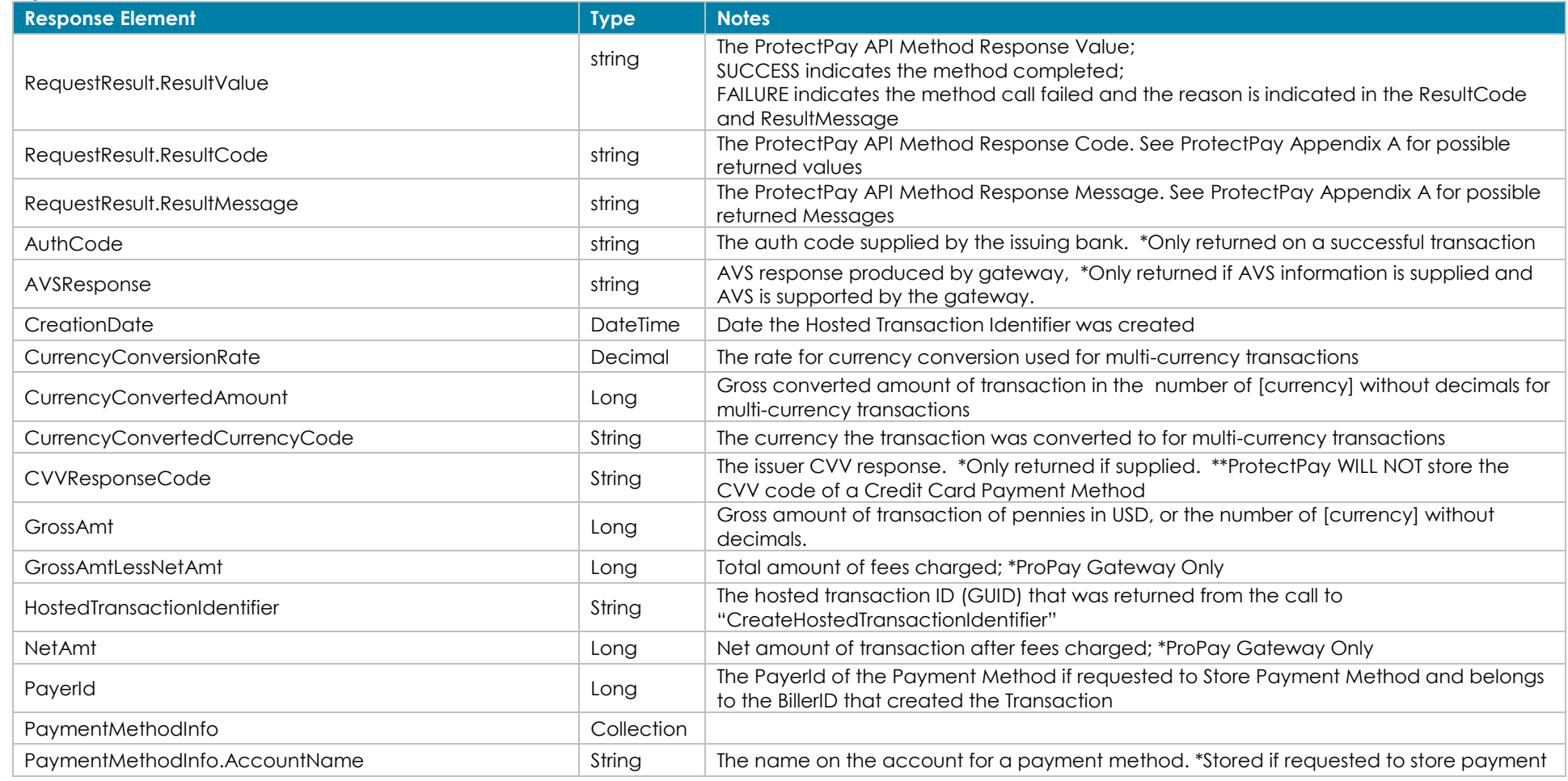

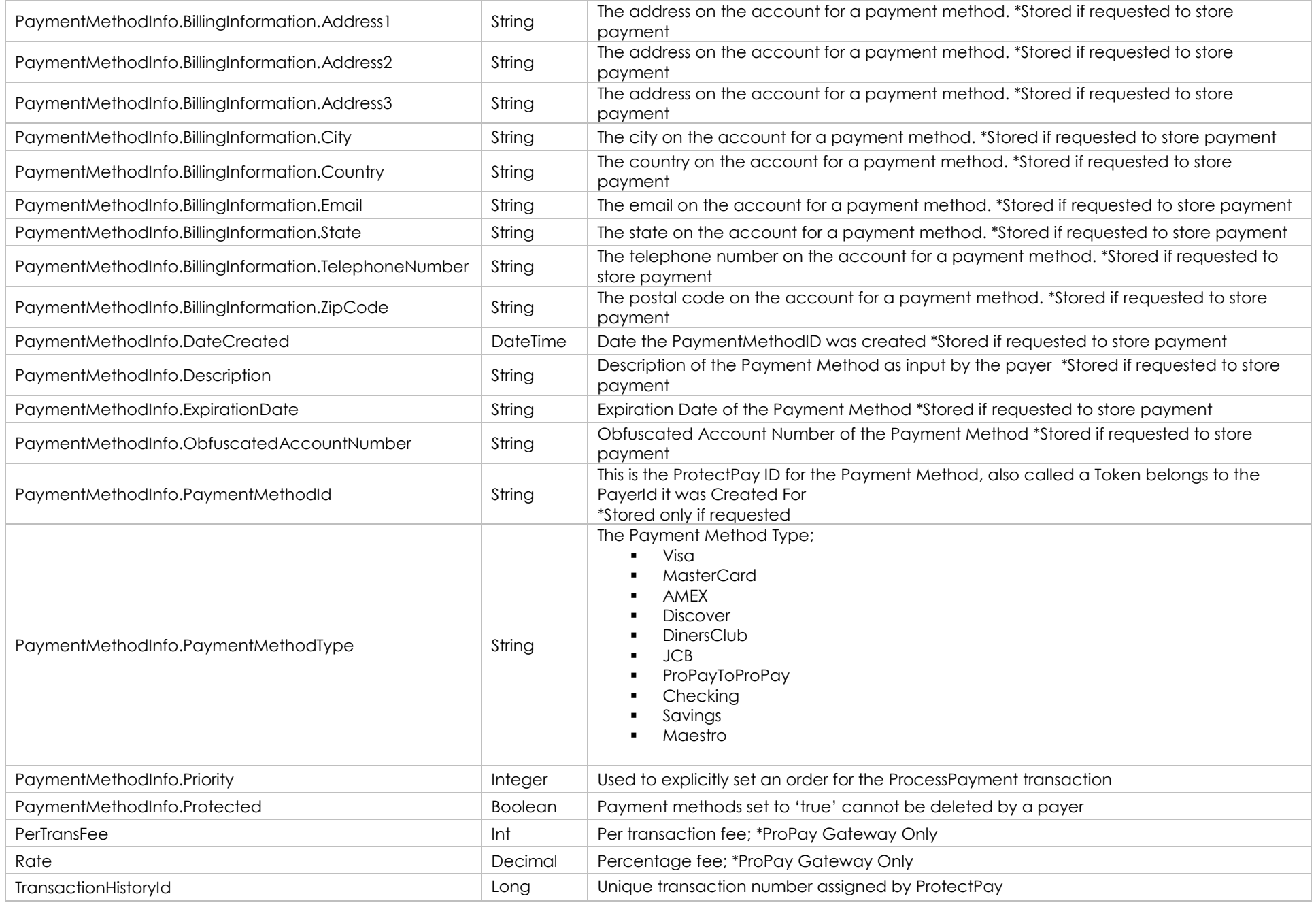

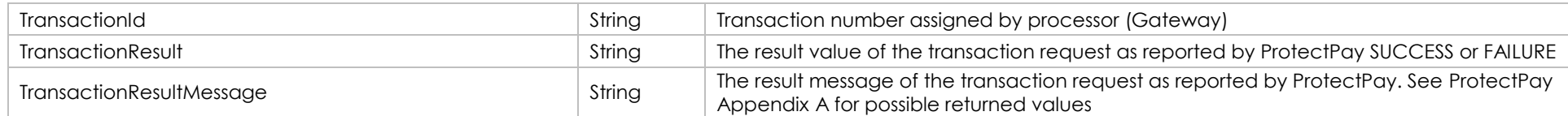

#### **How to call this method**

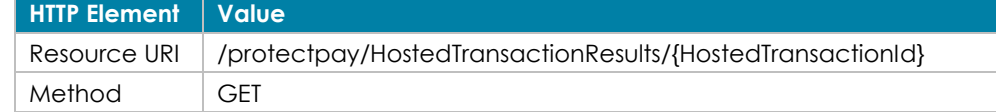

URI ONLY  $\{$ 

Sample JSON request data: Sample JSON response data for used Hosted Transaction Identifier:

"HostedTransaction":

 { "CreationDate": "2016-02-01T16:32:57.9970565", "HostedTransactionIdentifier": "3c2d361a-23a7-4ca1-9c4d-4c18e1af7ad1", "PayerId": 1045899410011966, "TransactionResultMessage": "", "AuthCode": "A11111", "TransactionHistoryId": 8299869, "TransactionId": "338", "TransactionResult": "00", "AvsResponse": "T", "PaymentMethodInfo":  $\left\{\right.$  "PaymentMethodID": "48a5bf91-a076-4719-9615-d1dc630e39ca", "PaymentMethodType": "Visa", "ObfuscatedAccountNumber": "474747\*\*\*\*\*\*4747", "ExpirationDate": "0117", "AccountName": "John Smith", "BillingInformation":  $\left\{\right.$  "Address1": "3400 N. Ashton Blvd", "Address2": "Suite 200", "Address3": "", "City": "Lehi", "State": "UT", "ZipCode": "84043", "Country": "USA", "TelephoneNumber": "", "Email": "" }, "Description": "", "Priority": 55, "DateCreated": "2016-02-01T16:32:56.307", "Protected": true

```
 },
    "GrossAmt": 1000,
    "NetAmt": 948,
    "PerTransFee": 25,
    "Rate": 2.69,
    "GrossAmtLessNetAmt": 52,
    "CVVResponseCode": "M",
    "CurrencyConversionRate": 1,
    "CurrencyConvertedAmount": 1000,
    "CurrencyConvertedCurrencyCode": 840
  },
  "Result": 
  {
    "ResultValue": "SUCCESS",
    "ResultCode": "00",
    "ResultMessage": "" 
  }
}
Sample JSON response data for an unused Hosted Transaction Identifier:
{
  "HostedTransaction": null,
  "Result": {
    "ResultValue": "SUCCESS",
    "ResultCode": "00",
    "ResultMessage": ""
  }
}
```
[Back to Contents](#page-2-0)